# **E-rate Form 471 Category 1 Filing Guide FY 2017**

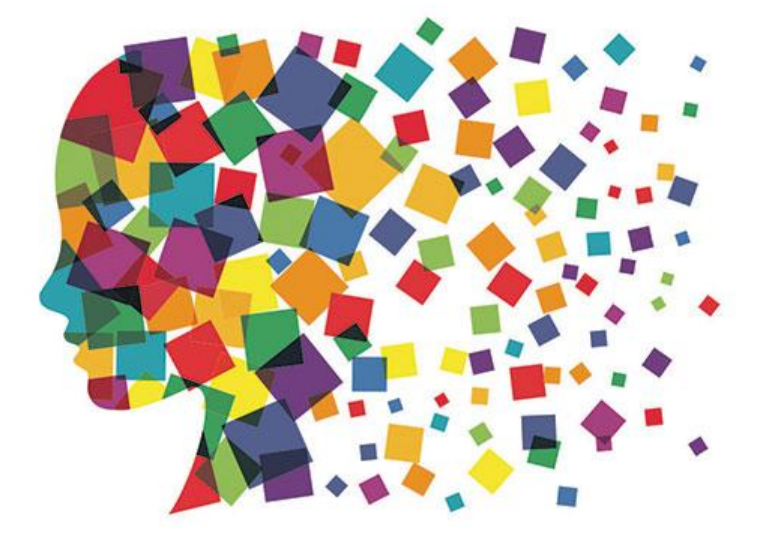

Julie Tritt Schell PA E-rate Coordinator April 2017

## FY 2017 Form 471 Timeline

### **Form 471 Deadline = May 11, 2017**

### **Form 470 Deadline?**

- If no board approval needed, last possible date to submit Form 470 = April 13, 2017
	- Give yourself at least a week to file the 471, making your Form 470 deadline April 6
- If board IS approval needed, count back 35-40 days from board meeting date, and this is your last date to file 470
	- 35 days instead of 29 days because boards' require documents ahead of meeting
- Do **NOT** wait until these dates to file your 470!
	- Need time to conduct bid evaluations, negotiate contracts, and file the Form 471
	- Always best to avoid filing 471s the last few days of the window due to system glitches
- USAC has promised to review applications in the order they were submitted
	- Have not promised to "fund" applications in this order, however

# What's New for FY 2017?

### • Separate Admin Window

- Needed so libraries and consortia didn't have to have separate filing window
	- Their discount data is fully dependent on schools' discount data
- Admin Window over can no longer update buildings/enrollment/NSLP data
- Make changes using the FRN narrative boxes, or via the RAL correction process
	- RAL Process should be available beginning next week
- Consortia members can be added by contacting CSB
	- CSB will not REMOVE consortia members simply don't add them to your 471
- 'Copy FRN' Feature
	- Allows you to copy another FRN and make changes
	- Great to use for multi-year contracts!
	- Guide sent to PA E-rate listserve <http://e-ratepa.org/?p=19301>
- Internal Connections Bulk Upload Template
	- Most useful for C2 Internal Connections FRNs with multiple line items
	- Guide sent to PA E-rate listserve template at: http://e-ratepa.org/wp[content/uploads/2014/03/Category-Two-Internal-Connections-Crashed-Fix-Version-16.4.xlsm](http://e-ratepa.org/wp-content/uploads/2014/03/Category-Two-Internal-Connections-Crashed-Fix-Version-16.4.xlsm)

# Helpful Hints for FY 2017

- 1. I recommend filing a 471 for EACH separate FRN  $-$  Doesn't take that much extra time
	-
	-
	- PIA seemed to have an easier time reviewing smaller applications in FY 2016<br>- If there's a system glitch with one application, it won't hold up the others<br>- Not a USAC requirement<br>• Form just requires separate 471s for C
	- -
	- Exception: if you are filing for leased dark fiber or special provisioned fiber, all related FRNs should be listed on the same 471
- 2. Be sure to list all unit costs separately
	- Don't show voice as \$5000/month and quantity of 1 Show \$55/month and quantity of 91
	-
- 3. For cellular service, always list "cellular voice, no data"<br>- Even if you're actually receiving bundled services from vendor
	-
	- $-$  Very limited exception is if you're applying for mobile broadband services
- 4. For cellular service, list total amount of services, then list ineligible amount
	- Good idea to also say what was included as ineligible in the narrative box
- 5. Answer Yes/No questions this way:<br>- Answer  $2^{nd}$  question first (is this for a WAN)
	-
	- $-$  If the answer is Yes, then answer to 1<sup>st</sup> question is No
		- Small exceptions for consortia applications

## Before Filing the Form 471

- **Update Connectivity Module** in EPC **> Landing Page > Billed Entity Name > Related Actions > Manage Connectivity Questions**
	- If data hasn't changed from last year, skip this step
	- If you added new schools or libraries in EPC since last year, you must answer their connectivity questions in EPC or the 471 won't allow you to submit
	- Connectivity Module Guide =<http://e-ratepa.org/?p=18731>
	- Hint:
		- 1<sup>st</sup> page is Internet related
		- School pages are bandwidth/WiFi related

## Before Filing the Form 471

- **Add New Contracts** in EPC **> Landing Page > Billed Entity Name > Contracts > Manage Contracts**
	- If you are extending a contract, don't create a new Contract Record
		-
	- Simply change the Contract Expiration Date in the FRN If any data in previous Contract Record is inaccurate (such as the 470 #, SPIN #, etc.), create a new CR and reference the accurate CR on your FY 2017 FRN (ignoring the old one)
		-
	- There is no way to edit an existing CR after it's been submitted Not required to upload contracts, but I recommend you do so for C2
	-
	-
	- contracts<br>
	 Give your contract a really descriptive nickname!<br>
	 Creating Contract Records Guide = http://e-ratepa.org/?p=18891<br>
	ratepa.org/?p=18891

# Let's Complete a Category 1 Form 471

Jump to it...

- Voice FRN example slide 17
- Internet FRN example slide 43
- Lit Fiber WAN FRN example slide 65

## From Your EPC Landing Page

**My Landing Page** 

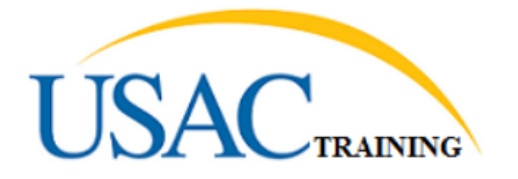

Welcome, BLUE RIBBON SCHOOL DISTRICT - PARENT ENTITY!

### **My Entities**

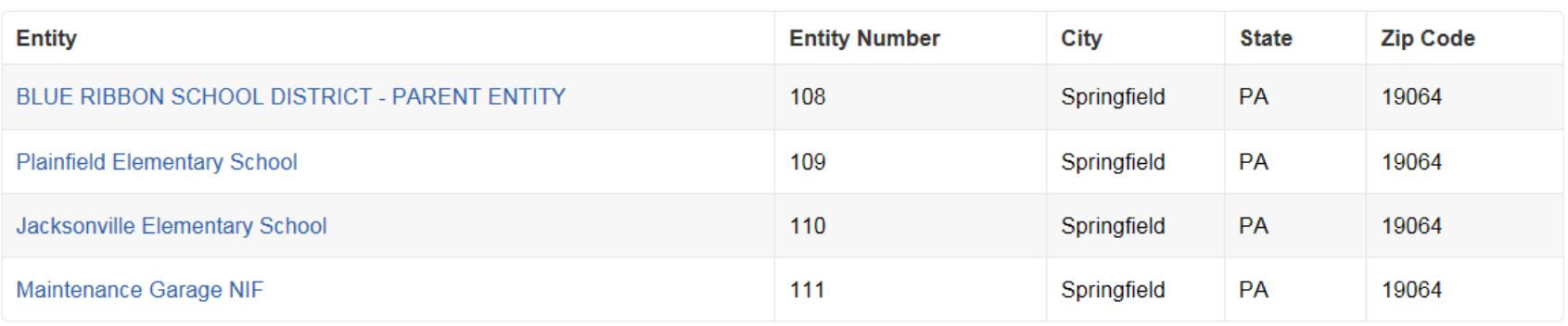

Funding Request Report | FCC Form 470 | FCC Form 471 | Manage Users | Manage Organizations | USAC Website | Sontact Us | Hzip

## Application Nickname

### FCC Form 471 - Funding Year 2017

#### BLUE RIBBON SCHOOL DISTRICT - PARENT ENTITY (BEN: 108) - FY 2017 Category 1 Form 471 - Form # 171003394

Last Saved: 3/21/2017 11:40 AM EDT

**Basic Information Entity Information Funding Requests Connectivity Information** Certify Where applicable, we've completed this section of the form based on information from your applicant entity's profile. If any of the non-editable information is incorrect, or you wish to change the information, please update your profile first by going to your entity record, and clicking Manage Organization from the Related Actions menu. If you do not have access to Manage Organization, please contact your applicant entity's account administrator or create a customer service case to request updates to your applicant entity's profile.

#### FCC Notice Required By The Paperwork Reduction Act (OMB Control Number: 3060-0806)

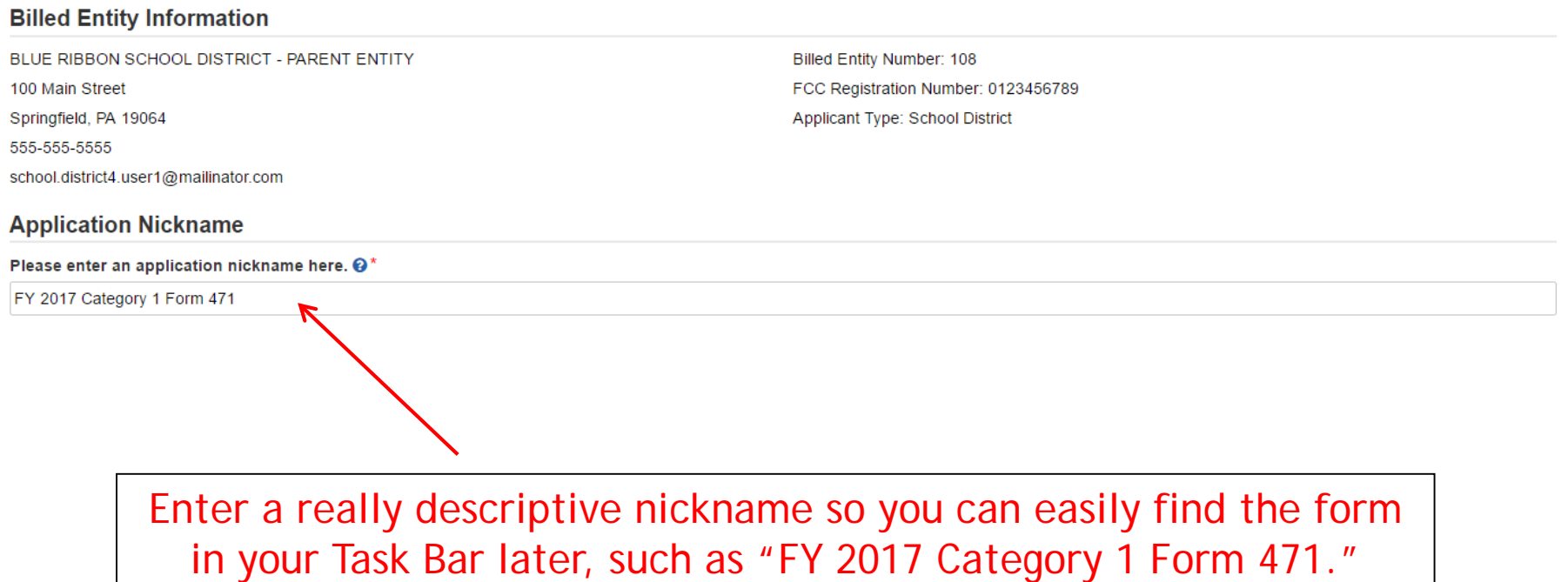

 $\bigoplus$ 

## Identifying Correct Contact Person

#### **Contact Information**

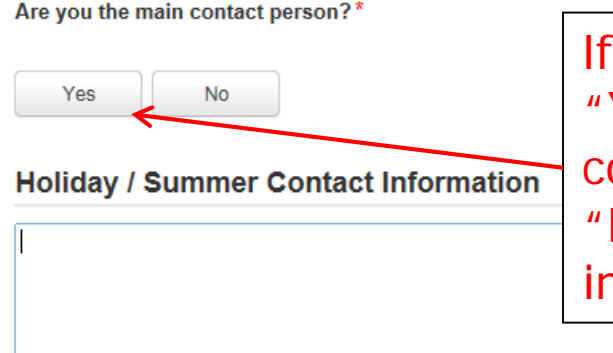

If you are the main contact person, select "Yes." If someone else should get correspondence about this application, select "No" and then select one of the other "users" in your EPC account.

Please provide any alternate contact information to use during holiday/ vacation period including the name of any alternate contact person and how best to reach them.

*Holiday/summer contact is optional.*

## Selecting Category 1 or Category 2

### **Category of Service**

What is the category of service for the product and services that you are requesting? You can only select one Category of Service per FCC Form 471. You can submit a second application for the other Category of Service. Category 1 √ Category 2 • Basic Maintenance of Internal Connections • Voice • Data Transmission and/or Internet Access • Internal Connections • Managed Internal Broadband Services FCC Form 471 Help ⊕ Save & Continue **Back Discard Form** 

Select either "Category 1" or "Category 2." For this Form 471 example, we are filing for Category 1 services.

## District Entity Information

**Basic Information Entity Information Funding Requests** Connectivity Information Certify We've completed this section of the form based on information from your applicant entity's profile. If any of the non-editable information is incorrect, or you wish to change the information, please update your profile first by going to your entity record, and clicking Manage Organization from the Related Actions menu. If you do not have access to Manage Organization, please contact your applicant entity's account administrator or create a customer service case to request updates to your applicant entity's profile. **NCFS** Urban or **State State School District Fndowment BEN BEN Name** Rural **LEA ID School ID** Code **Attributes Amount BLUE RIBBON SCHOOL Public School District** 108 Urban N/A N/A None **DISTRICT - PARENT ENTITY** FCC Form 471 Help ⊕ Back **Discard Form** Save & Share Save & Continue This page simply shows the information from EPC about your entity district or school.

Be careful not to click on the name of the district in blue because it will take you out of this Form 471 and into the District's EPC profile. If you do leave the application, just go to My Tasks on your EPC Landing Page and click on the 471 name to re-enter the application.

## School Entity Information

### **Related Entity(ies) Information**

**Entity Details**  $# of$ **students** that **Student Urban State State** attend Count **NCES CEP Alternative School Entity Entity NIF LEA School Based** or this **Name Number** Code **Discount** Percentage **Attributes Rural** ID ID school on full time **Estimate** or part time Jacksonville Public Elementary 110 Urban **No** 123 N/A **None** N/A School School Maintenance 111 Yes N/A N/A  $N/A$ N/A N/A N/A Garage NIF Plainfield Public 109 Urban 312 N/A  $N/A$ 67% Elementary **No** School School  $\langle$  $\mathbf{\lambda}$ 

This page shows discount-related data that was entered into each school's EPC profile.

Again, be careful not to click on the school's name in blue because you will be taken out of this Form 471 and into that school's EPC profile.

## District E-rate Discounts

### **Requested Discount Calculation**

More than 50 percent of your individual schools must be rural for the school district to be considered rural.

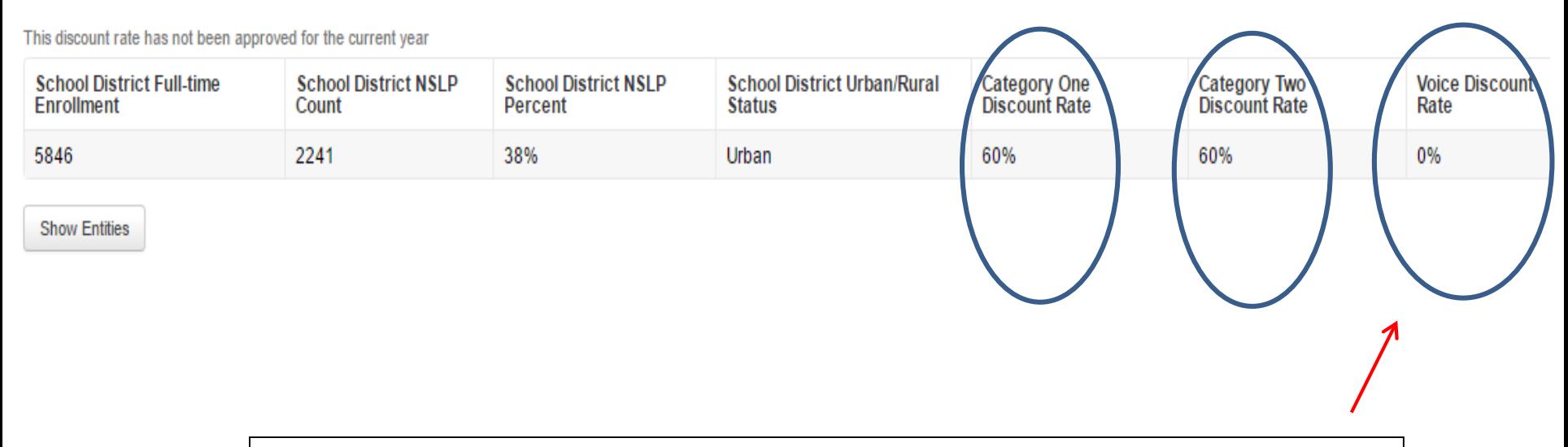

This page shows your discount for each category of service.

The voice discount will be 60% less than the overall discount for FY 2017 due to the voice phase-down.

## Discount Calculation Errors...

### If you receive a red box showing this discount calculation error:

The information in your organization's profile is not sufficient to calculate your Discount Rate.

it's because data is missing from one or more of you school's EPC profiles and must be corrected. To make a correction, click on the name of the school from your Landing Page, then select Manage Organization to make edits to the data.

*(If you are a library and receive this error, you must contact the district and ask them to make the edits to the affected school's EPC profiles.)*

## Creating Your Funding Requests

- There are two required elements to each funding request:
	- 1. FRN Key Information
		- Indicates if it's for voice or data/Internet
		- Links to the relevant contract (or indicates it's MTM service)
		- Describe FRN in narrative box
	- 2. FRN Line Item(s)
		- Must have separate line items for each new speed or service
		- Gives details about service/bandwidth/purpose
		- Identifies which schools are receiving that service
		- Provides recurring and/or one-time cost data for each line item

Example 1: Voice FRN (contract service)

## FRN Example 1: Voice Funding Request

### • Assumptions:

- Contracted service
- All buildings receiving the same service
- 2 FRN line items: PRIs and business lines
	- 2 PRI \$400 each
	- 60 business lines
	- \$20 worth of DID charges (not eligible)
- Total monthly invoice \$2420
	- $\cdot$  \$2420 \$20 DIDs = \$2400
	- $\bullet$  \$2400 \$400 PRIs = \$2000 Line item 1
	- \$2000/60 lines = \$33.33/line Line item 2
- Line item  $1 = 2 \omega$  \$400
- $-$  Line item 2 = 60 @ \$33.33

## Adding a Voice Funding Request

### **Funding Requests**

To create or update specific FRN Line Item(s), please click on the FRN number hyperlink.

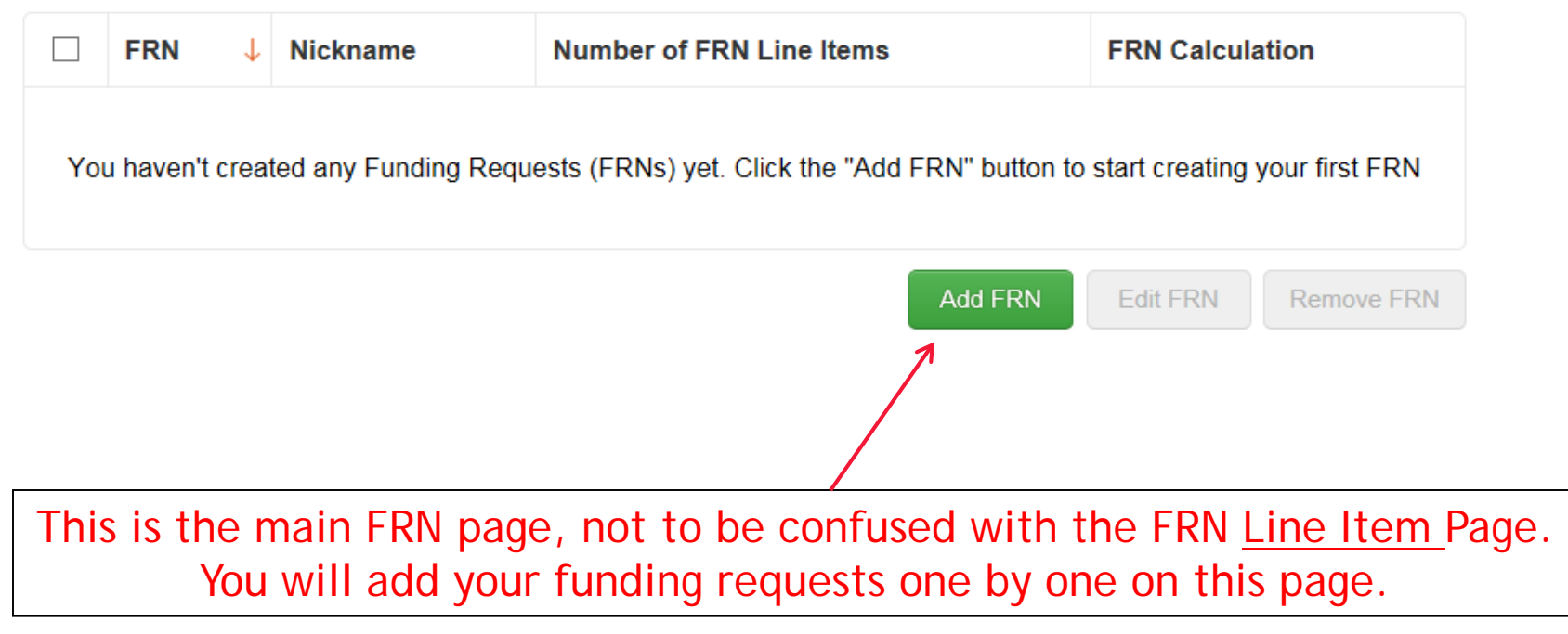

## Funding Request Key Information

### **Funding Request Key Information** Provide a descriptive nickname for each funding Please enter a Funding Request Nickname here @\* request. Voice - Frontier Is this Funding Request a continuation of an FRN from a previous funding year? If you requested this service last year and the contract is continuing for FY 2017, you may select "yes" and supply No. **Yes** the FRN from last year. If this is a MTM service or a new contract, you must select "no." **Copy FRN** If you want to copy a Funding Request from the current Funding Year, select Copy FRN below **Copy FRN** Use this option to copy previously created FY 2016 or FY

2017 FRN. For details on this feature, see next 3 slides and <http://e-ratepa.org/?p=19301>

# (What is "Copy FRN"?)

- The "Copy FRN" feature allows you to copy an FRN created on a FY 2017 or FY 2016 application
	- If previous FRN has been approved, the "approved" version will be copied
	- If previous FRN is still pending, the "original" version will be copied
- Saves time re-entering the same information
- Can still make changes to most of the copied data if services/quantities/prices have changed

# (When to Use "Copy FRN")

- Most commonly used for Category 1 and Basic Maintenance FRNs
	- Recurring services
- Can use for MTM agreements
	- Must update Form 470 number and Service Start Date
- Can be used for Category 2 FRNs
- Cannot use 'Copy FRN' if you changed from a Contract to MTM, or MTM to **Contract**

Note: Previous question on the page – "Is this FRN a continuation from last year?" is only for multi-year contracts, not MTM services or new contracts

## (What Data Must Be Updated for Copied FRN?)

- Service Start Date will NOT update
	- You must change this to say 7/1/2017 (for recurring services)
- Contract expiration date should be updated if existing contract has been extended (if extensions were specified in the original contract)
	- For example, if the contract previously expired 6/30/2017, and you extended for 1 year, change the CED to 6/30/2018
- If any schools/buildings have been added or removed from EPC, these updates will not appear in the copied FRN
	- Must click "Manage Recipients" then Yes to No to Yes for it to update
- Always go through the entire new FRN, including FRN Line Items, to ensure that the data is accurate
	- Accurate Services and Accurate Answers to yes/no questions
	- Accurate Funding Amounts
	- Accurate Quantity of Lines/Circuits
	- Accurate Recipients of Service

# Service Type

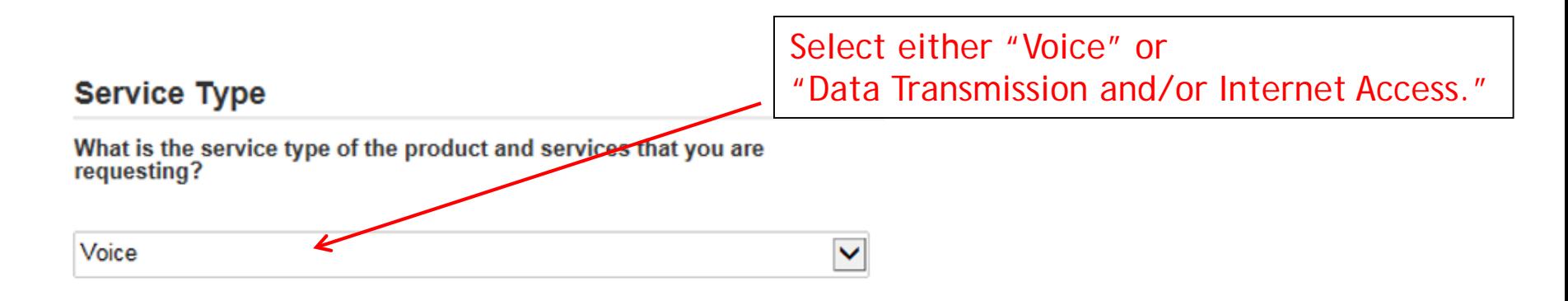

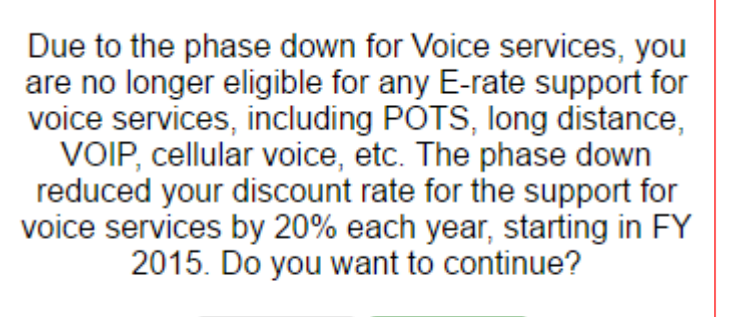

Yes

**No** 

Note: if you see this message, it means your voice discount is 0% for FY 2017 due to the voice phase-out and you should cancel this FRN.

## Contract vs. MTM

### **FRN Contract**

#### How are the services for this FRN being purchased?

Contract information is stored in your Profile; you can add a new Contract at any time. Details about your Tariff and Month-to-Month services will be entered in your FRN.

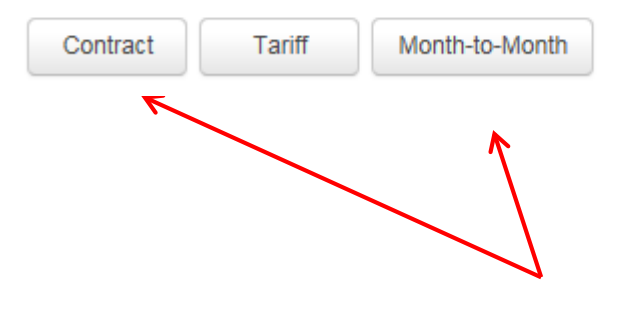

Select either "Contract" or "Month-to-Month." Rarely will you select "Tariff." Since this FRN is for contracted service, we will select "Contract" here.

## Linking to a Contract

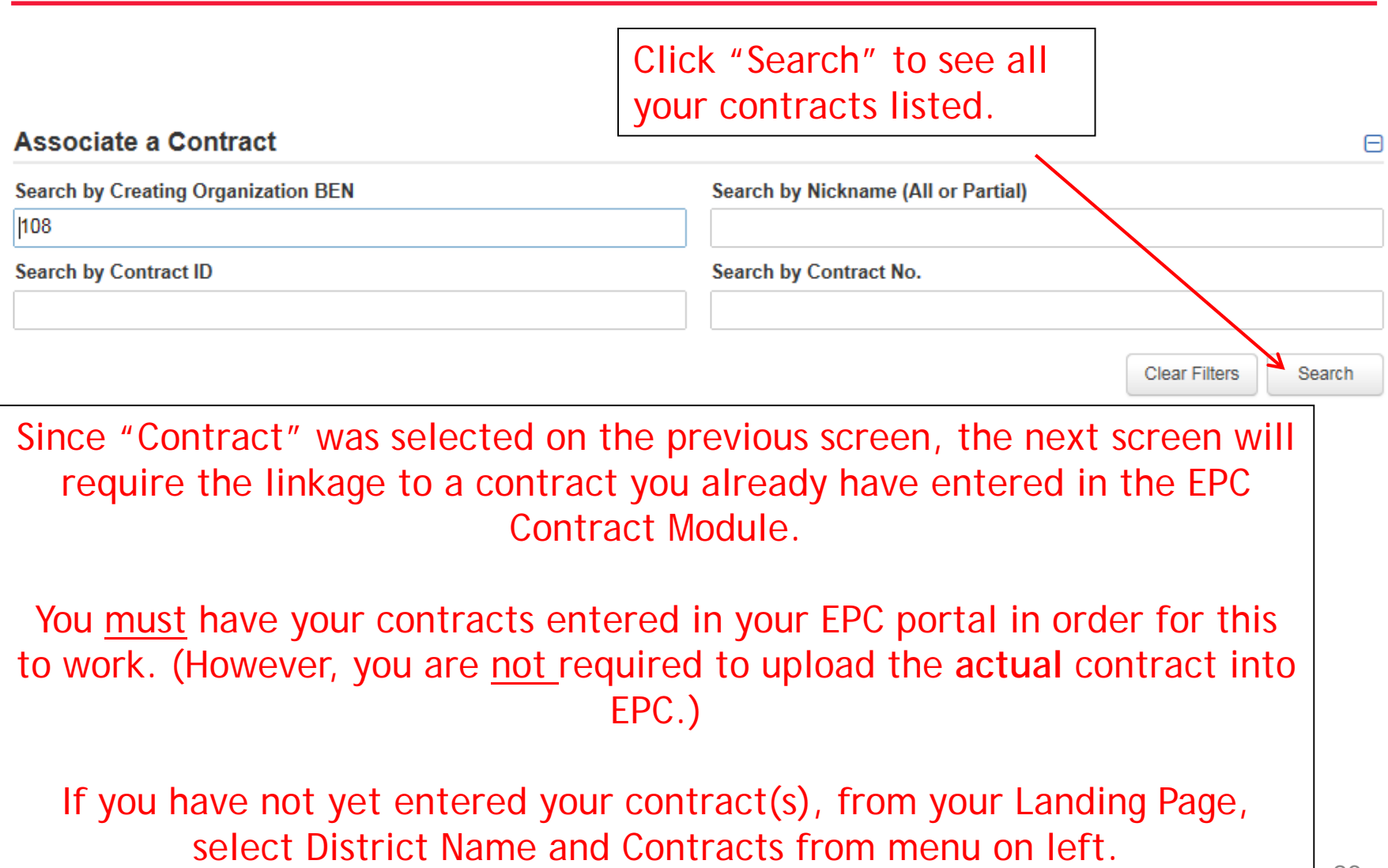

## Choosing the Appropriate Contract

### **Associate a Contract**

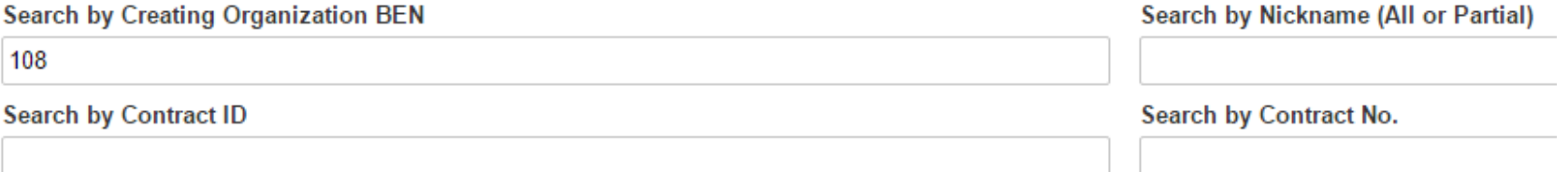

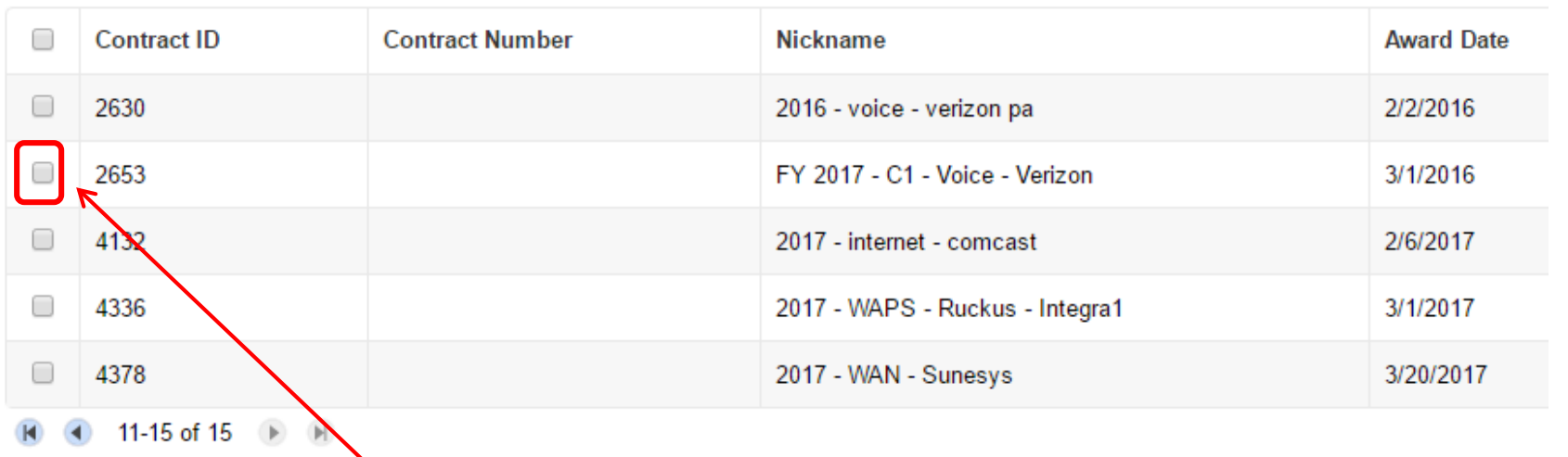

After clicking "Search," all of the contracts for your organization that have been entered in EPC will be listed.

Select the correct contract that should be linked to this funding request. <sup>27</sup>

## Linking to a Contract

### **Contract Summary - 2017 - Voice - Frontier**

**Contract Number** 

Establishing FCC #170001558 **Form 470** 

Award Date 2/1/2017

**Expiration Date** (All Extensions)

#### **Account Number**

Service Provider USAC Service Provider Organization 1 (SPIN: 14010001)

Includes Voluntary No **Extensions?** 

> Remaining **Voluntary Extensions**

**Total Remaining Contract Length** 

After selecting the correct contract, you will see a summary of the contract information from EPC.

## Entering Service Start and Contract Expiration Dates

### **Pricing Confidentiality**

There is no rule, statue, or other restriction which prohibits publication of the specific pricing information for this contract.

### **Contract Information (Additional)**

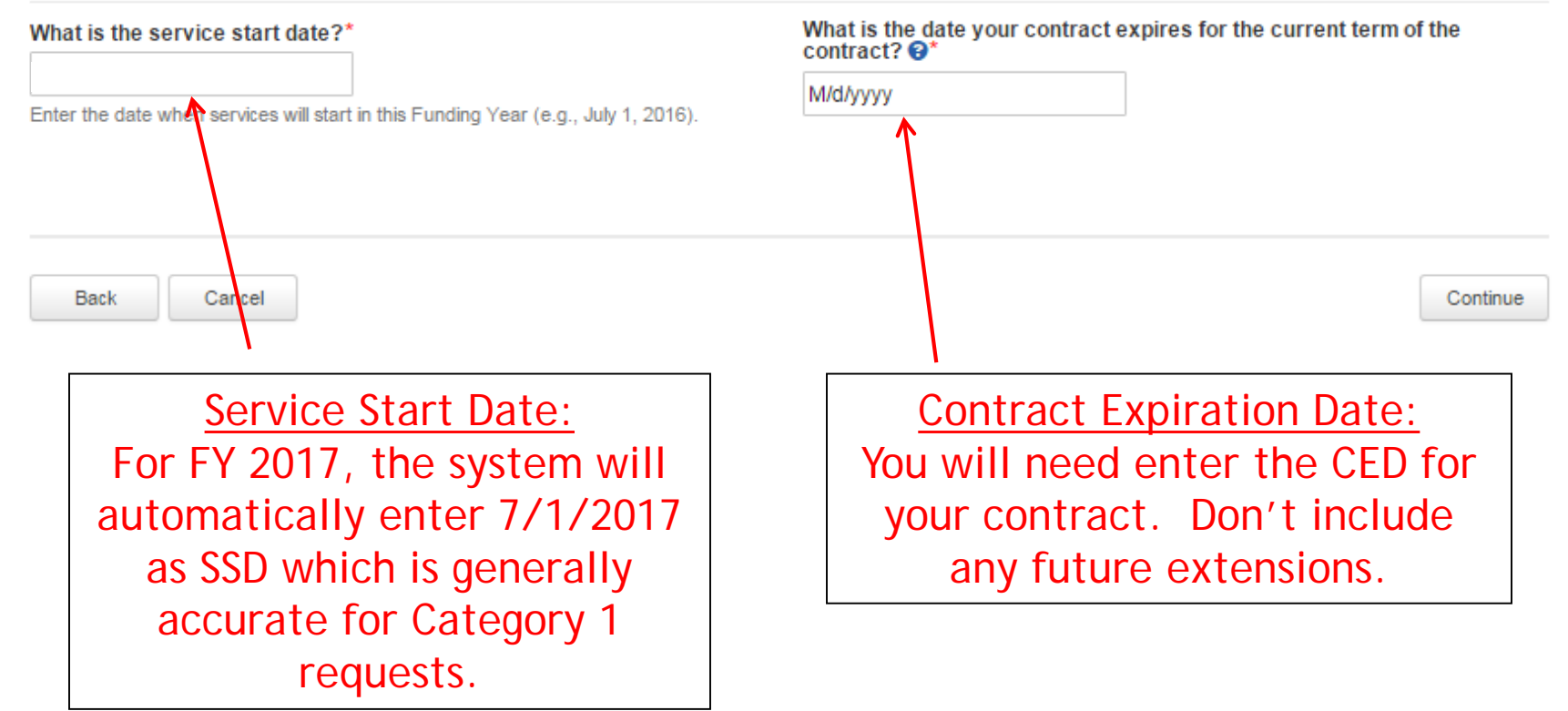

## FRN Narrative Box

### FCC Form 471 - Funding Year 2017

BLUE RIBBON SCHOOL DISTRICT - PARENT ENTITY (BEN: 108) - FY 2017<br>Category 1 Form 471 - Form # 171003394

Last Saved: 4/2/2017 12:33 PM EDT

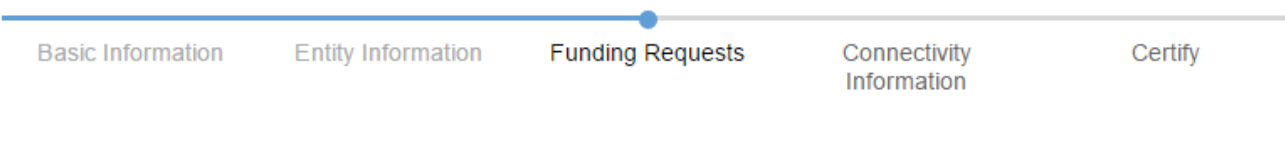

#### **Narrative**

Provide a brief explanation of the products and services that you are requesting, or provide any other relevant information regarding this Funding Request. You should also use this field to describe any updates to your entity data, such as revised student counts, entity relationships, etc, that you were unable to make after the close of the Administrative filing window for profile updates. These changes will be addressed during the application review process.'

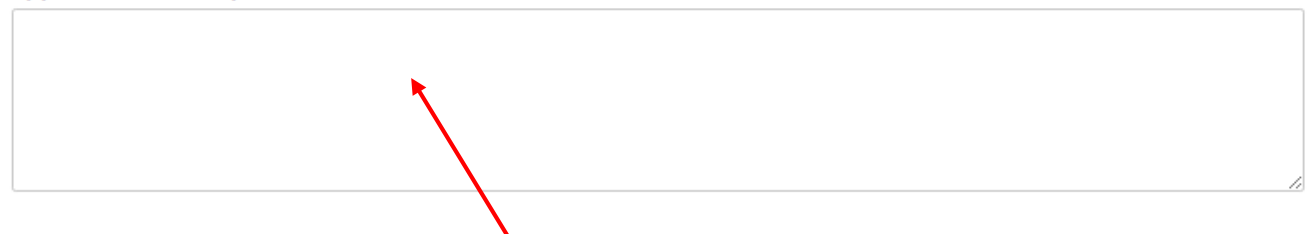

Provide a brief narrative that will give enough details so your PIA reviewer understands the services you are requesting. Hint: Don't provide too much information here. Something simple like "local and long distance voice services for entire district" is fine.  $\vert$  30

## Adding FRN Line Items

### **Funding Requests**

To create or update specific FRN Line Item(s), please click on the FRN number hyperlink.

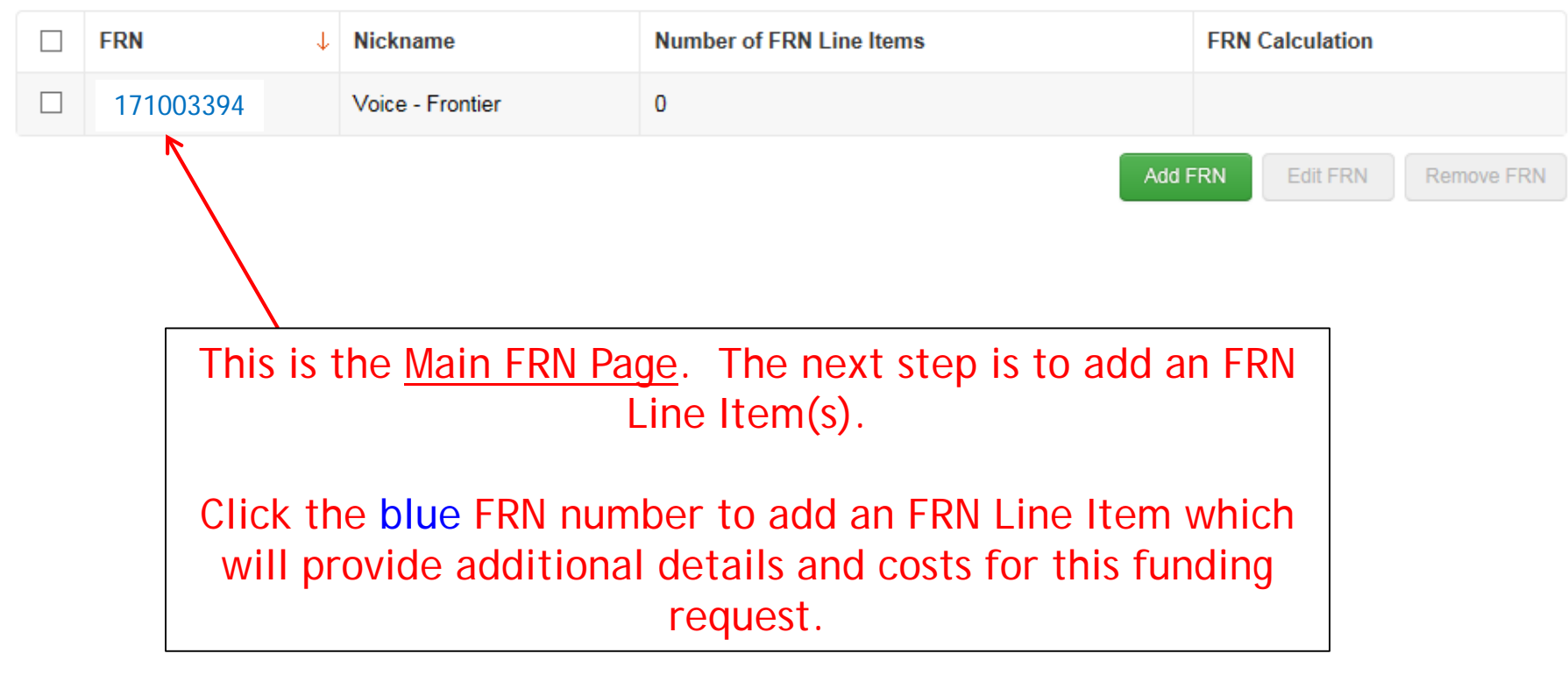

## Adding FRN Line Item - PRIs

### FRN Line Items for FRN 171003394 - Voice - Frontier

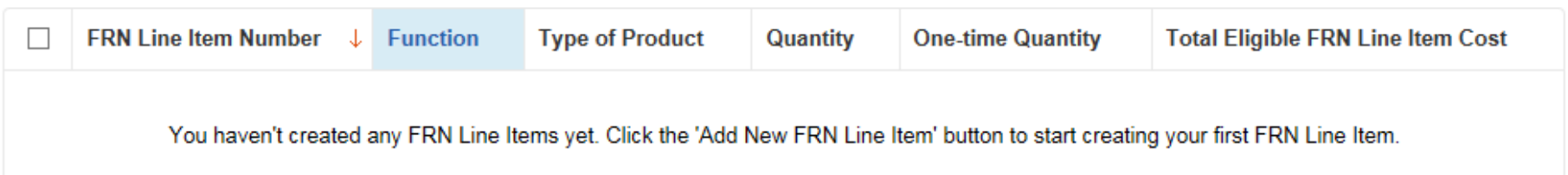

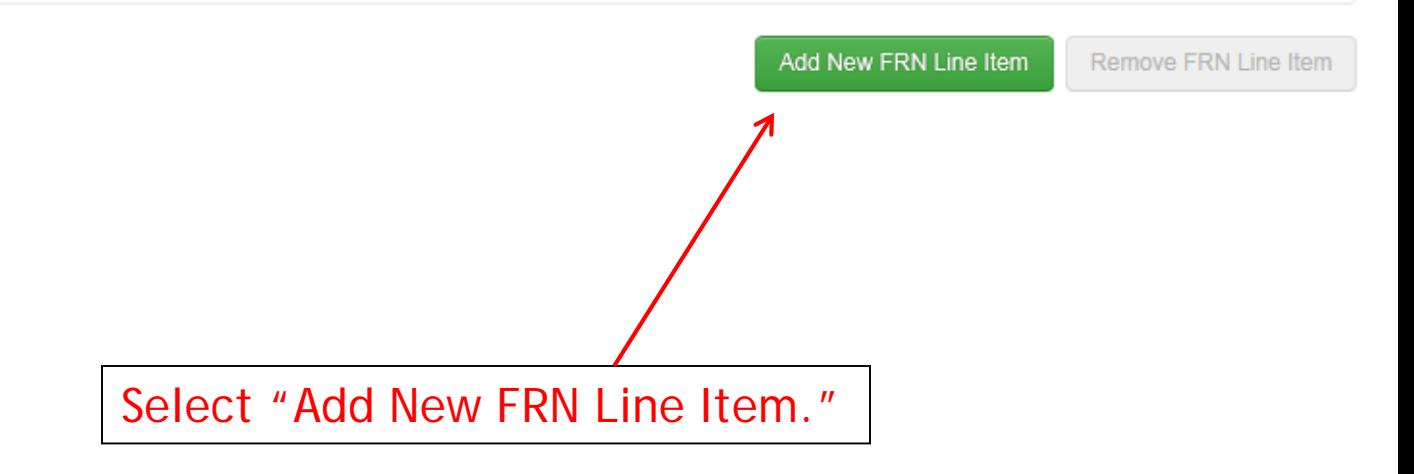

## Adding a PRI Line Item

#### Product and Service Details for new FRN Line Item for FRN #171003394 - Voice - Frontier

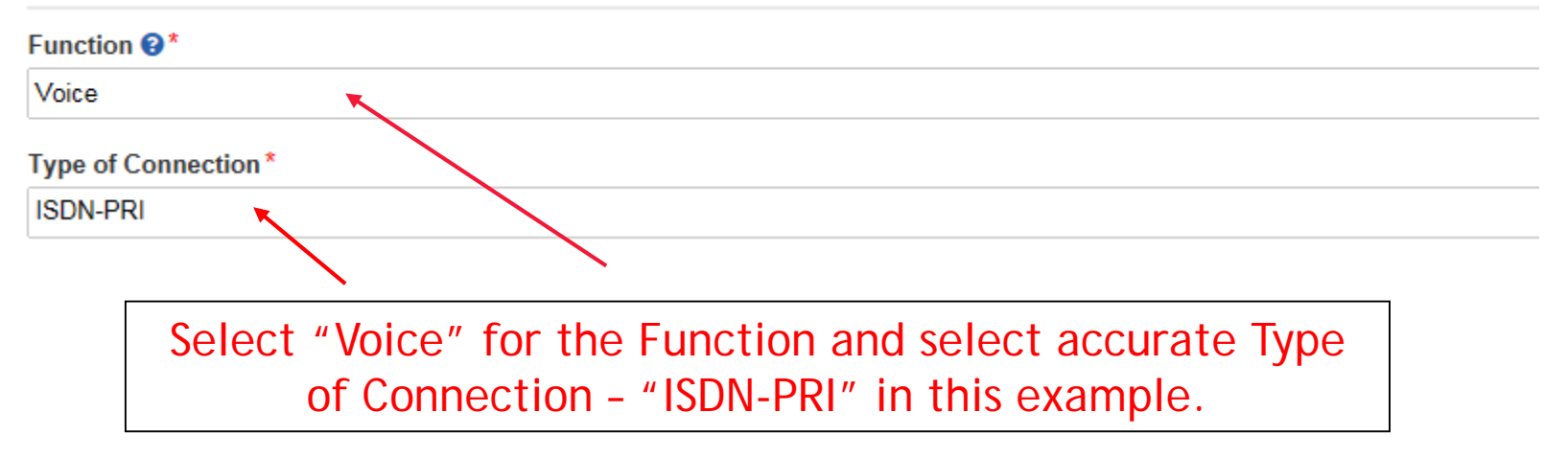

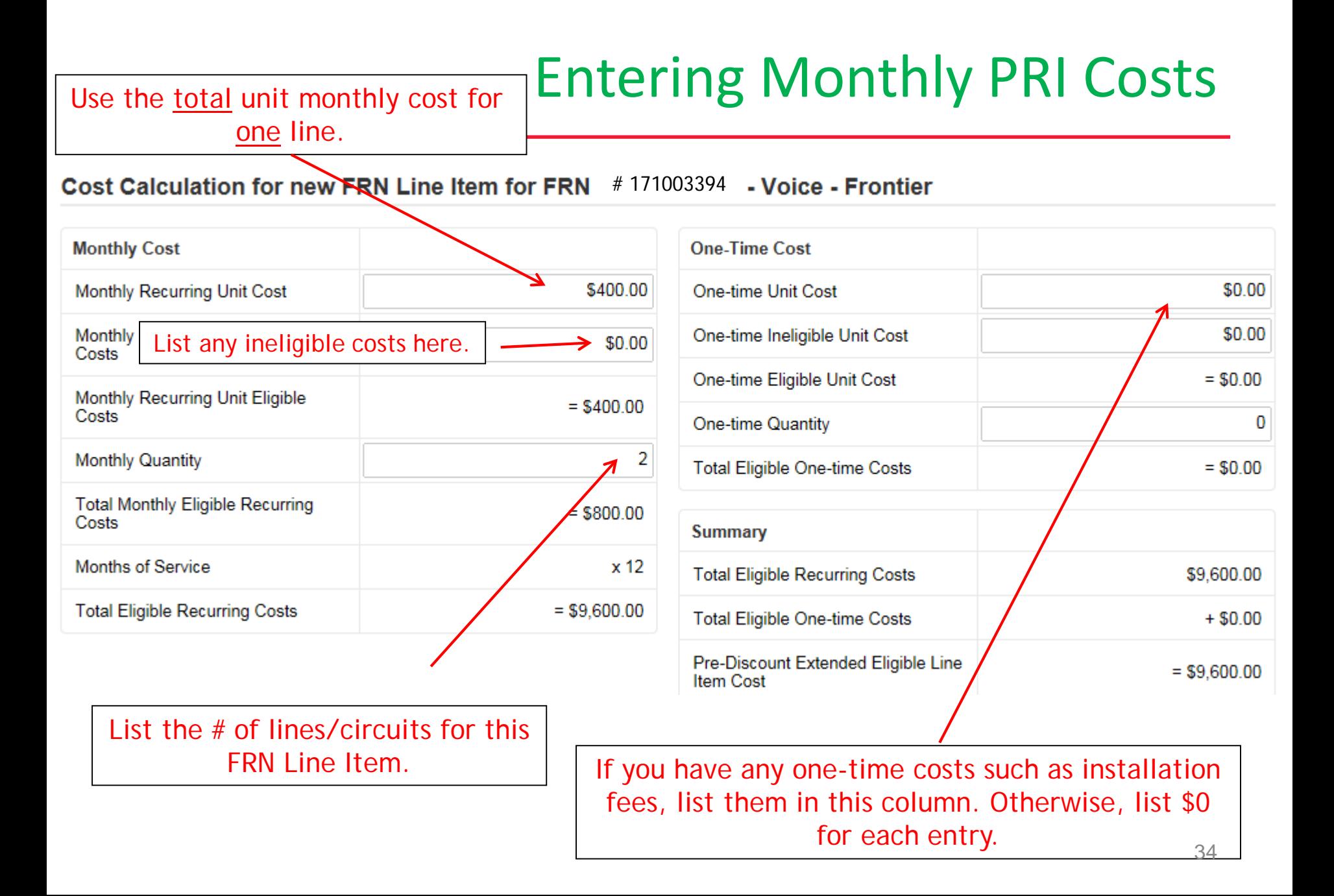

## Identifying Recipients of Service for this Line Item

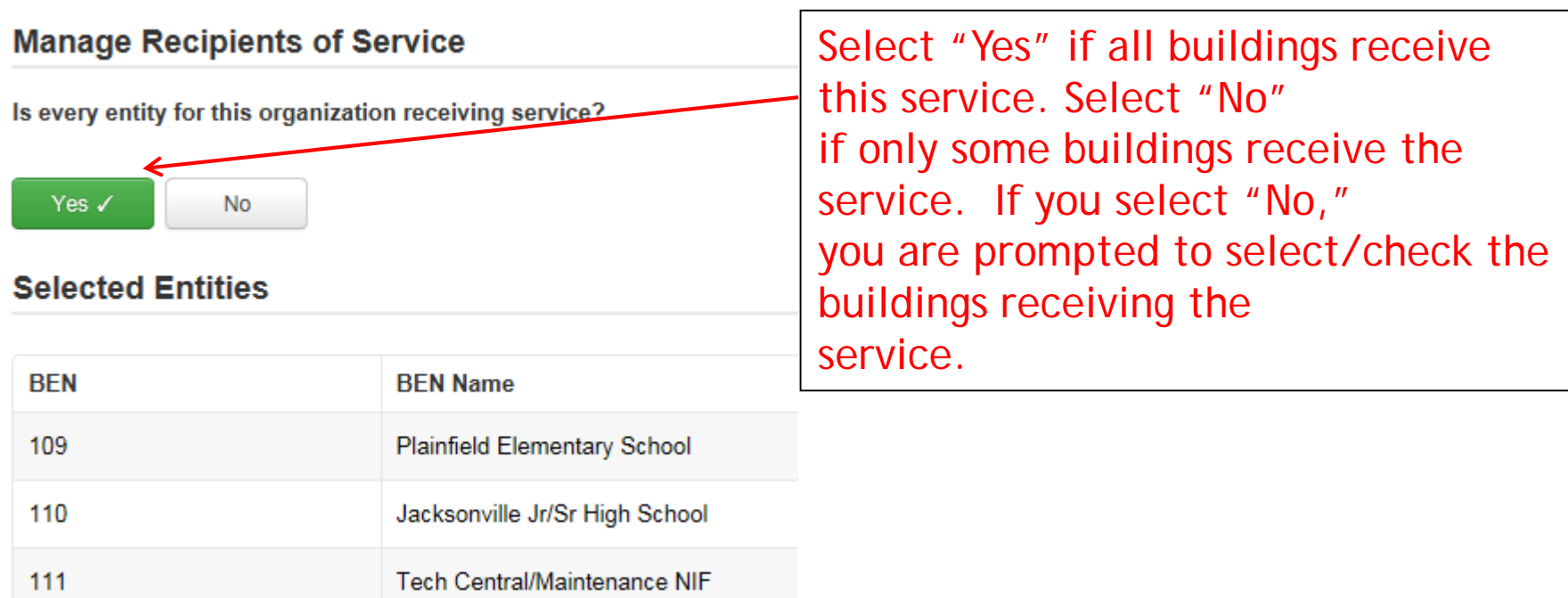

## Confirming Recipients of Service for this Line Item

### Recipients of Service for FRN Line Item # 171003394.001

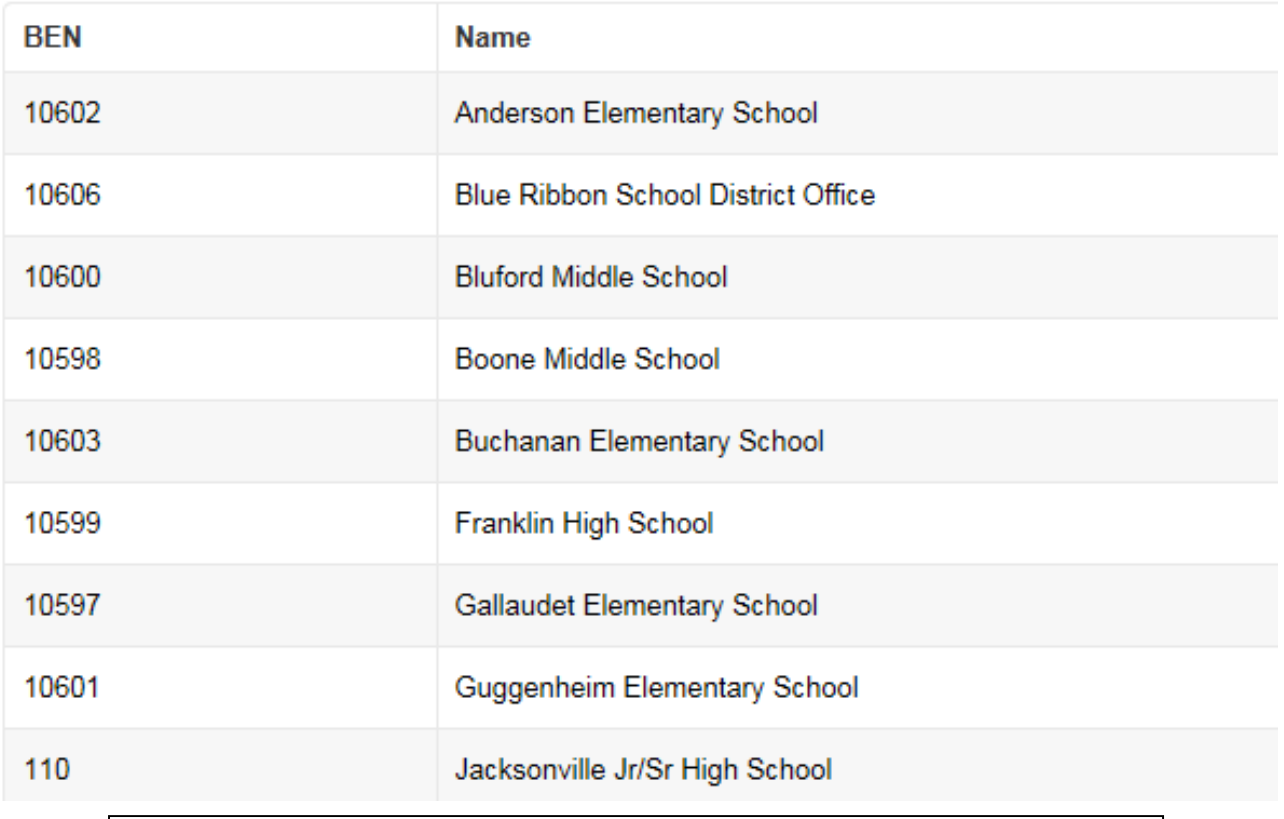

This page summarizes action of previous page.
### FRN Line Item Page: Adding an Additional FRN Line Item

#### **FRN Line Items for FRN # 171003394 Voice - Frontier**

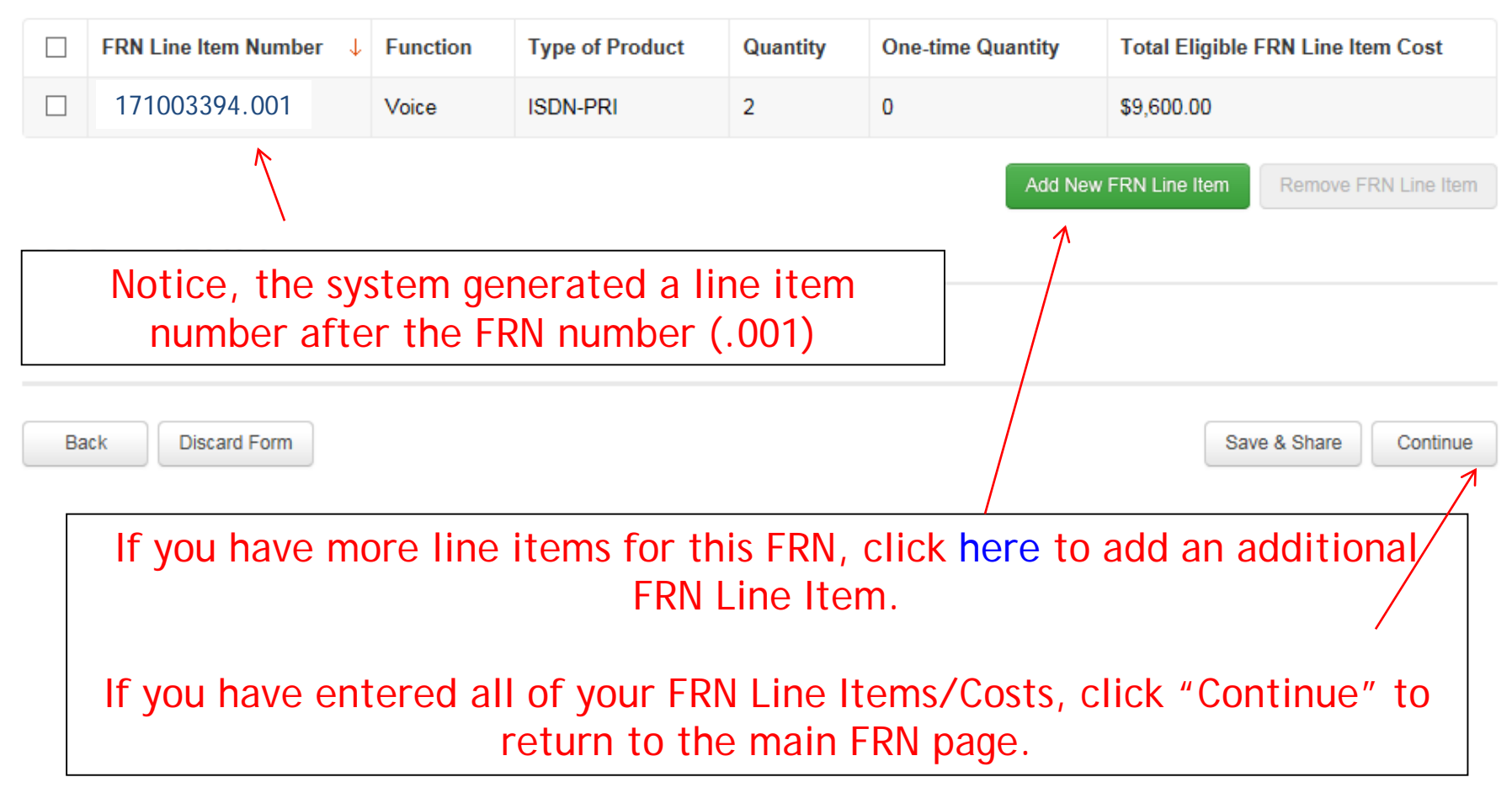

# Adding Local/Long Distance Line Item

### **Product and Service Details for new FRN Line Item for FRN # 171003394 . Voice - Frontier**

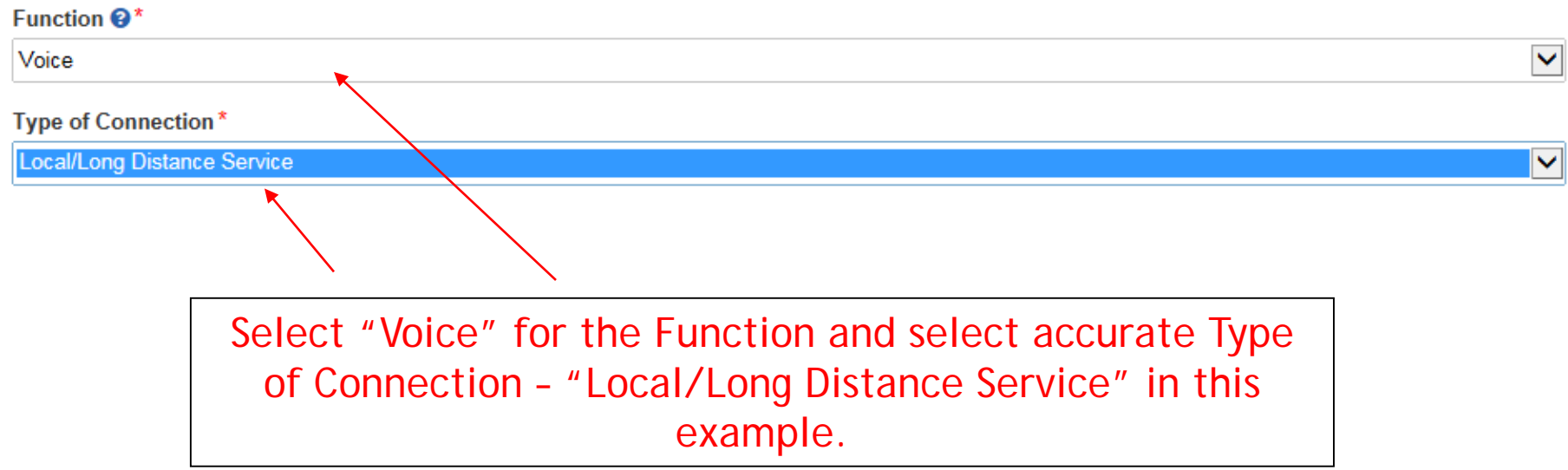

### Entering Monthly Local/LD Costs

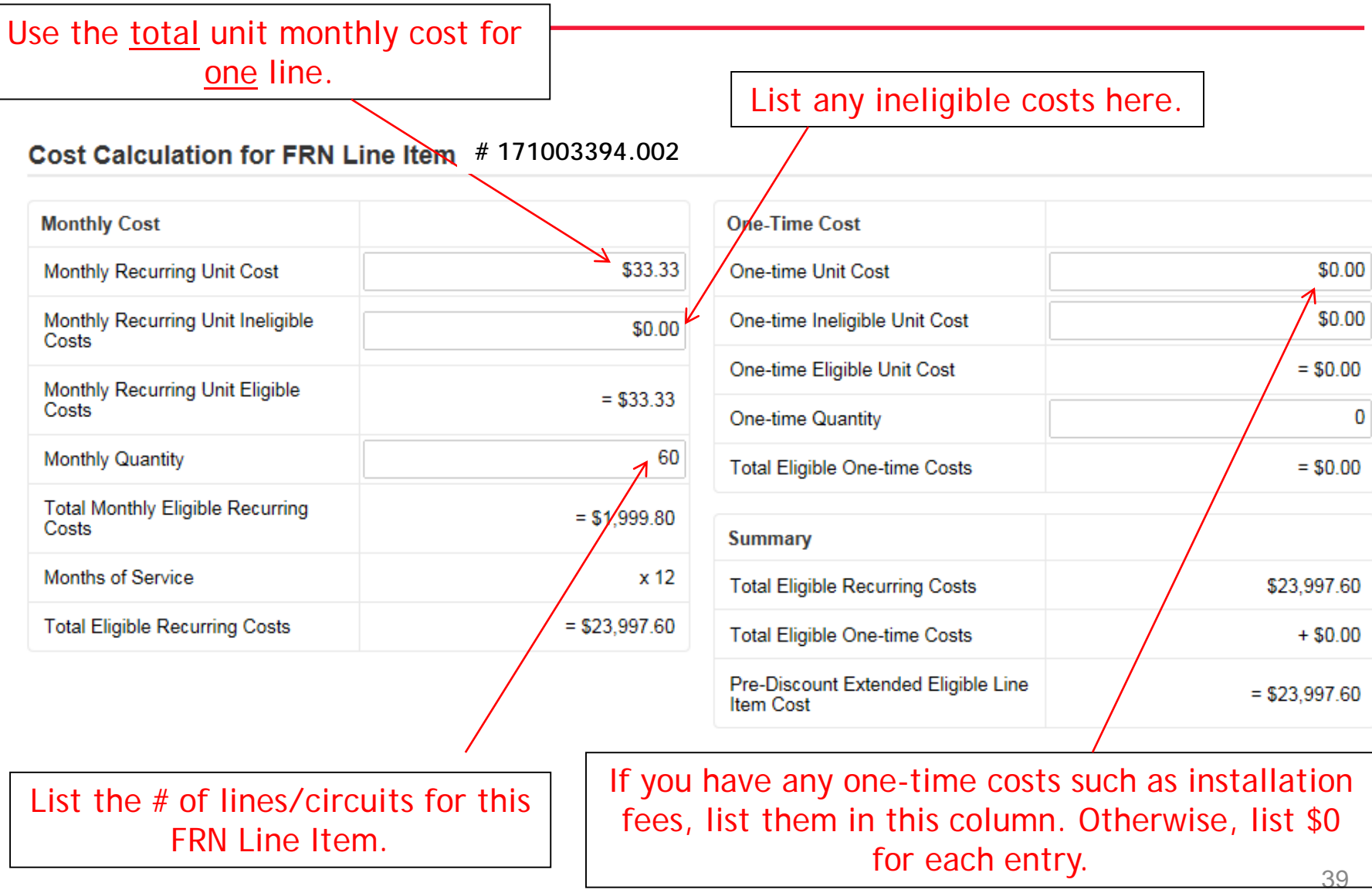

### Identifying Recipients of Service for this Line Item

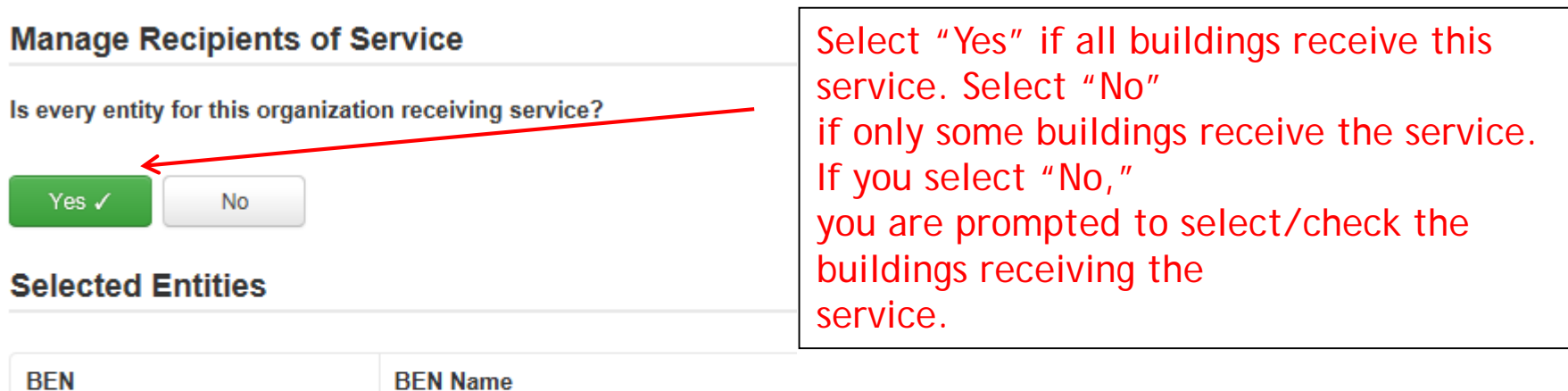

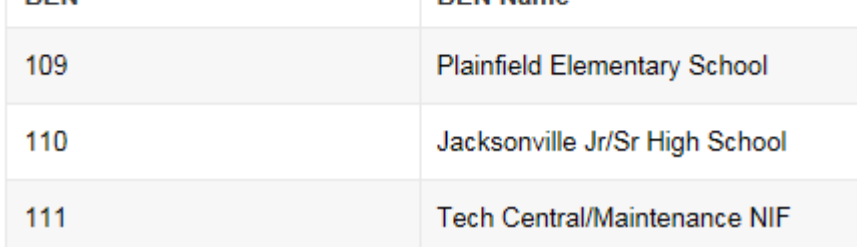

### Confirming Recipients of Service for this Line Item

#### **Recipients of Service for FRN Line Item #171003394.002**

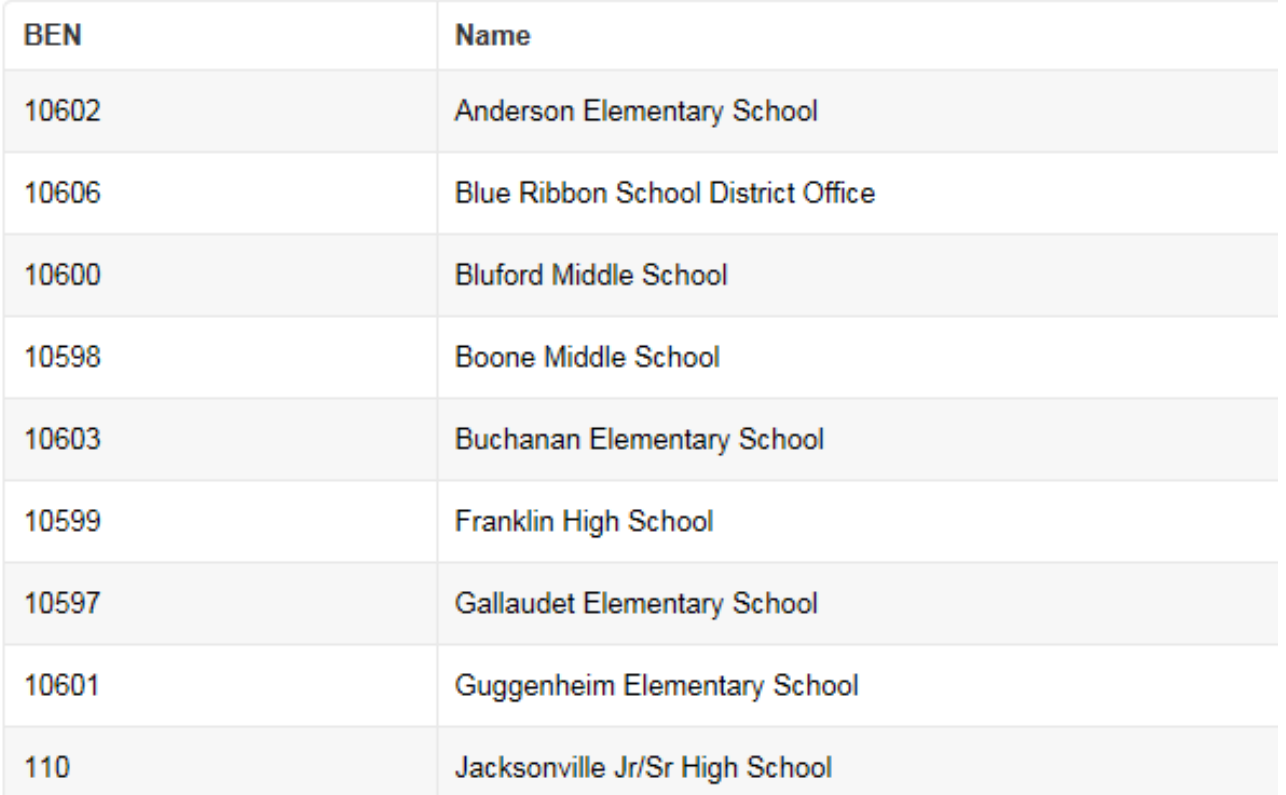

This page summarizes action of previous page.

### Reviewing FRN Line Items

#### **# 171003394 FRN Line Items for FRN**

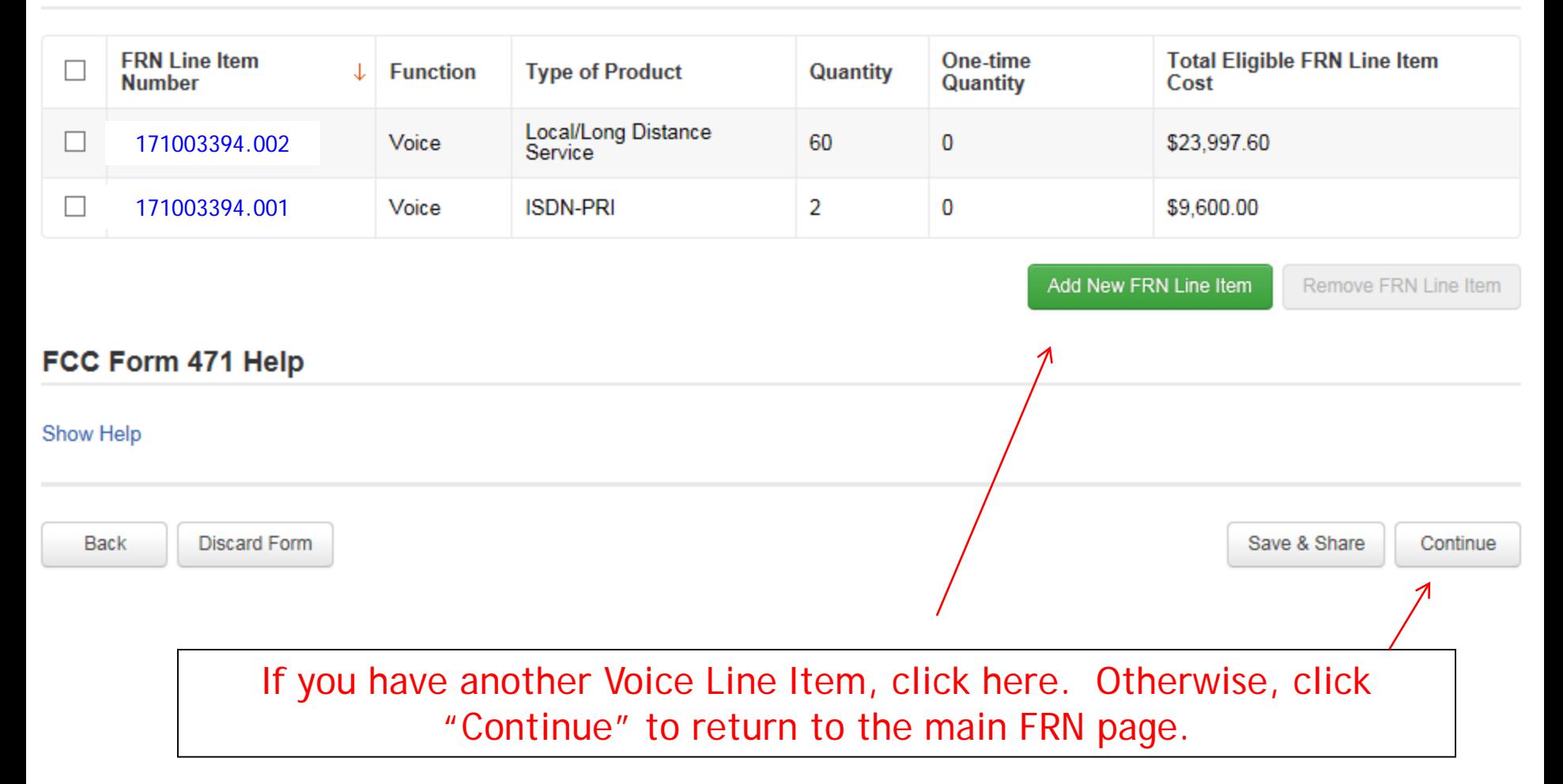

Example 2: Internet Access FRN (bundled with transport) (contract service)

# FRN Example 2: Internet Access

- Assumptions:
	- Contracted service
	- 1 FRN line item
	- Internet combined with fiber transport
	- 500 mbps of Internet
	- Total monthly invoice \$1200

### Main FRN Page

### FCC Form 471 - Funding Year 2017

#### BLUE RIBBON SCHOOL DISTRICT - PARENT ENTITY (BEN: 108) - FY 2017 Category 1 Form 471 - Form # 171003394

#### Last Saved: 4/2/2017 3:05 PM EDT

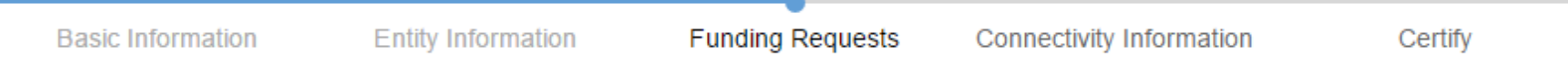

This page displays all of the funding requests for this application. From here you can create a new FRN, or edit or delete an existing one.

#### **Funding Requests**

To create or update specific FRN Line Item(s), please click on the FRN number hyperlink.

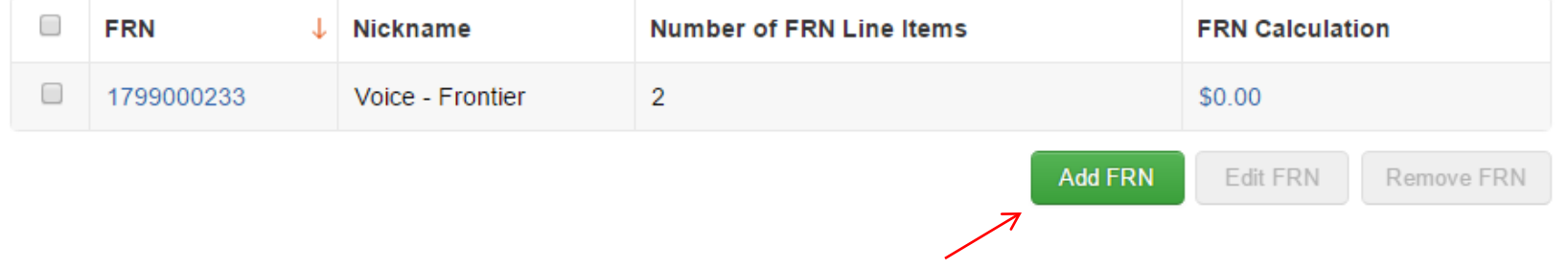

Click "Add FRN" to add an additional Category 1 FRN.

45 Note: I recommend that each FRN be filed on a separate 471 for FY 2017, if possible. For the purpose of this training guide, we are putting all C1 FRNs on the same application.

### Funding Request Key Information

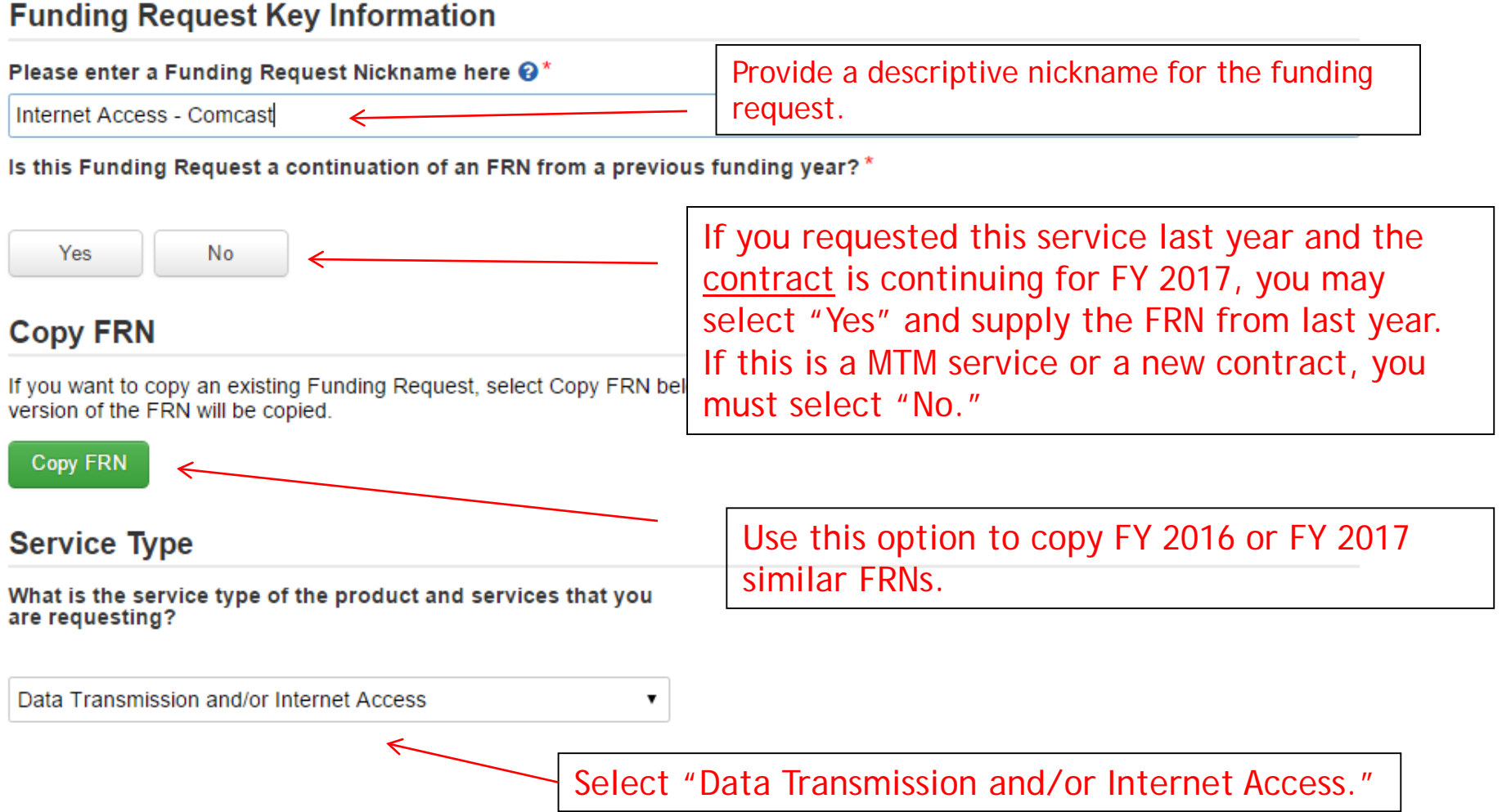

### Contract vs. MTM

#### **FRN Contract**

#### How are the services for this FRN being purchased?

Contract information is stored in your Profile; you can add a new Contract at any time. Details about your Tariff and Month-to-Month services will be entered in your FRN.

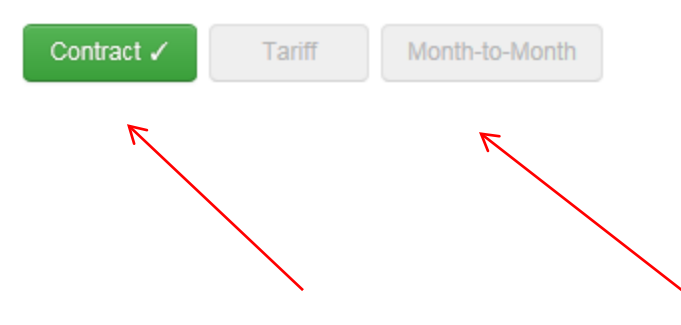

Select either "Contract" or "Month-to-Month." Rarely will you select "Tariff." Select "Contract" for this contract FRN.

## Linking to a Contract

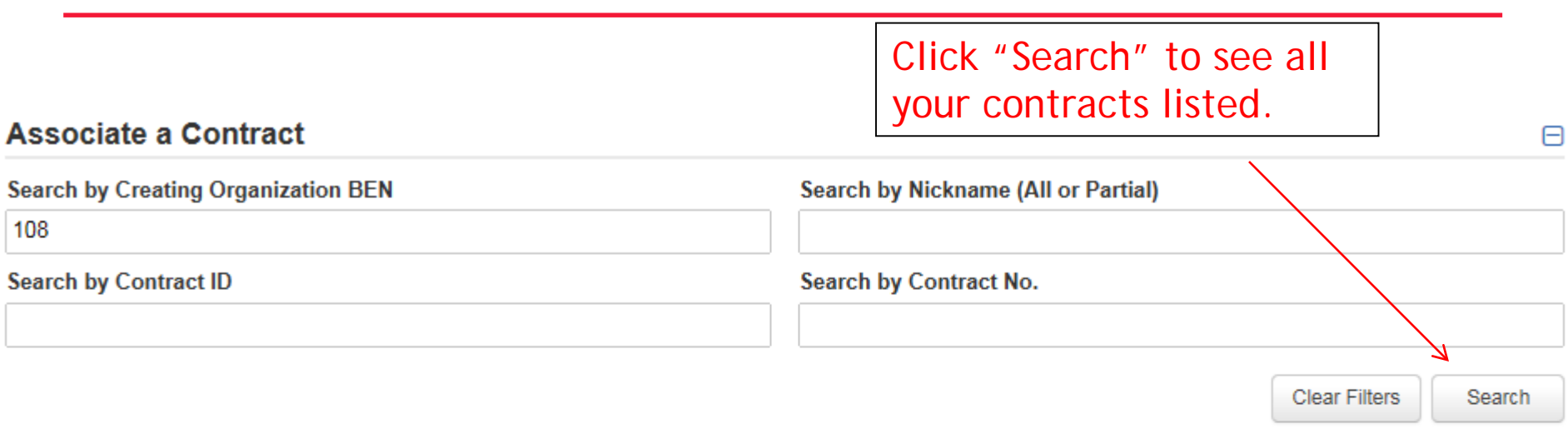

Since "Contract" was selected on the previous screen, you will be prompted to to search for all of the contracts you have entered in the EPC Contract Module.

You must have your contracts entered in your EPC portal in order for this to work. (However, you are not required to upload the **actual** contract into EPC.)

If you have not yet entered your contract(s), from your Landing Page, select District Name and Contracts from menu on left.

### Choosing the Appropriate Contract

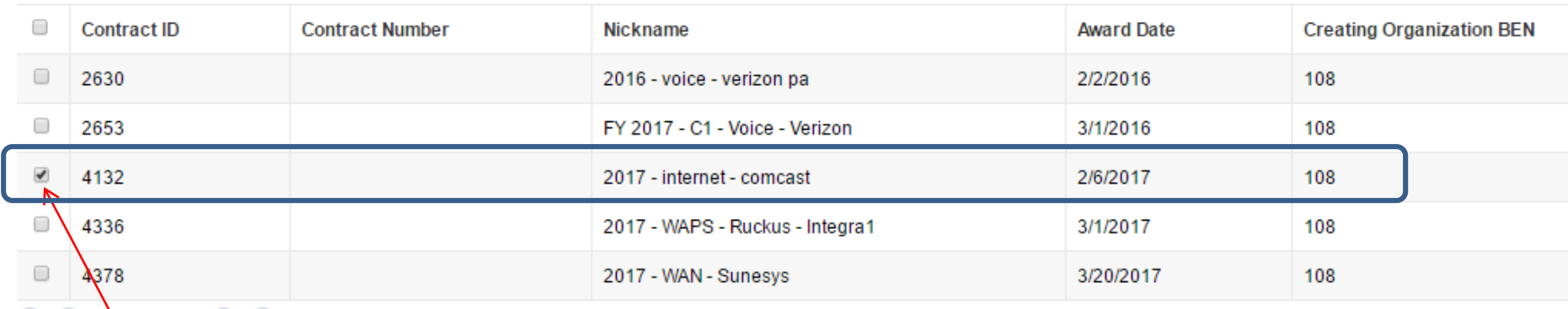

#### Contract Summary - 2017 - internet - comcast

1\term -15 of 17

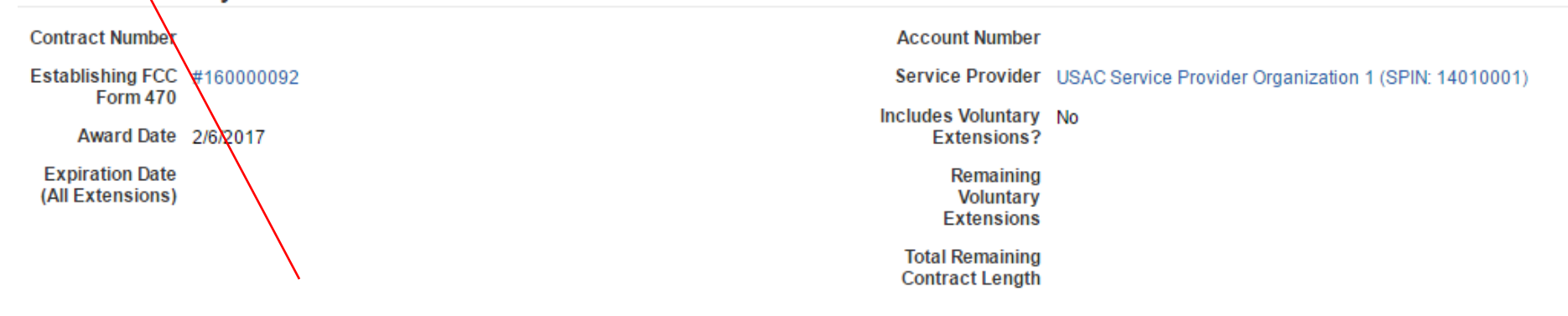

After clicking "Search," you will see all of the contracts you entered in EPC. Select the correct contract that should be linked to this funding request*.*

### Entering Service Start and Contract Expiration Dates

### **Pricing Confidentiality**

There is no rule, statue, or other restriction which prohibits publication of the specific pricing information for this contract.

### **Contract Information (Additional)**

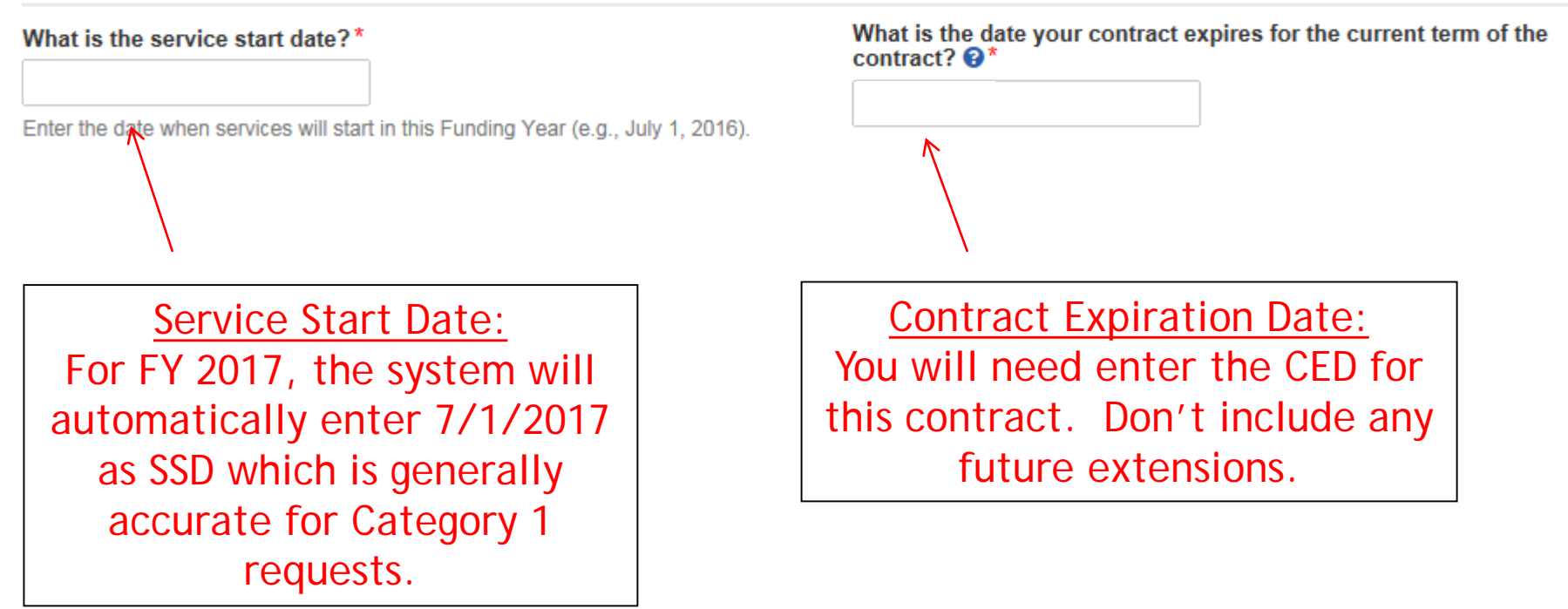

### Special Fiber FRN Question – 'No' for Most

#### **Fiber Request Key Information**

N<sub>o</sub>

**Yes** 

Does this FRN include a request for dark fiber, a self-provisioned network, special construction costs to deploy new broadband networks, Network Equipment such as modulating electronics and other equipment necessary to make a broadband service functional, or maintenance and operation  $\cos(s)$   $\mathbf{\Theta}^*$ 

Most applicants will answer "No" to this question. The only applicants that should answer "Yes" are those that are "purchasing/owning" fiber, leased dark fiber, purchasing equipment to support the fiber, purchasing the maintenance of that fiber, or applying for special construction costs.

If your FRN is for leased **lit** fiber with no special construction costs, then select "No."

### FRN Narrative Box

### FCC Form 471 - Funding Year 2017

BLUE RIBBON SCHOOL DISTRICT - PARENT ENTITY (BEN: 108) - FY 2017<br>Category 1 Form 471 - Form # 171003394

Last Saved: 4/2/2017 12:33 PM EDT

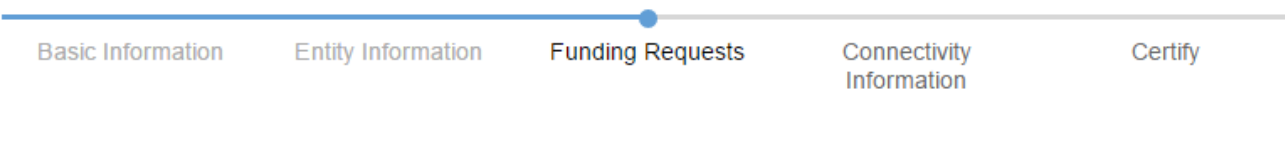

#### **Narrative**

Provide a brief explanation of the products and services that you are requesting, or provide any other relevant information regarding this Funding Request. You should also use this field to describe any updates to your entity data, such as revised student counts, entity relationships, etc, that you were unable to make after the close of the Administrative filing window for profile updates. These changes will be addressed during the application review process.'

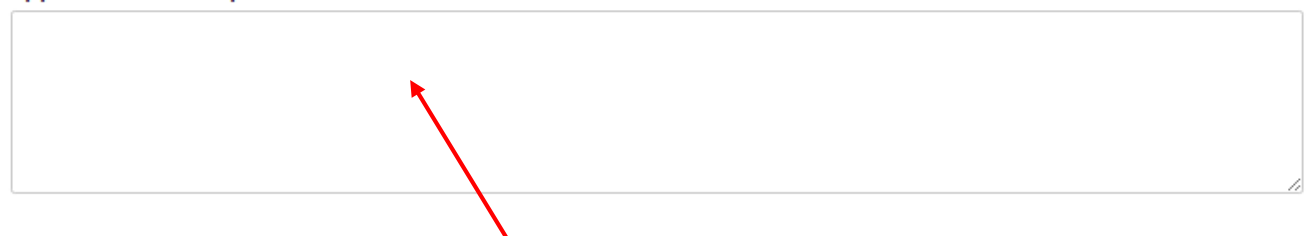

Provide a brief narrative that will give enough details so your PIA reviewer understands the services you are requesting. Hint: Don't provide too much information here. Something simple like "local and long distance voice services for entire district" is fine.  $\vert$   $\frac{52}{2}$ 

## Adding an FRN Line Item

### **Funding Requests**

To create or update specific FRN Line Item(s), please click on the FRN number hyperlink.

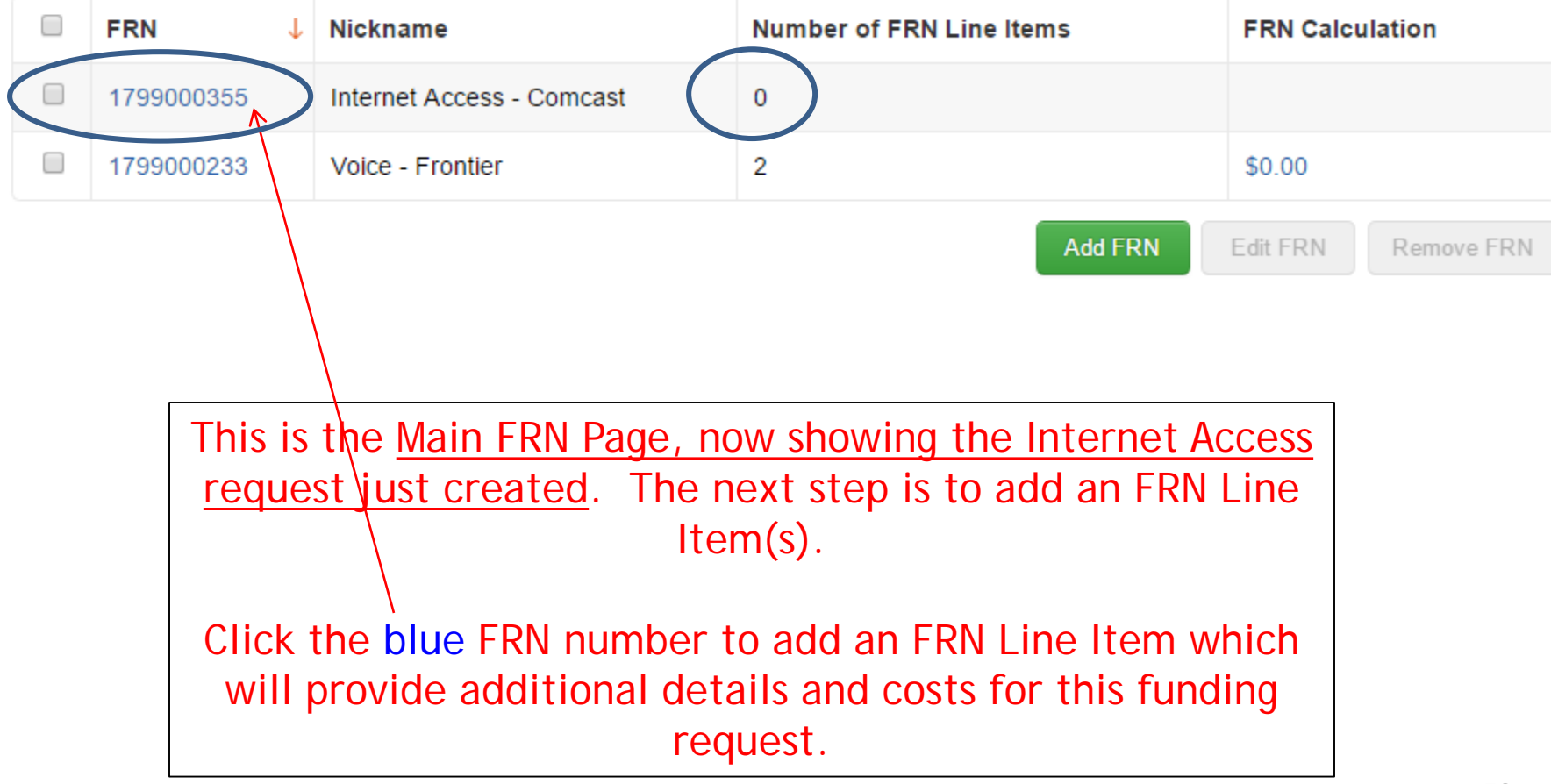

### Adding FRN Line Item

### FRN Line Items for FRN #1799000355 - Internet Access - Comcast

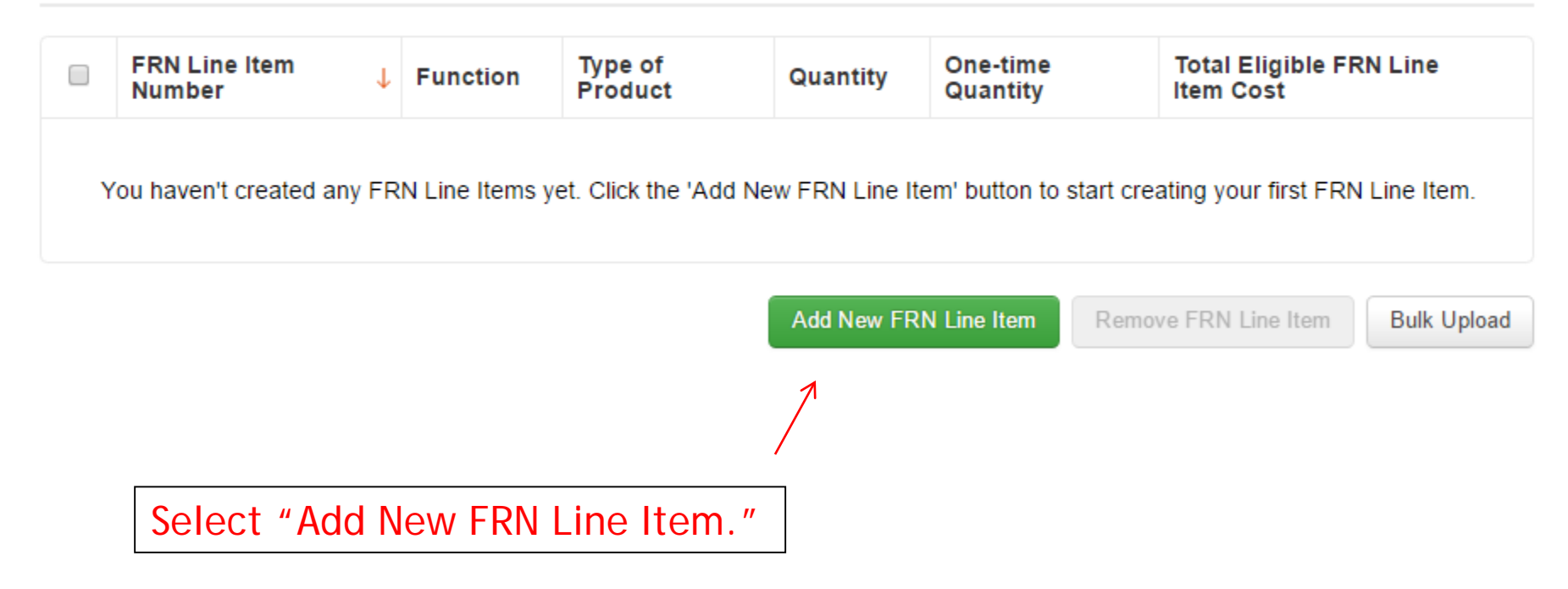

### Selecting a Purpose and Function

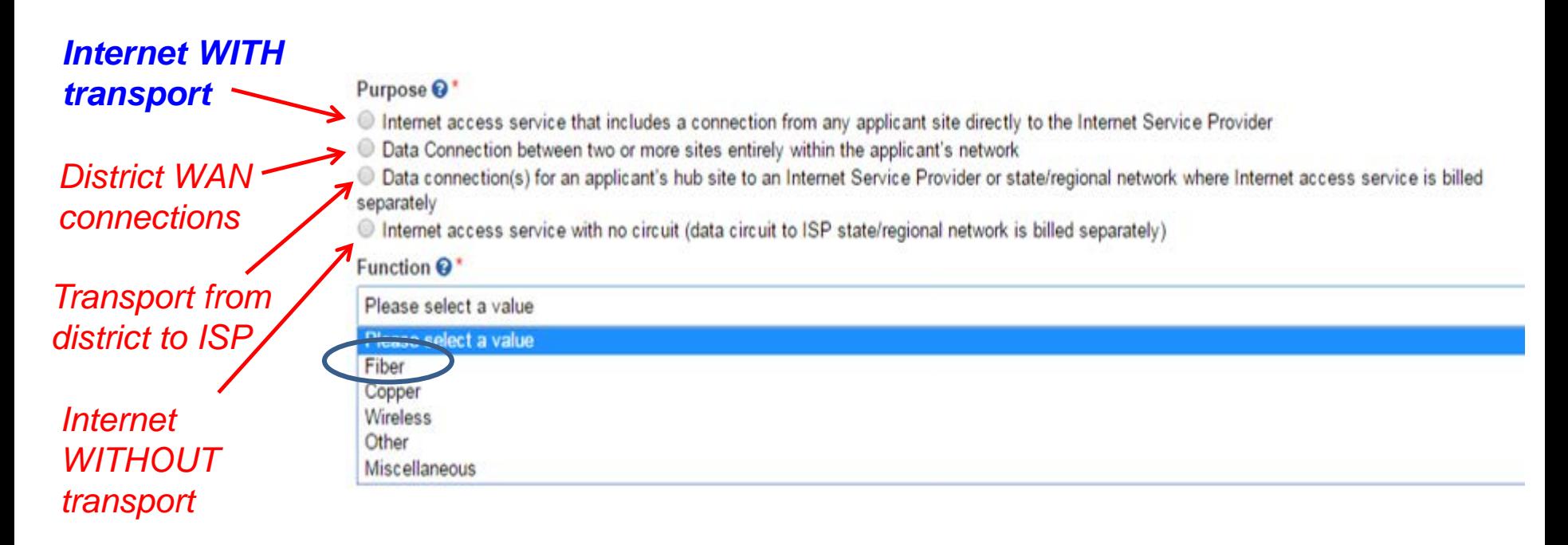

Select the "Purpose" that best matches your funding request. For Internet with Transport, select the first bullet. For Internet that does NOT contain transport, select the last bullet. Then select the Function (method of transport) from the dropdown menu.

## Choices for Fiber

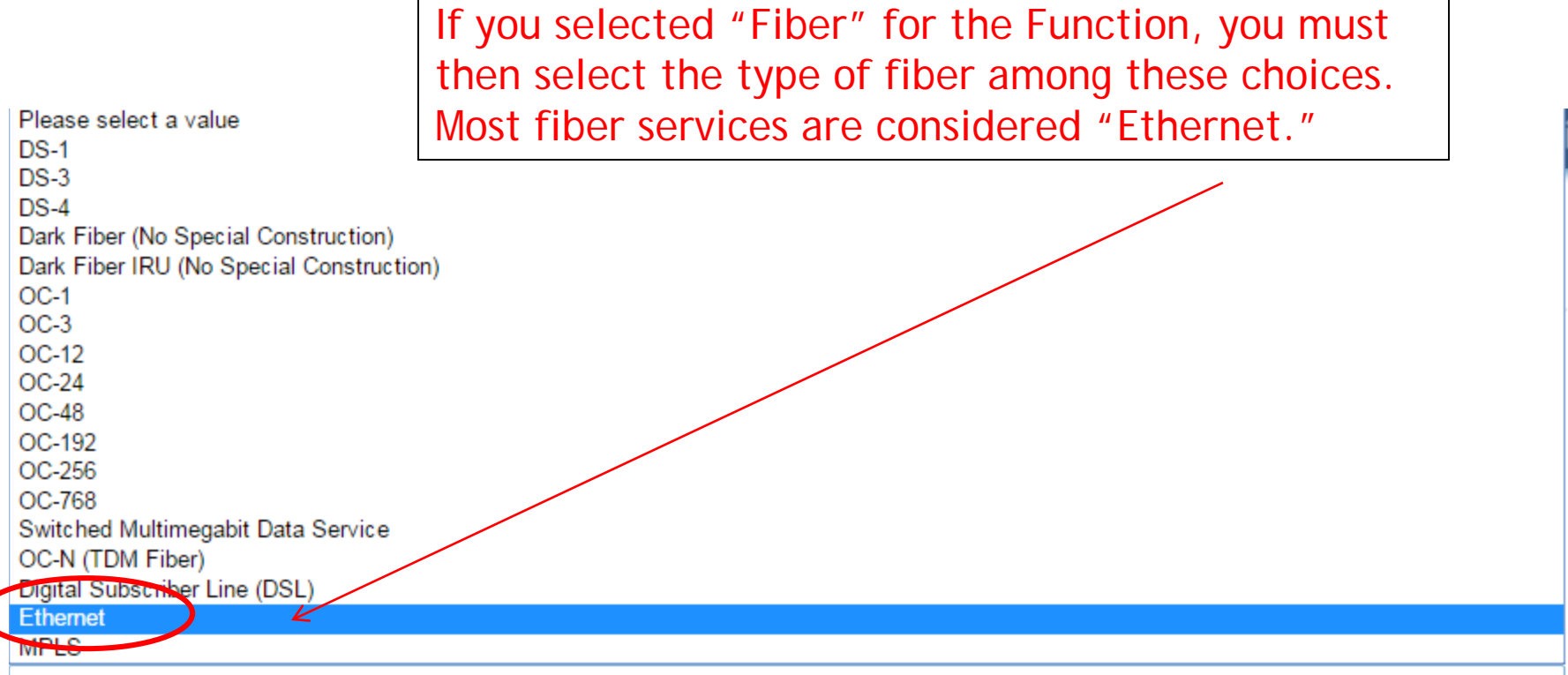

Please select a value

7

### Enter Internet Bandwidth

### Bandwidth Speed for new FRN Line Item for FRN #1699000642 - Internet Access - Zito

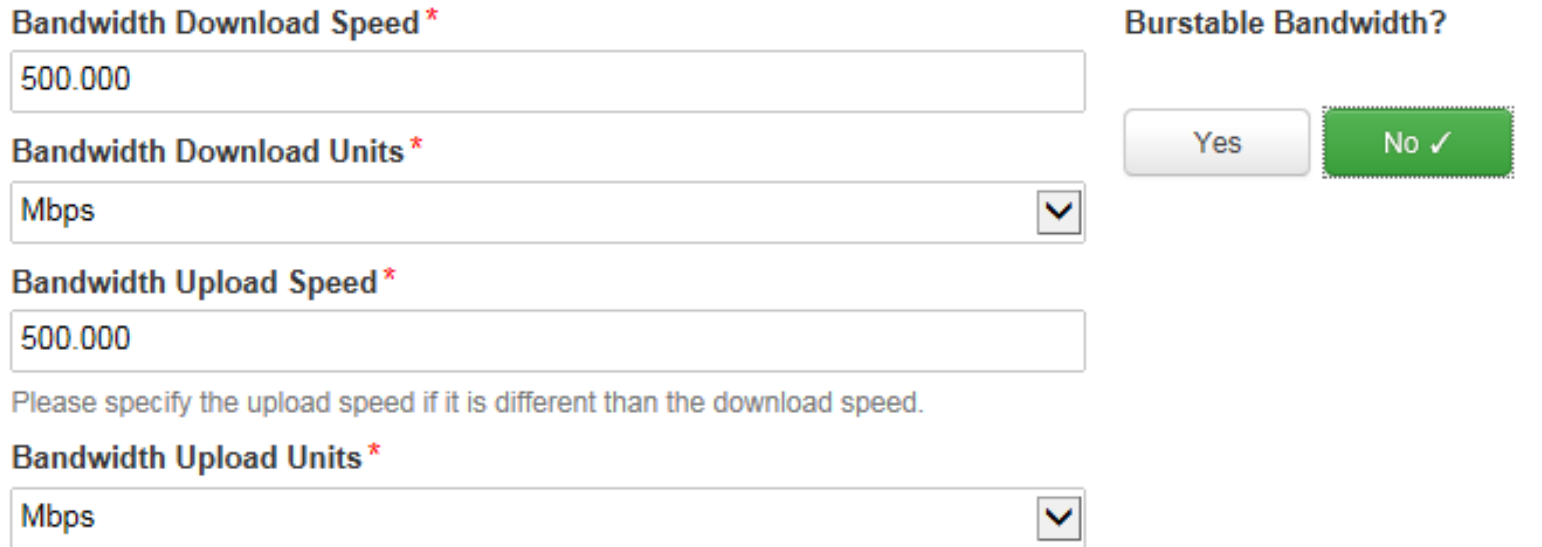

### Answer Connection Questions

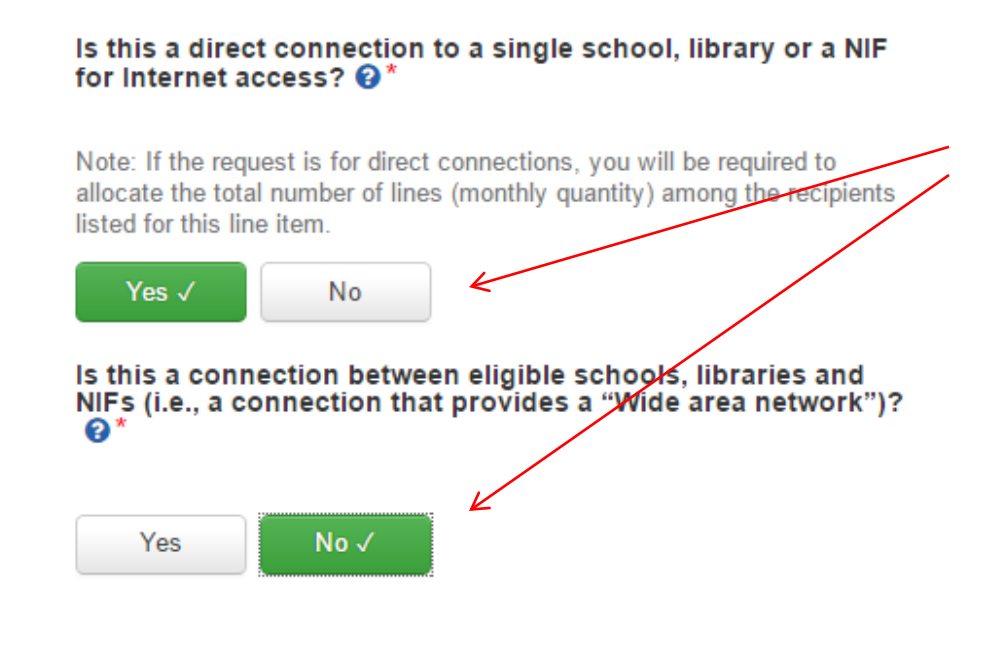

For Internet Access, check Yes/No.

Hint: Answer these questions in reverse order. Q2: Is the FRN a WAN? If yes, then Q1 answer is NO. If Q2 answer is YES (it is a WAN), then Q1 answer is No. Yes/Yes is never an answer. No/No is only an answer for regional network backbones.

# Next Step: Listing Costs

- The next screen asks us to enter the costs related to this FRN Line Item.
- We will use these assumptions:
	- 1 FRN line item
	- Internet combined with fiber transport
	- 500 mbps of Internet
	- Total monthly invoice \$1200

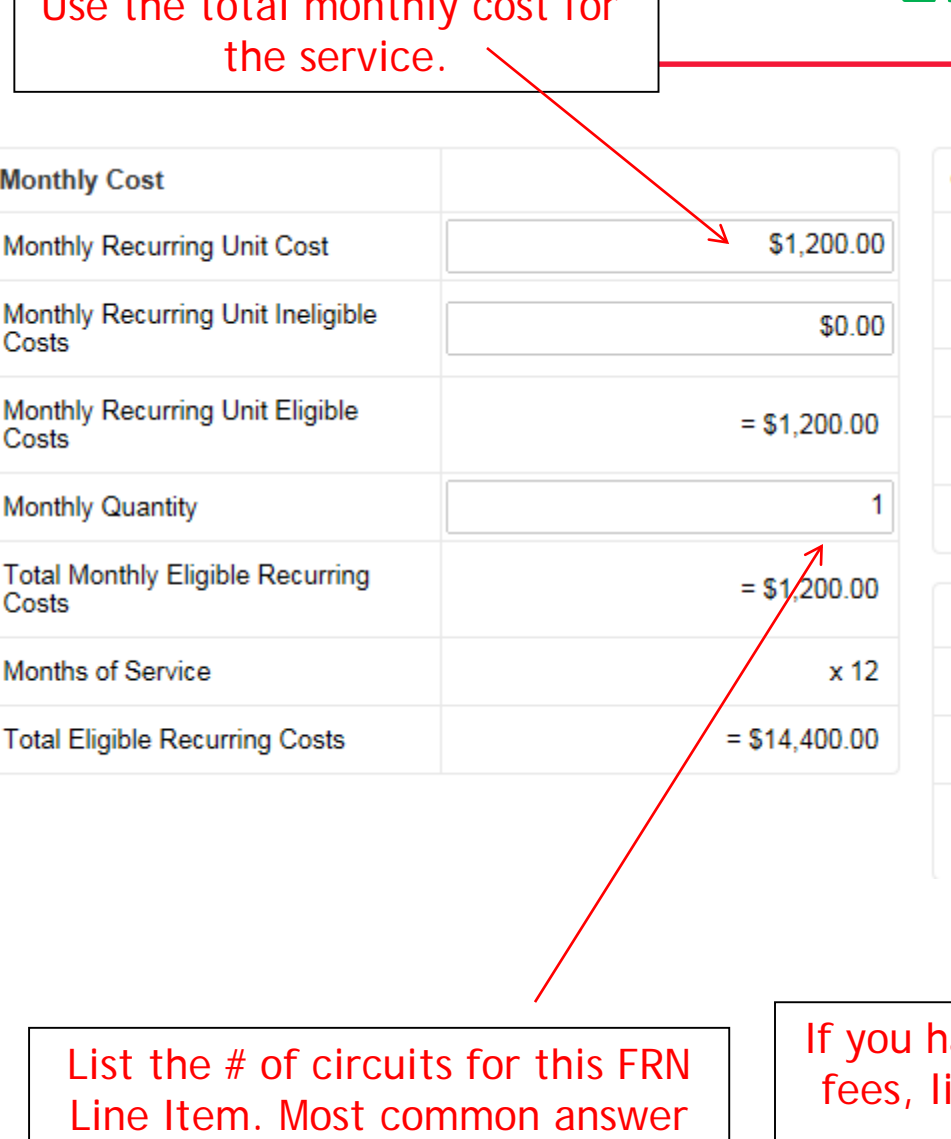

for Internet FRNs is 1.

Use the total monthly contribution of  $\mathcal{L}_{\text{max}}$ 

# Entering Monthly Cost

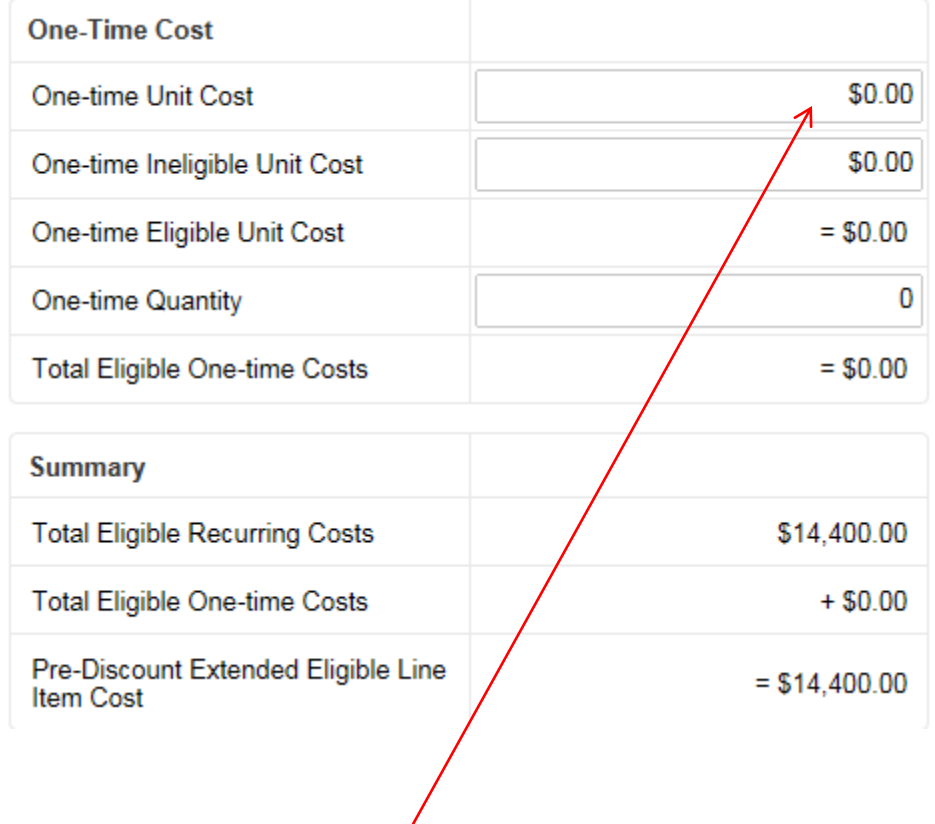

60 ave any one-time costs such as installation ist them in this column. Otherwise, list \$0 for each entry.

### Identifying Recipients of Service for this Line Item

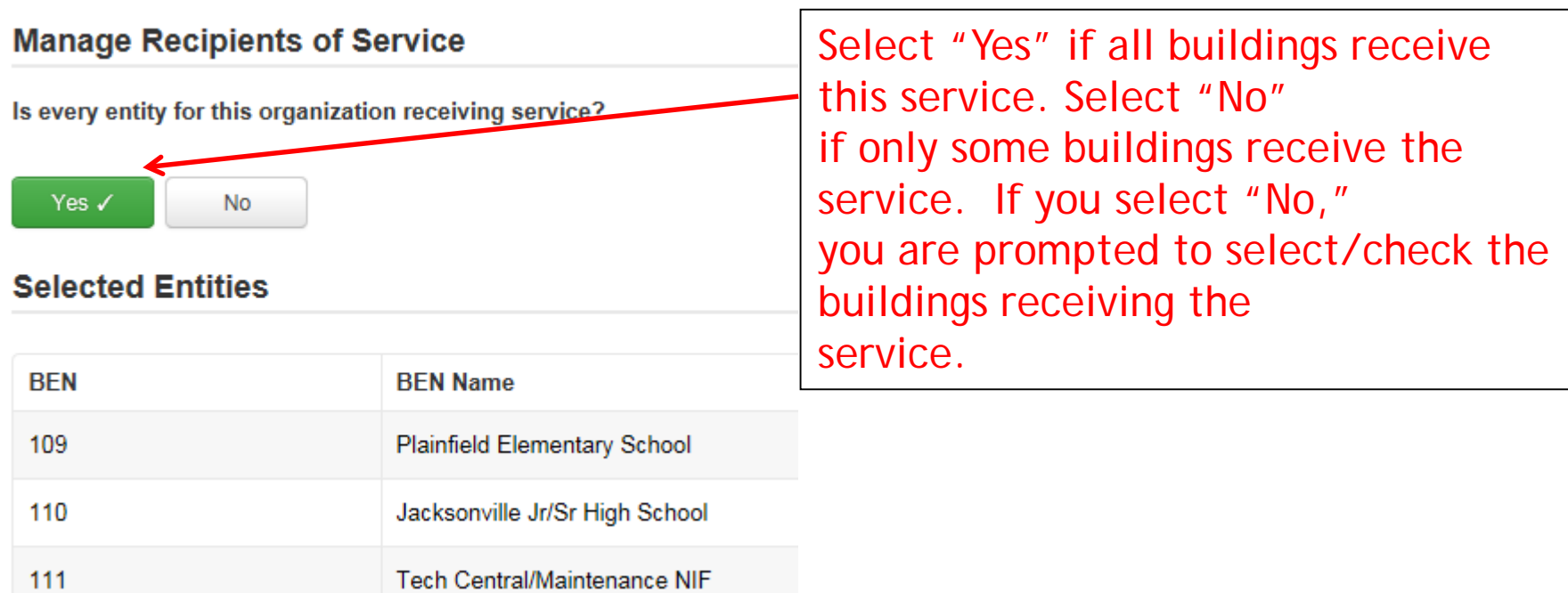

### Confirming Recipients of Service for this Line Item

### **Recipients of Service for FRN Line Item**

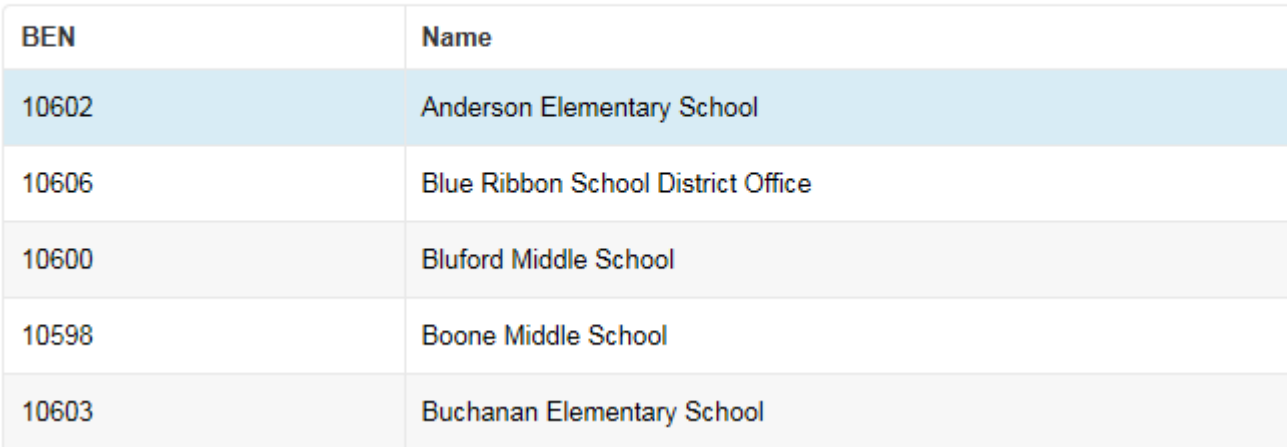

### This page summarizes action of previous page.

### Reviewing Line Items

#### FRN Line Items for FRN #1799000355 - Internet Access - Comcast

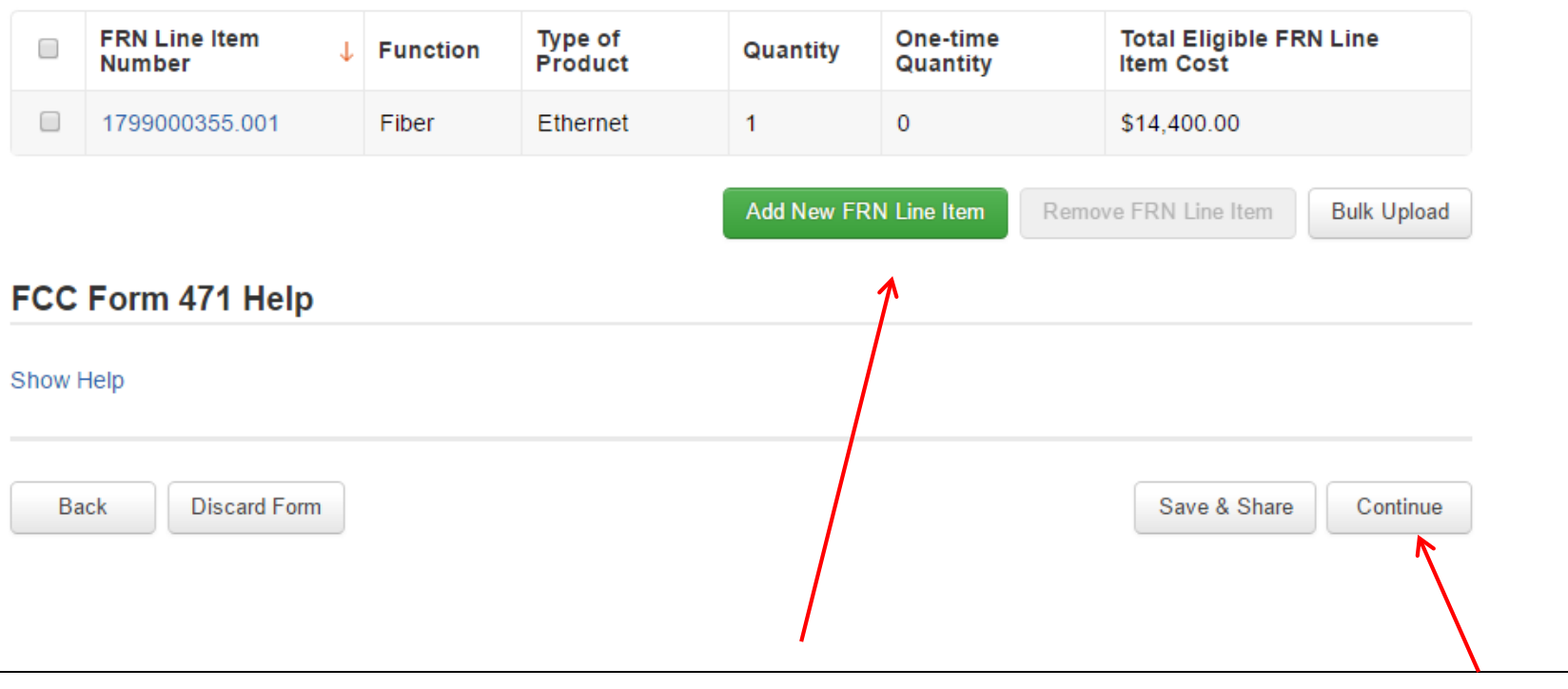

If you have another Internet Line Item, click here. Otherwise, click "Continue" to return to the main FRN page.

### Main FRN Page

### **Funding Requests**

To create or update specific FRN Line Item(s), please click on the FRN number hyperlink.

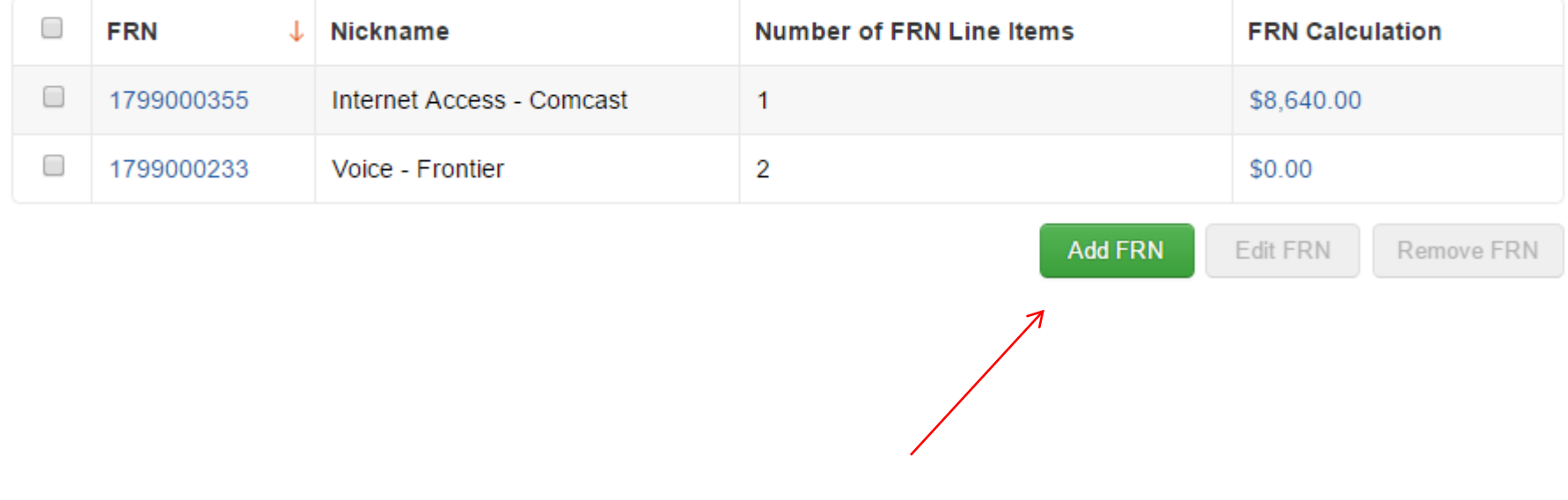

Click "Add FRN" to add an additional Category 1 FRN.

Example 3: Lit Fiber WAN (contract service)

# FRN Example 3: Lit Fiber WAN

### • Assumptions:

- Contracted service
- 3 FRN line items:
	- 1 building at 10 GB \$2000/circuit
	- 12 buildings at 1 GB \$1000/circuit
	- \$350 taxes/fees
- Total monthly invoice \$14,350
	- $\bullet$  1 @ \$2000 = \$2000
	- $\cdot$  12 @ \$1000 = \$12,000
	- 1 @ \$350

# Entering FRN Key Information

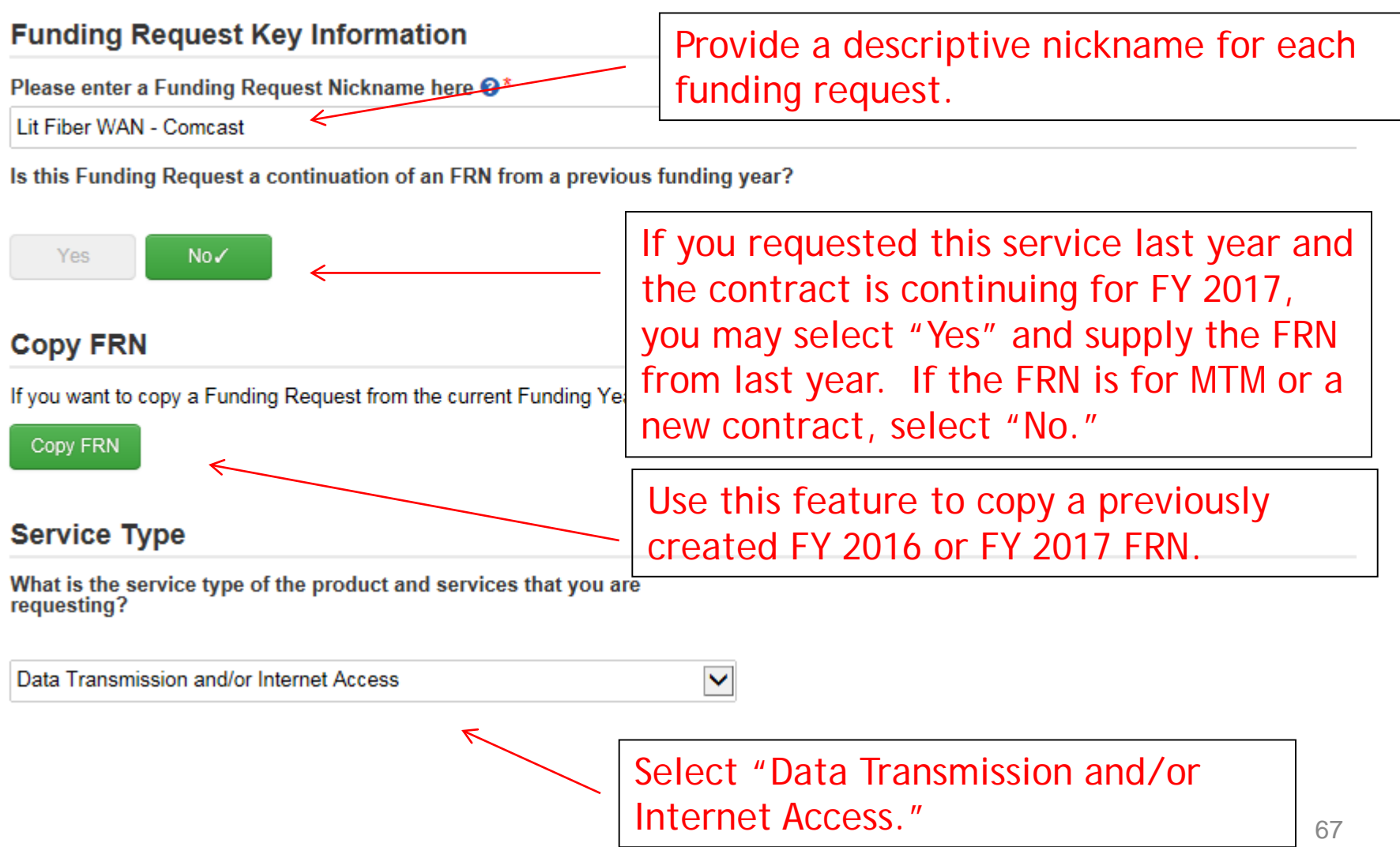

### Contract vs. MTM

#### **FRN Contract**

#### How are the services for this FRN being purchased?

Contract information is stored in your Profile; you can add a new Contract at any time. Details about your Tariff and Month-to-Month services will be entered in your FRN.

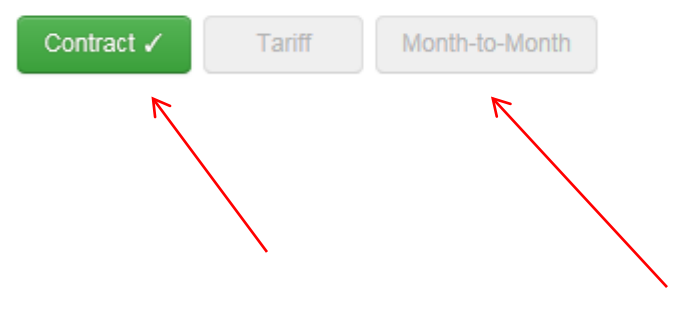

Select either "Contract" or "Month-to-Month." Rarely will you select "Tariff." Since this FRN is for contracted service, select "Contract."

## Linking to a Contract

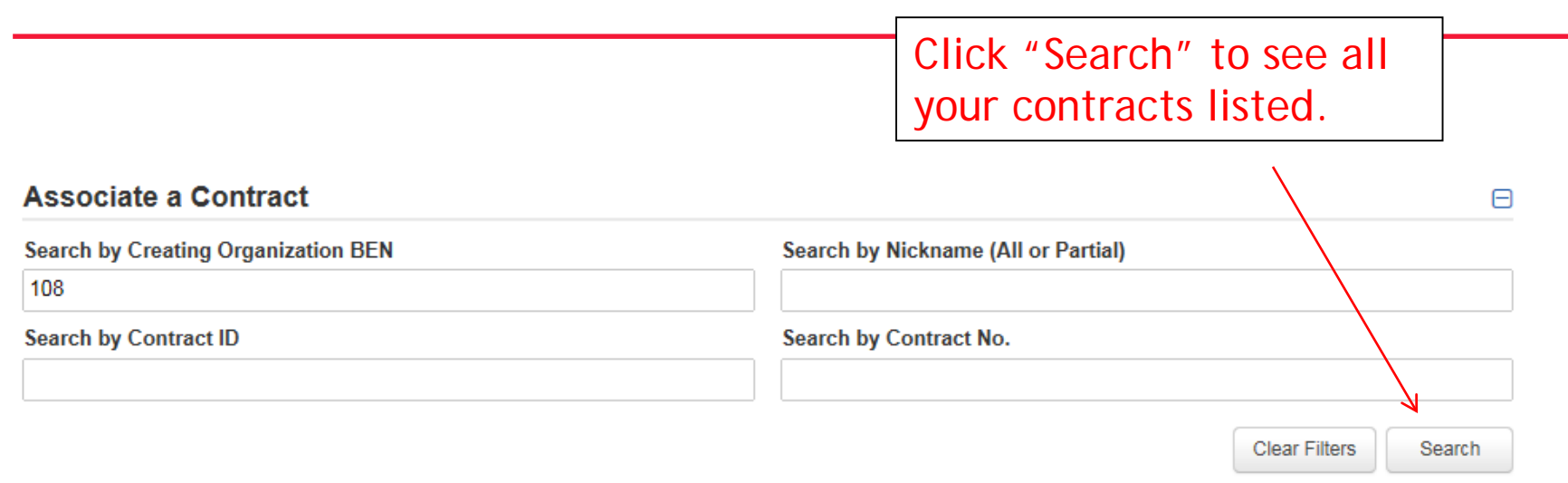

Since "Contract" was selected on the previous screen, you will then be prompted to search all of the contracts you have entered in the EPC Contract Module.

You must have your contracts entered in your EPC portal in order for this to work. (However, you are not required to upload the **actual** contract into EPC.)

If you have not yet entered your contract(s), from your Landing Page, select District Name and Contracts from menu on left.

## Linking to a Contract

### Select which contract corresponds to your service.

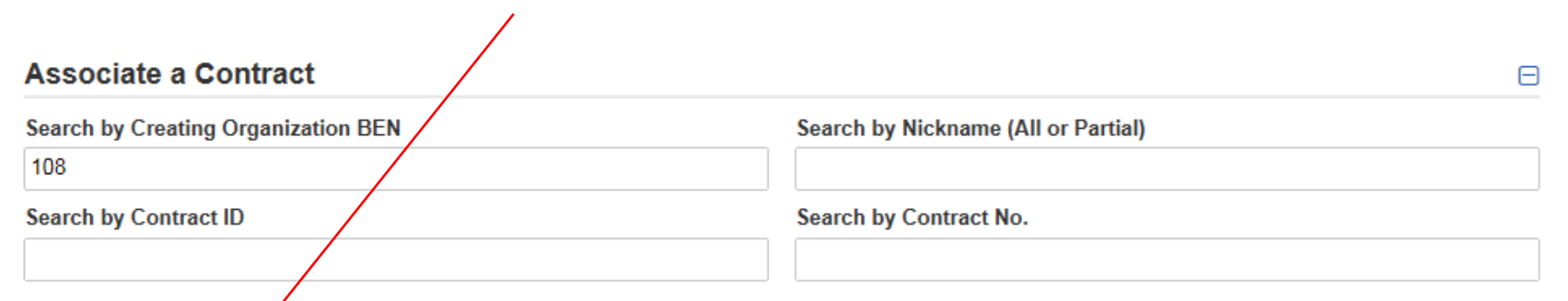

**Clear Filters** Search

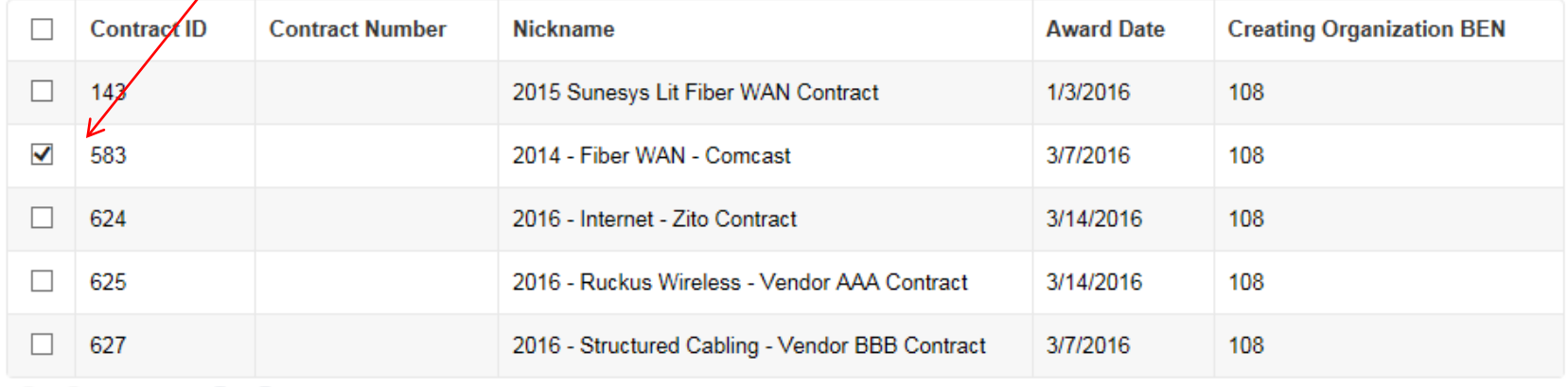

### Entering Service Start and Contract Expiration Dates

### **Contract Information (Additional)**

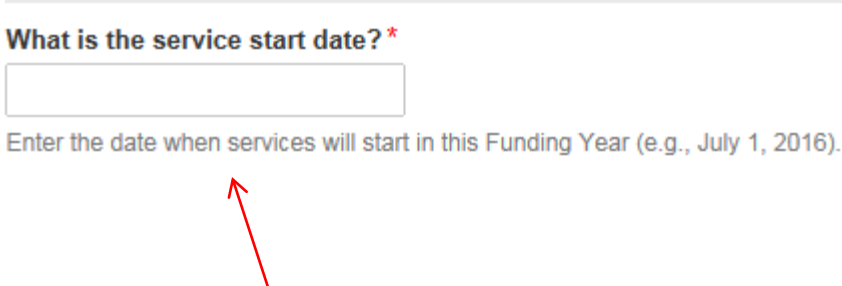

What is the date your contract expires for the current term of the contract?  $\mathbf{\Theta}^*$ 

6/30/2020

Service Start Date: For FY 2017, the system will automatically enter 7/1/2017 as SSD which is generally accurate for Category 1 requests.

Contract Expiration Date: You will need enter the CED for this contract, not including voluntary extensions (unless you will be in an extension term for FY 2017).

### Special Fiber FRN Question – 'No' for Most

#### **Fiber Request Key Information**

**No** 

Yes

Does this FRN include a request for dark fiber, a self-provisioned network, special construction costs to deploy new broadband networks, Network Equipment such as modulating electronics and other equipment necessary to make a broadband service functional, or maintenance and operation  $\cos(s) \mathbf{\Theta}^*$ 

Most applicants will answer "No" to this question. The only applicants that should answer "Yes" are those that are "purchasing/owning" fiber, leased dark fiber, purchasing equipment to support the fiber, purchasing the maintenance of that fiber, or applying for special construction costs.

If your FRN is for leased **lit** fiber with no special construction costs, then select "No."

72
### FRN Narrative Box

#### FCC Form 471 - Funding Year 2017

BLUE RIBBON SCHOOL DISTRICT - PARENT ENTITY (BEN: 108) - FY 2017<br>Category 1 Form 471 - Form # 171003394

Last Saved: 4/2/2017 12:33 PM EDT

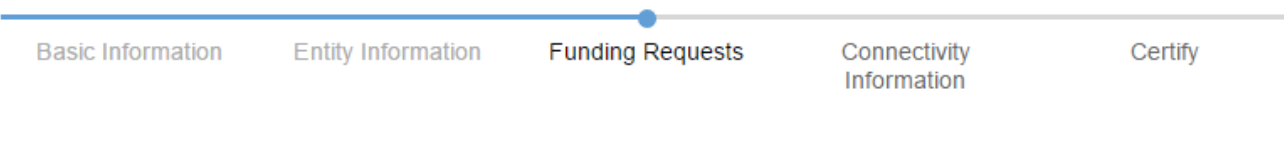

#### **Narrative**

Provide a brief explanation of the products and services that you are requesting, or provide any other relevant information regarding this Funding Request. You should also use this field to describe any updates to your entity data, such as revised student counts, entity relationships, etc, that you were unable to make after the close of the Administrative filing window for profile updates. These changes will be addressed during the application review process.'

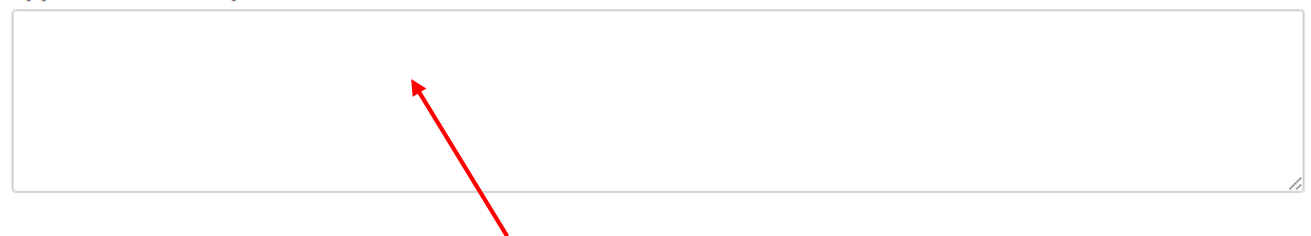

Provide a brief narrative that will give enough details so your PIA reviewer understands the services you are requesting. Hint: Don't provide too much information here. Something simple like "local and long distance voice services for entire district" is fine. <sup>73</sup>

# Adding an FRN Line Item

#### **Funding Requests**

To create or update specific FRN Line Item(s), please click on the FRN number hyperlink.

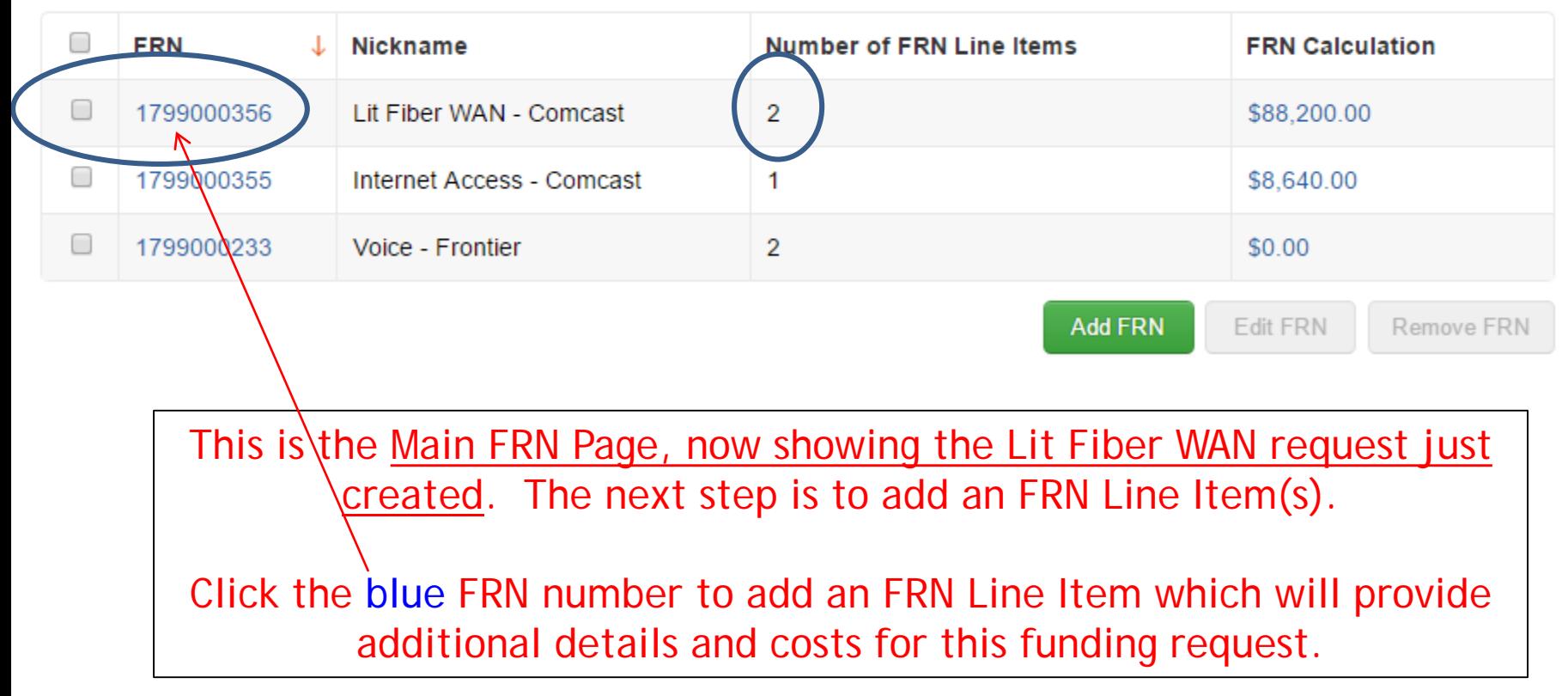

# Adding an FRN Line Item

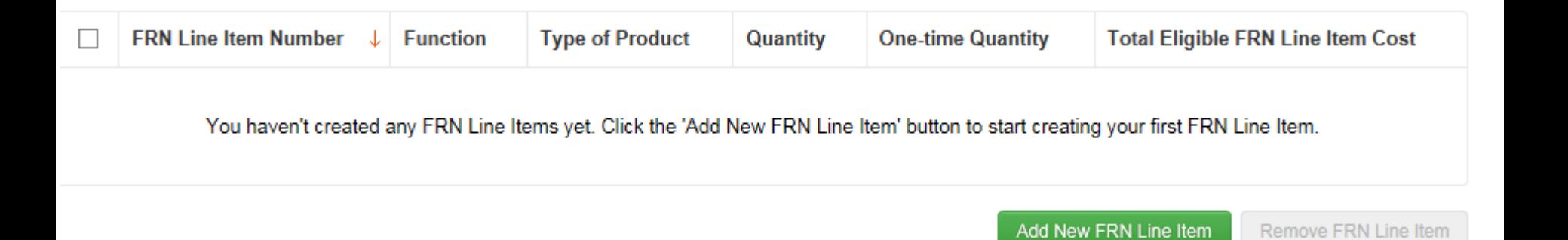

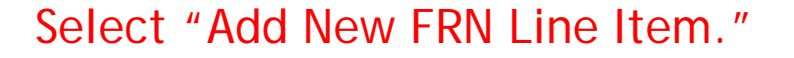

In this example, we will next enter a Line Item for the 1, 10-GB connection.

### Selecting a Purpose and Function

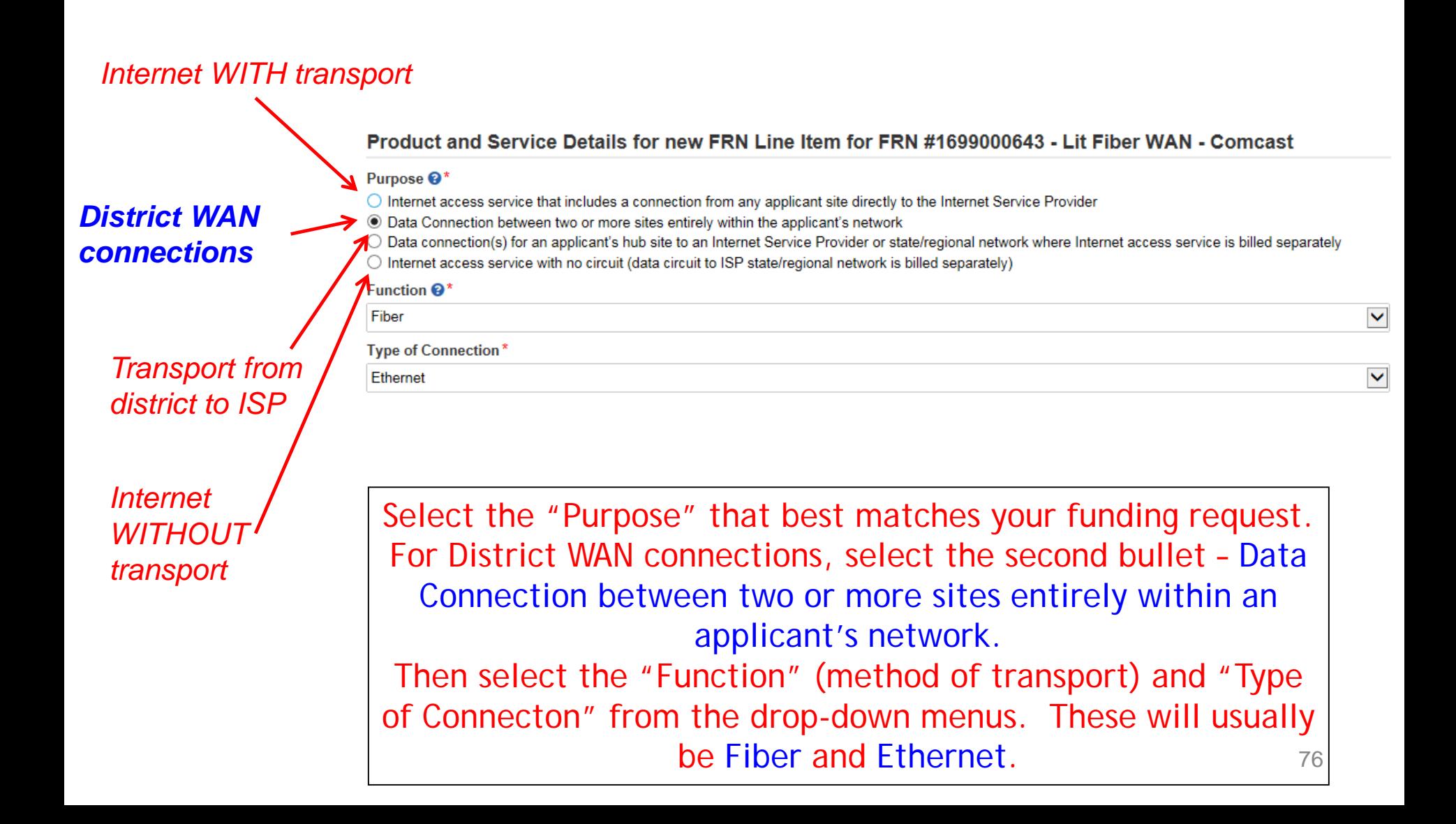

# Enter Connection Speed

#### Bandwidth Speed for FRN Line Item #1799000356.001

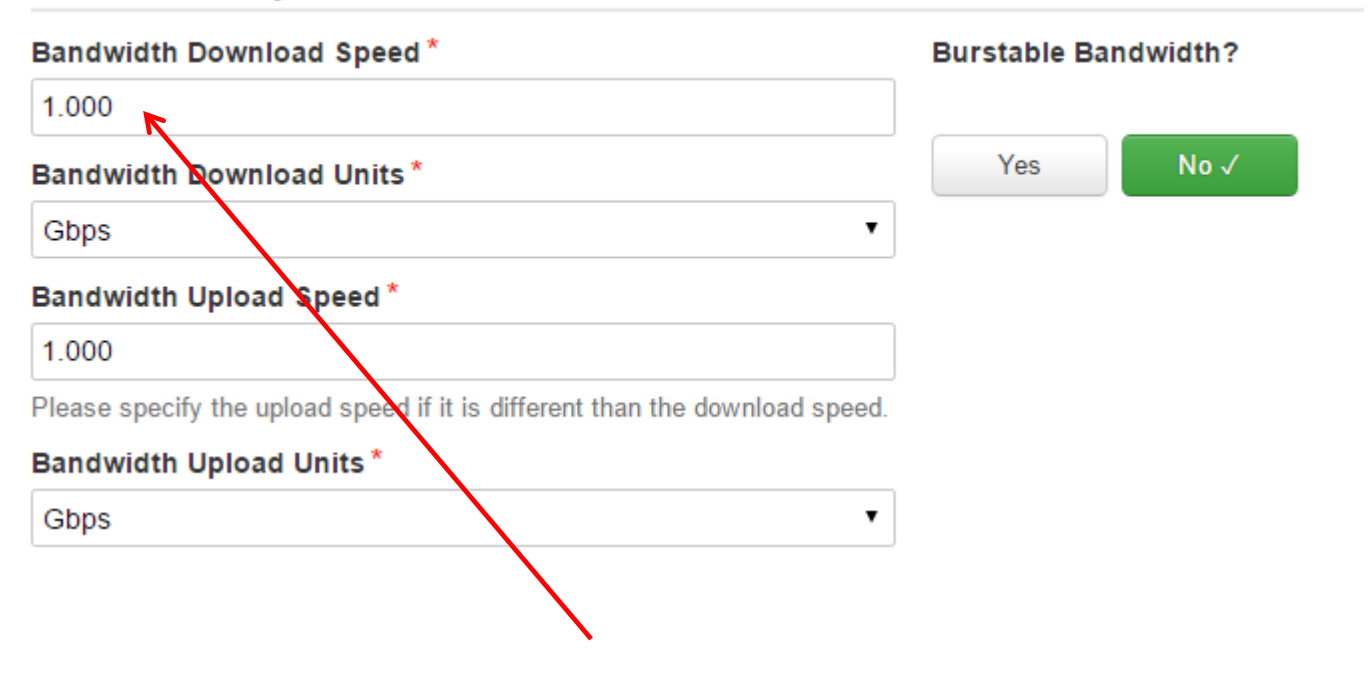

For this Line Item, we are applying for 12, 1 GB connections.

### For a Connection to a Single School

Note: These questions are not self-explanatory. For WAN connections, select "No" and "Yes."

#### Connection Information for FRN Line Item #1799000356.001

Is this a direct connection to a single school, library or a NIF for Internet access?  $\mathbf{\Theta}^*$ 

Note: If the request is for direct connections, you will be required to allocate the total number of lines (monthly quantity) among the recipients listed for this line item

Yes  $No \checkmark$ 

Is this a connection between eligible schools, libraries and NIFs (i.e., a connection that provides a "Wide area network")? ๏∗

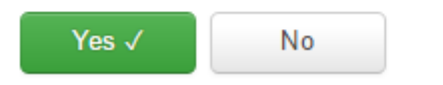

Does this include firewall services? \*

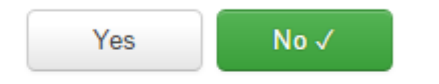

# Next Step: Listing Costs

- The next screen asks us to enter the costs related to this FRN Line Item.
- We will use these assumptions:
	- 3 FRN Line Items:
		- 12 buildings at 1 GB \$1000/circuit
		- 1 building at 10 GB \$2000/circuit
		- \$350 taxes/fees

## Enter Monthly Costs for This Line Item

 $80$ 

Use the total monthly cost for the service.

#### Cost Calculation for FRN Line Item \*1799000356.001

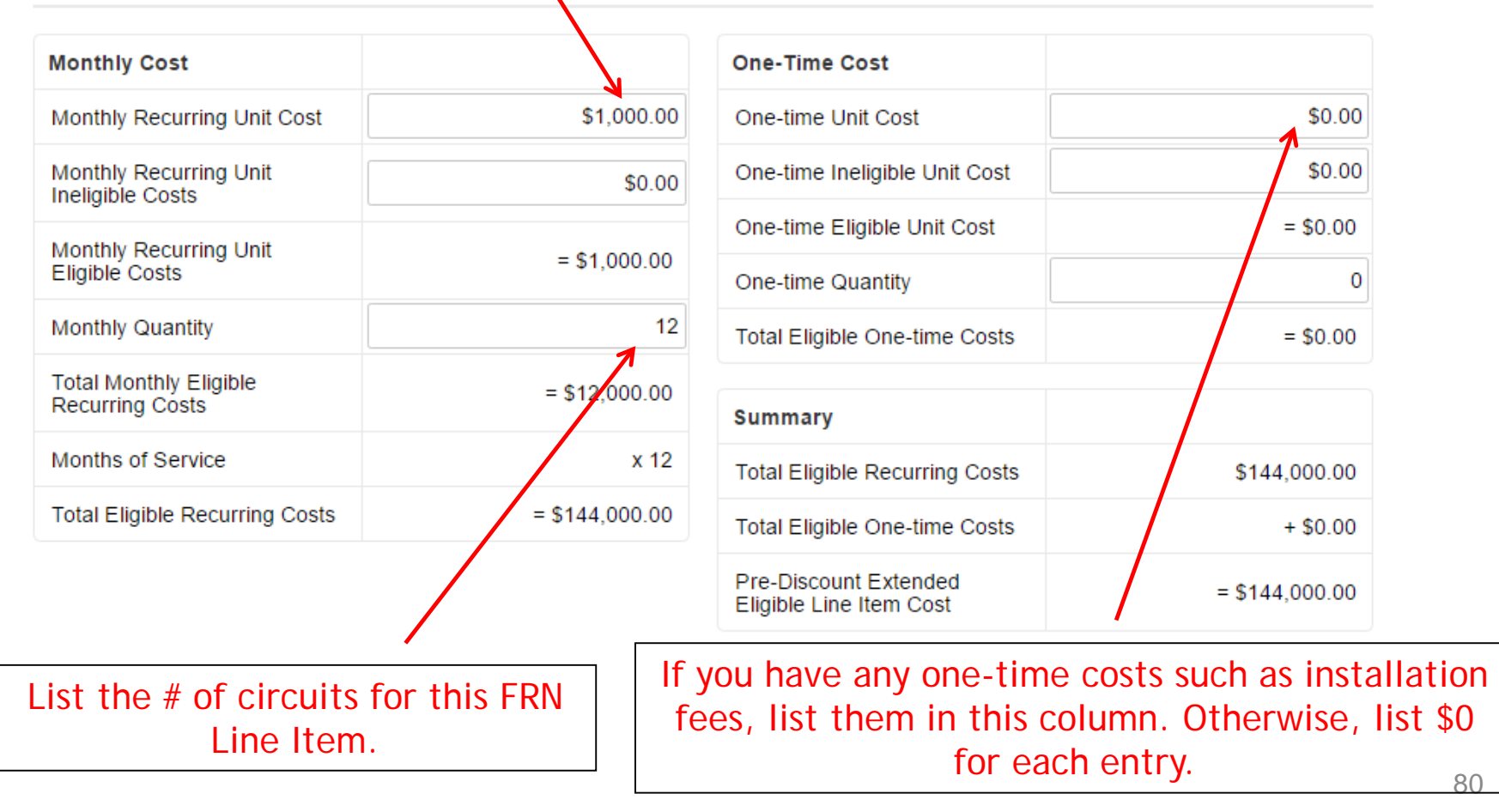

### Select the Building Receiving Service

#### **Manage Recipients of Service**

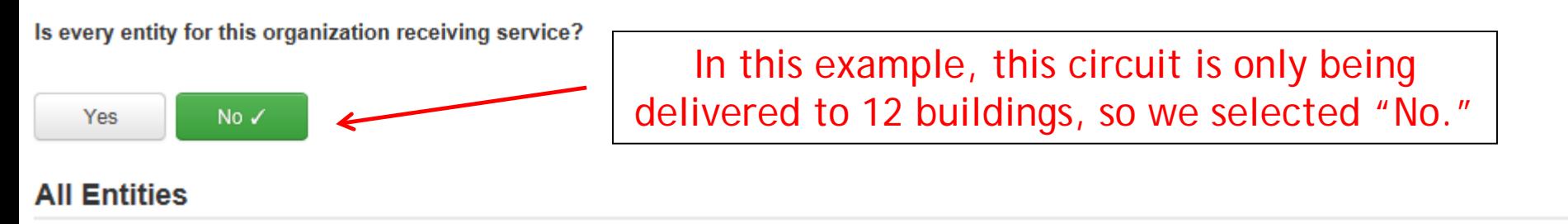

**Search by BEN** 

Please select the organizations you wish to include as recipients of service for this FRN and click the Add button. You can find all entities in a school district or library system by entering the district or system entity number in the field above.

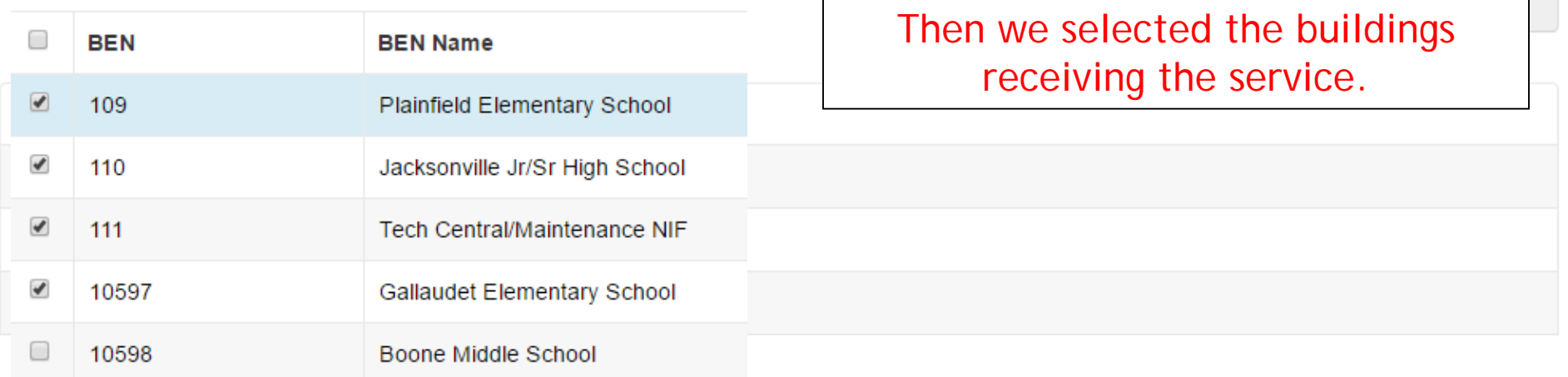

### Confirming Recipients of Service for this Line Item

#### **Selected Entities**

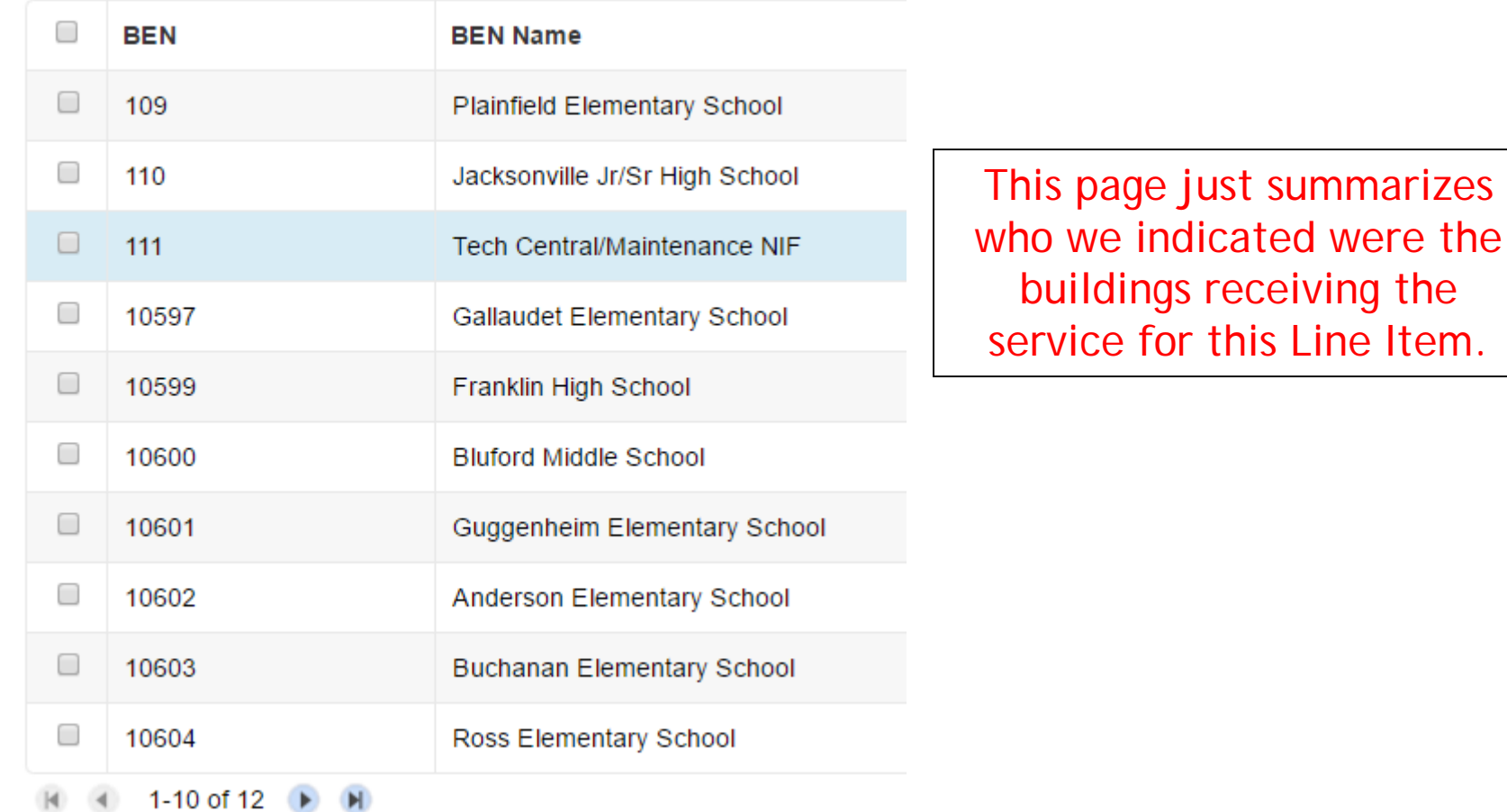

the

# Adding an Additional FRN Line Item

#### FRN Line Items for FRN #1799000356 - Lit Fiber WAN - Comcast

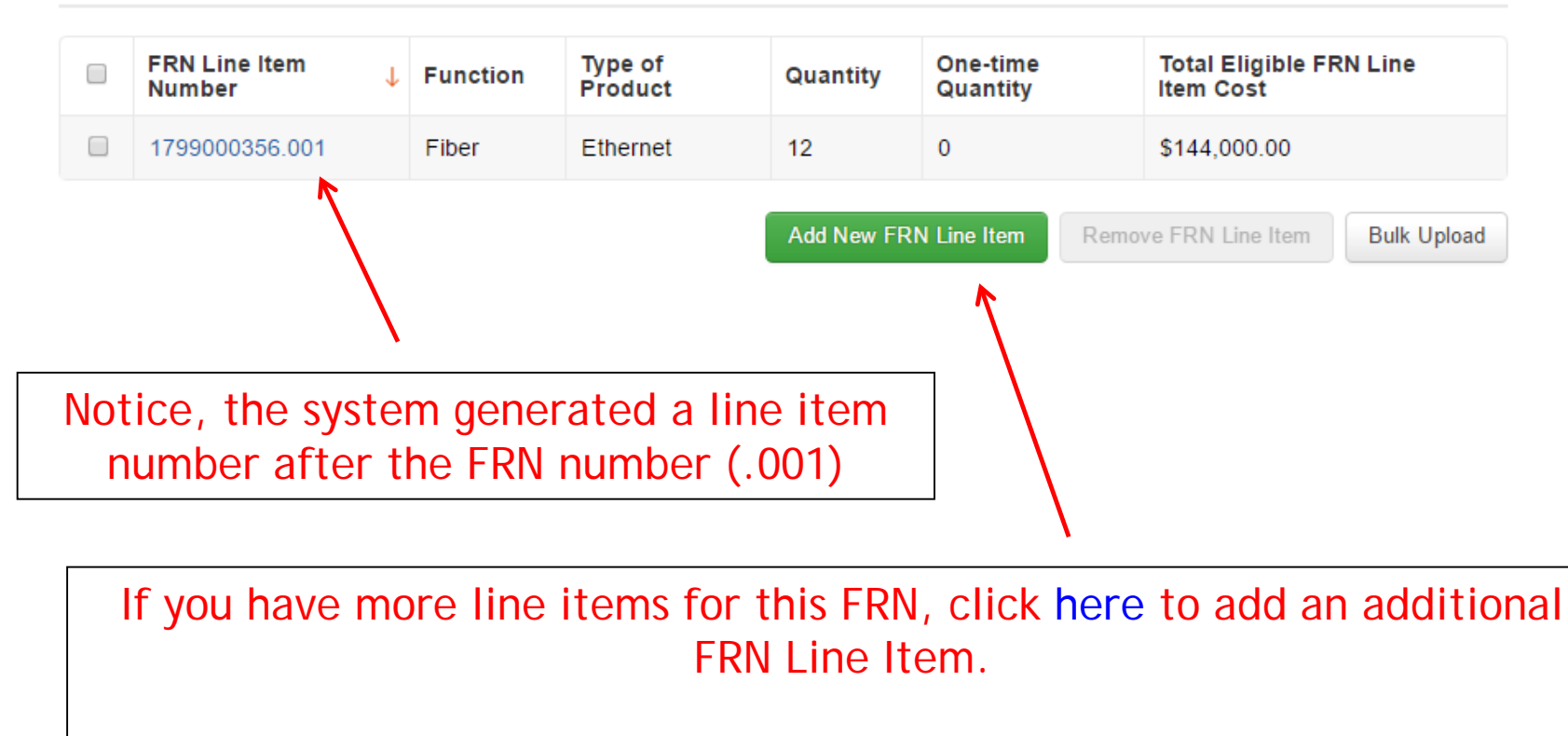

In this example, we will next enter a Line Item for the 1, 10-GB connection.

### Selecting a Purpose and Function

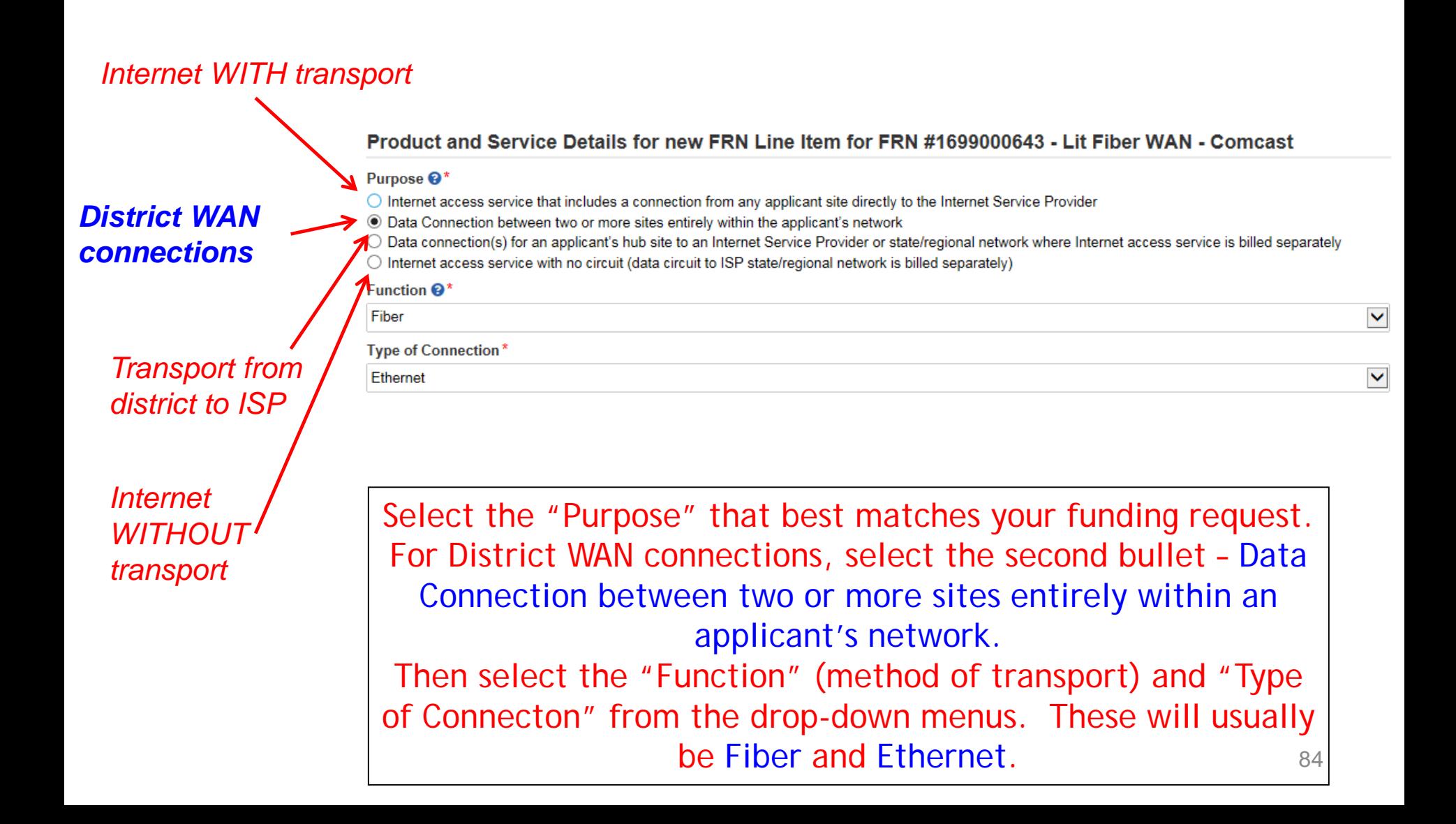

# Enter Connection Speed

#### Bandwidth Speed for new FRN Line Item for FRN #1799000356 - Lit Fiber WAN - Comcast

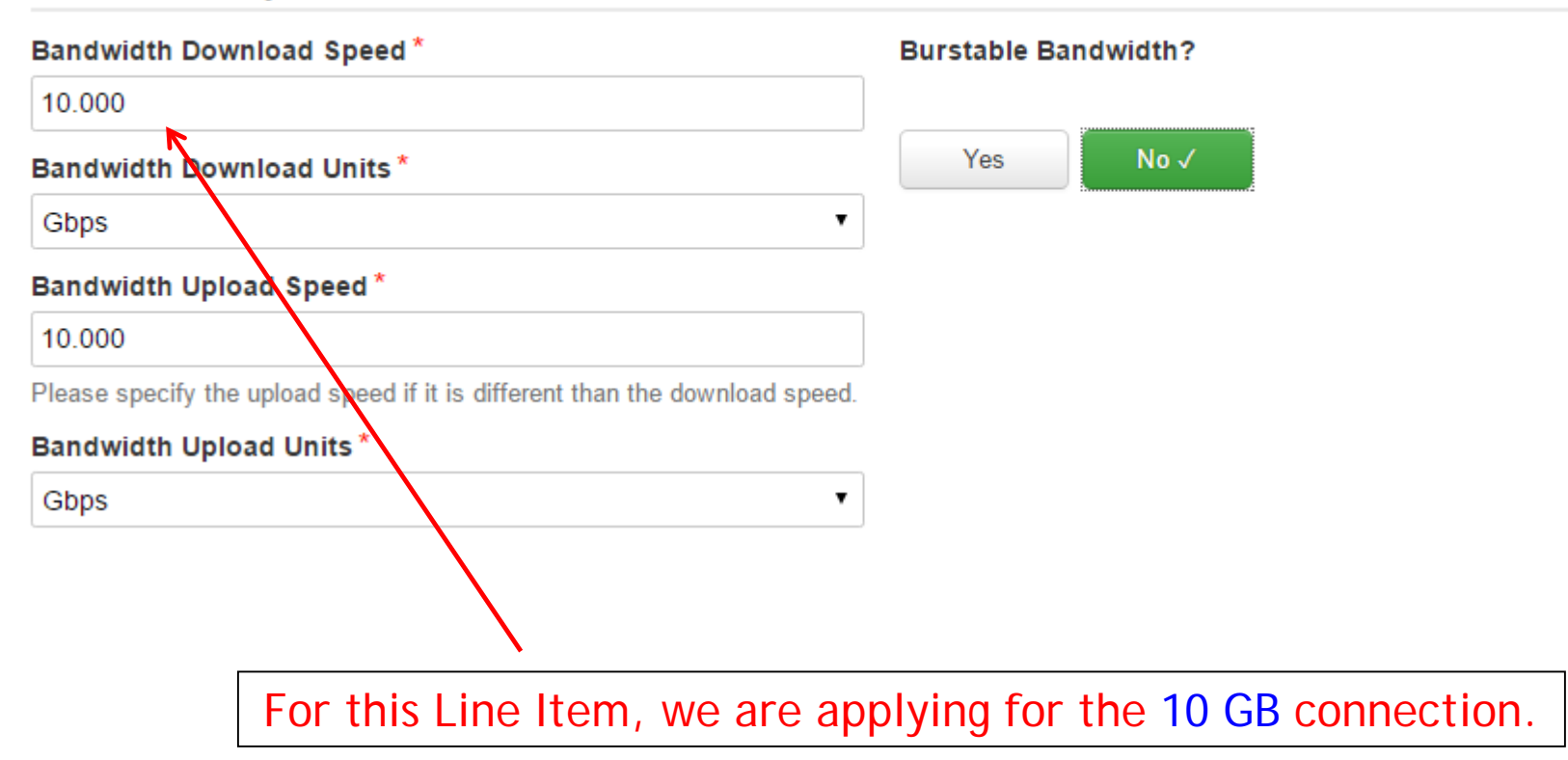

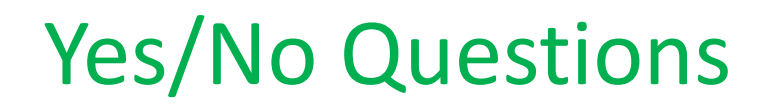

Note: These questions are not self-explanatory. For WAN connections, select "No" and "Yes."

#### Connection Information for FRN Line Item #1799000356.001

Is this a direct connection to a single school, library or a NIF for Internet access?  $\mathbf{\Theta}^*$ 

Note: If the request is for direct connections, you will be required to allocate the total number of lines (monthly quantity) among the recipients listed for this line item

Yes  $No \checkmark$ 

Is this a connection between eligible schools, libraries and NIFs (i.e., a connection that provides a "Wide area network")? ๏∗

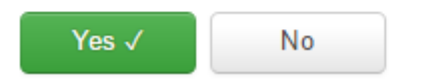

Does this include firewall services? \*

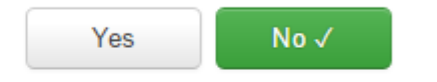

### Enter Monthly Costs for This Line Item

Use the total monthly cost for the service.

Cost Calculation for new FRN Line Item for FRN #1799000356 - Lit Fiber WAN - Comcast

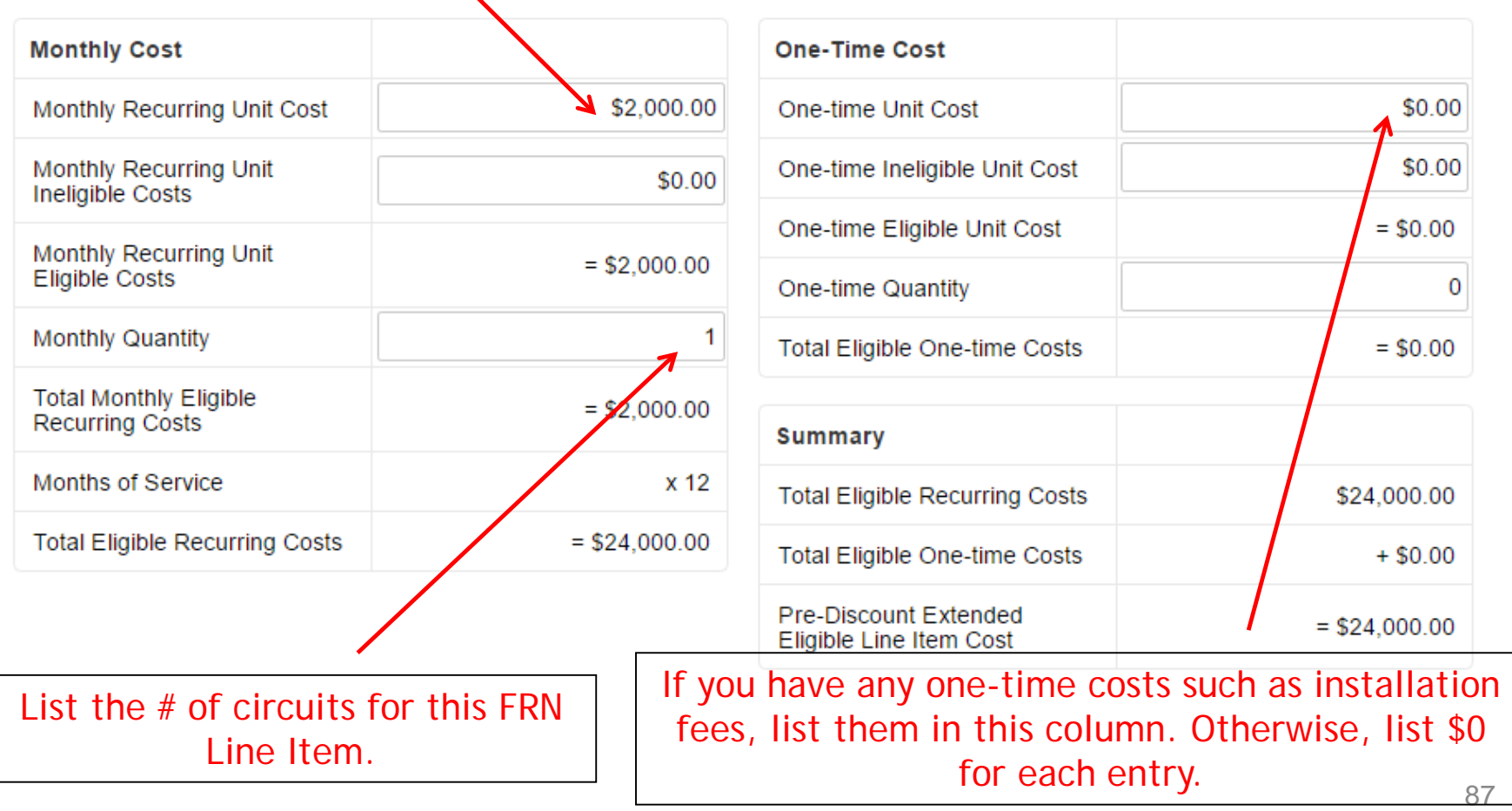

### Select the Buildings Receiving Service

#### **Manage Recipients of Service**

Is every entity for this organization receiving service?

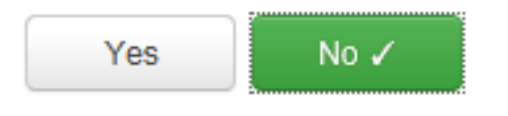

In this example, since this circuit is being delivered to one building, select "No."

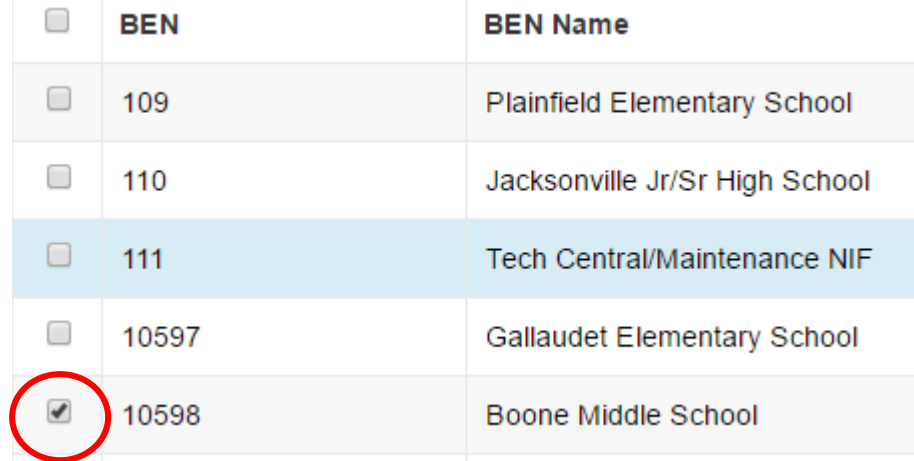

Then we selected the buildings receiving the service.

### Adding an Additional FRN Line Item

#### FRN Line Items for FRN #1799000356 - Lit Fiber WAN - Comcast

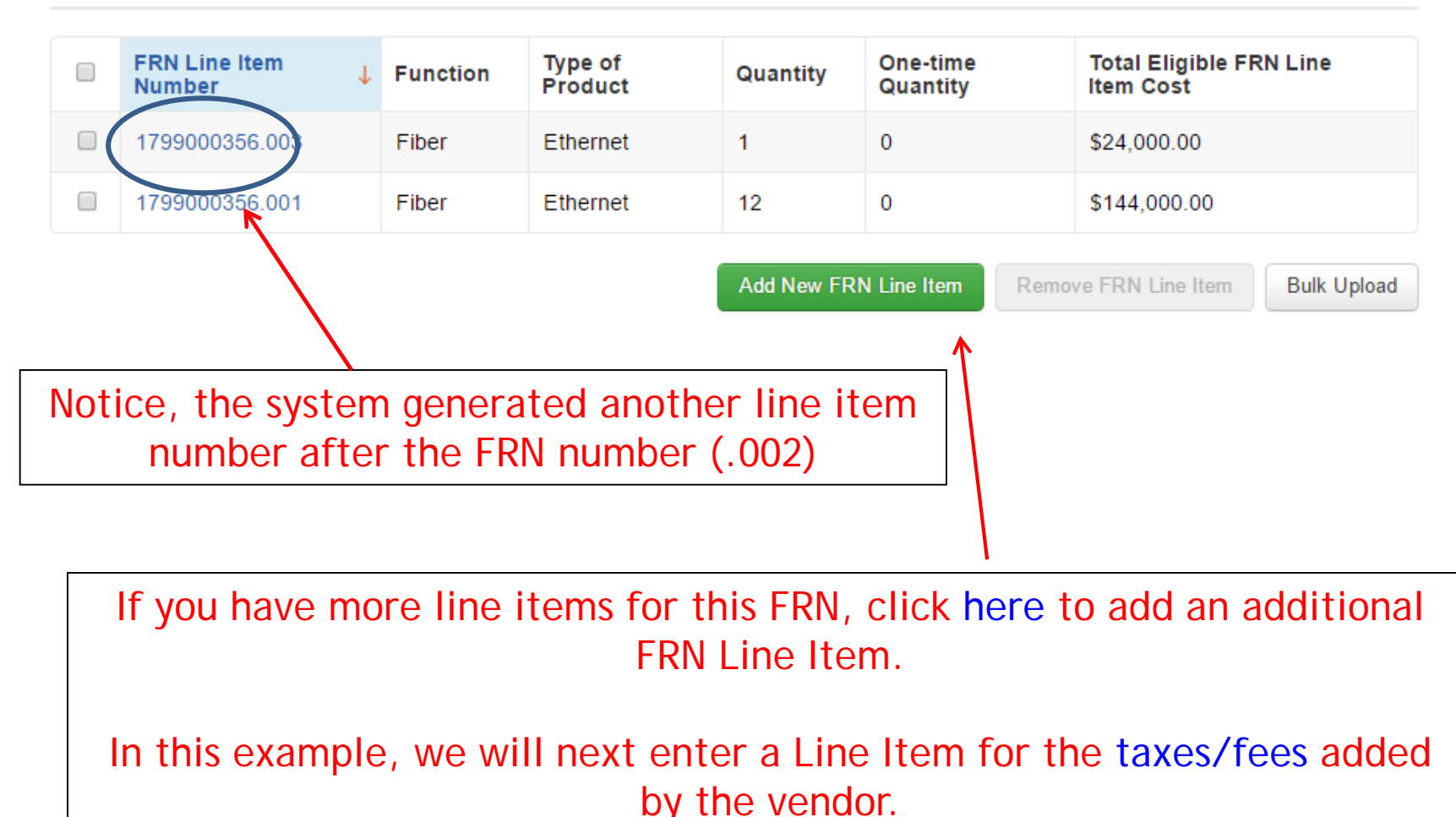

# Selecting a Purpose and Function

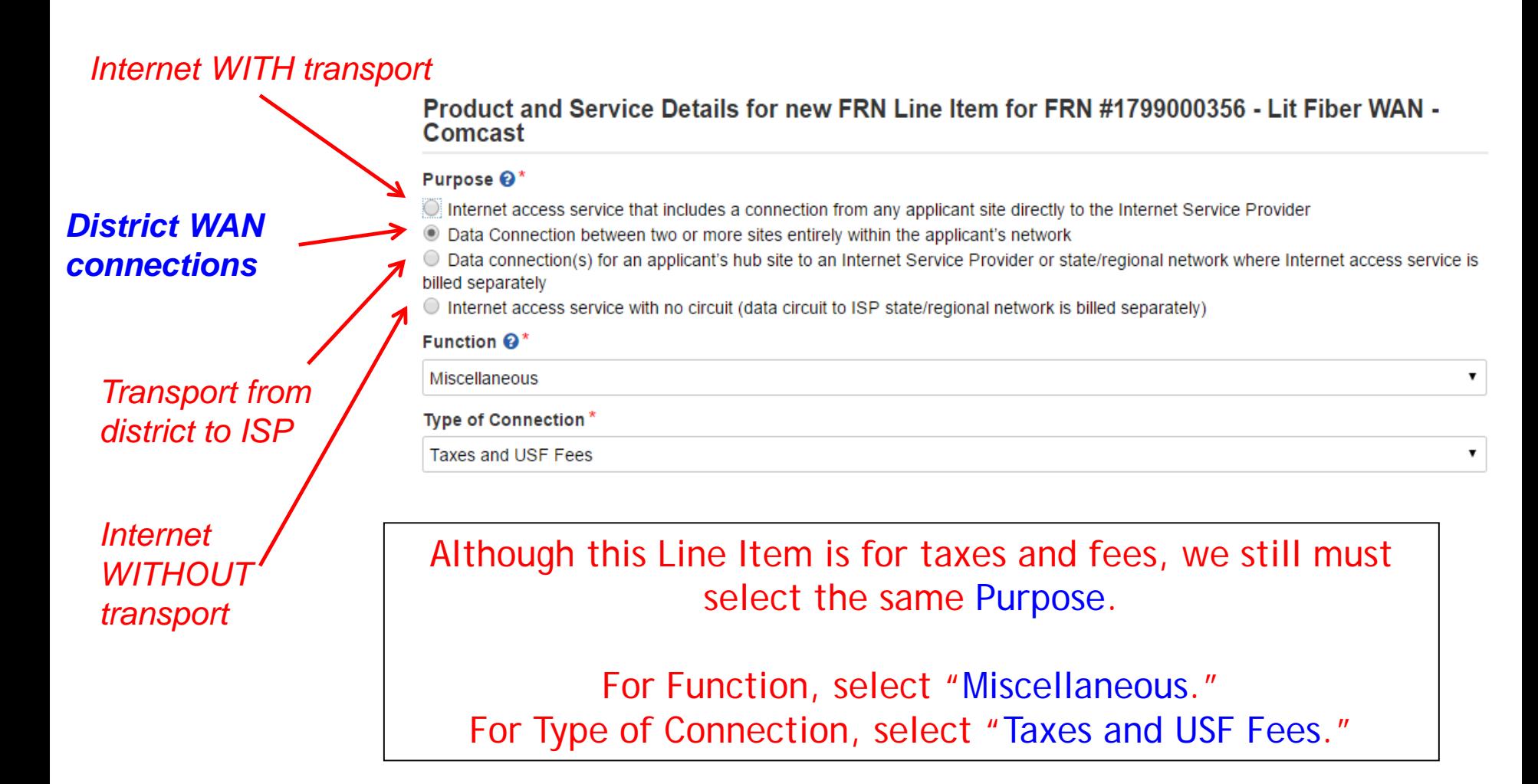

#### Bandwidth: Select Same Bandwidth for Taxes

#### Bandwidth Speed for new FRN Line Item for FRN #1799000356 - Lit Fiber WAN - Comcast

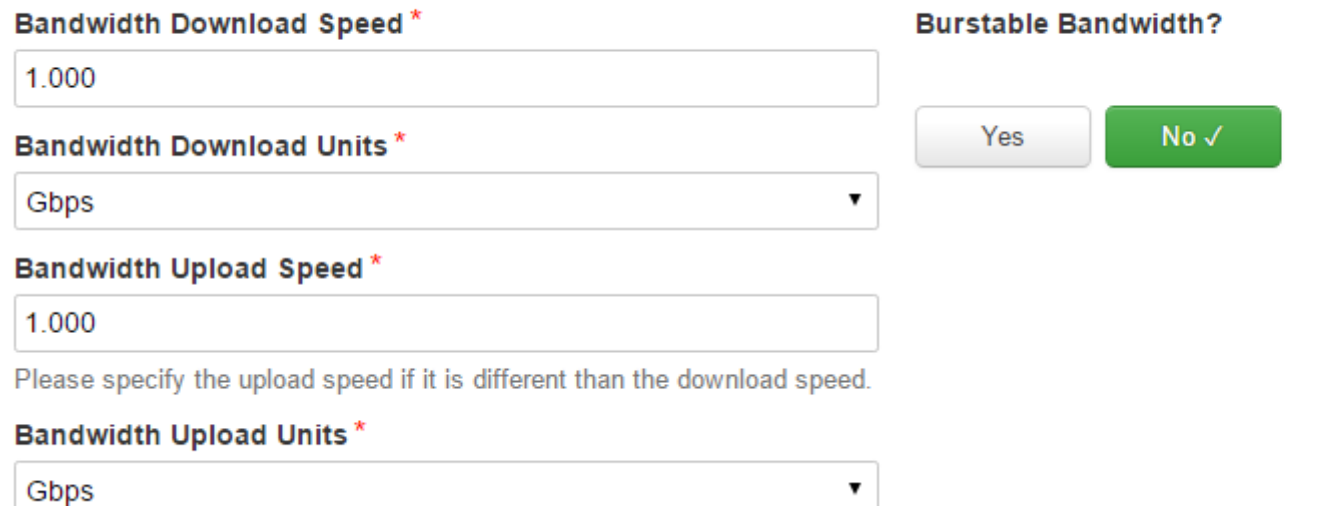

# Connection Information

#### Connection Information for new FRN Line Item for FRN #1699000643 - Lit Fiber WAN - Comcast

Is this a direct connection to a single school, library or a NIF for Internet  $access?$ <sup>\*</sup>

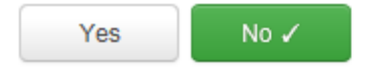

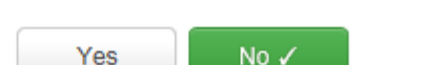

Does this include firewall services?\*

Is this a connection between eligible schools, libraries and NIFs (i.e., a connection that provides a "Wide area network")?\*

Yes √ **No** 

> Although this Line Item is for taxes and fees, we still must indicate the Connection Information. Select "No" and "Yes."

### Add Total Taxes/Fees Per Month

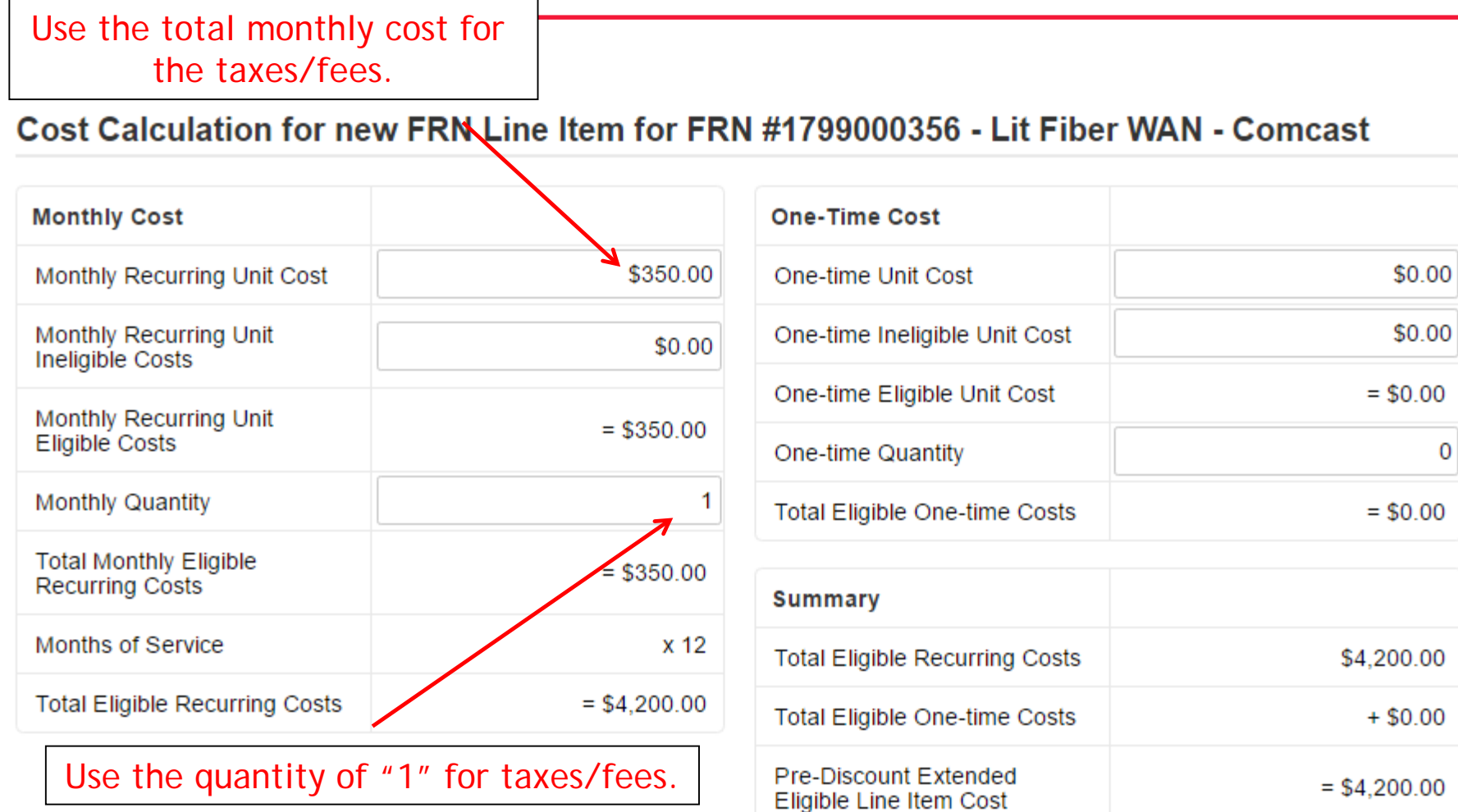

## Select Buildings Receiving the Service

#### **Manage Recipients of Service**

Is every entity for this organization receiving service?

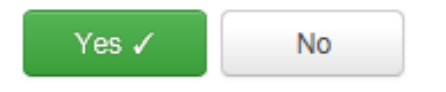

In this example, the taxes/fees are being assessed on all buildings, so we selected "Yes."

### Reviewing FRN Line Items

#### FRN Line Items for FRN #1799000356 - Lit Fiber WAN - Comcast

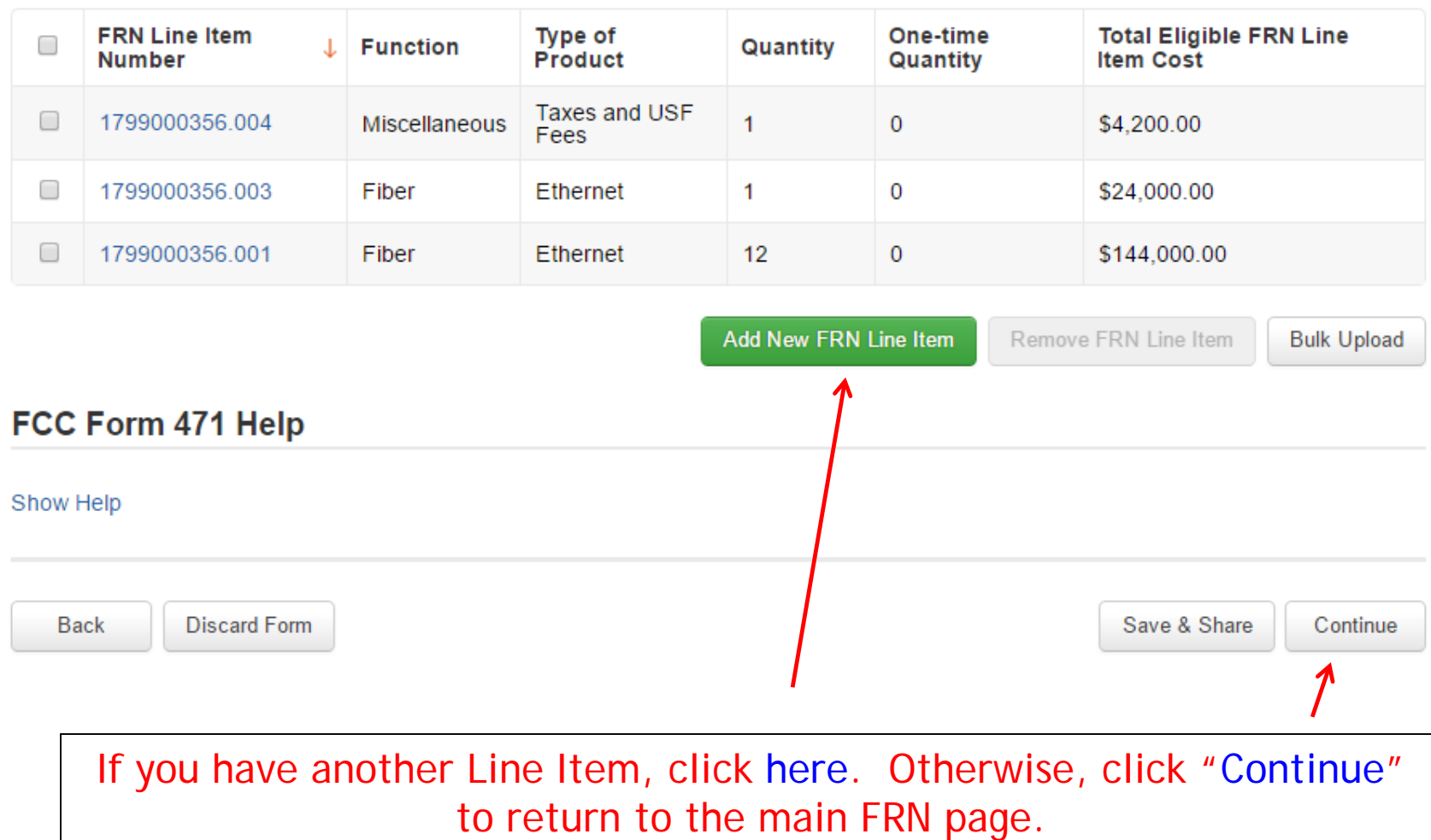

95

# Finished Adding FRNs?

#### **Funding Requests**

To create or update specific FRN Line Item(s), please click on the FRN number hyperlink.

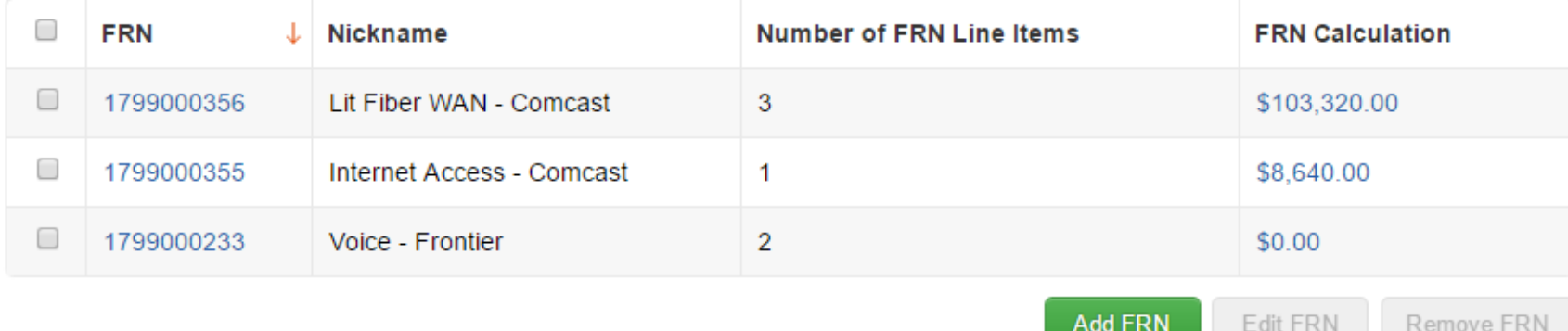

#### FCC Form 471 Help

#### Show Help Continue to Certification **Back Discard Form** Save & Share If you're finished adding FRNs, click "Continue to Certification."

### Connectivity Questions Responses

#### District/System-wide Internet Access Questions

Does your school district currently aggregate Internet access for the entire district (as opposed to buying Internet access on a building-by-building basis)? Yes

**Download Speed** 500 **Upload Speed** 500

**Back** 

**Download Speed Units Mbps Upload Speed Units Mbps** 

#### **Per-Entity Basis Questions**

**Entity Name** BLUE RIBBON SCHOOL DISTRICT - PARENT ENTITY

**Discard Form** 

**Entity Number** 108

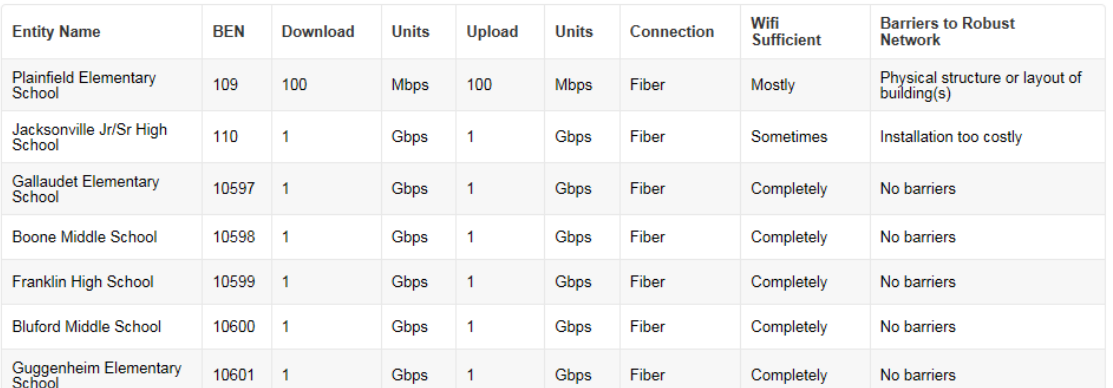

The system will next show the answers you provided in the Connectivity Module in EPC. To complete or edit this information, return to the District's Lightning Bolt Page - "Related Actions" in EPC, then return to the form under My Tasks.

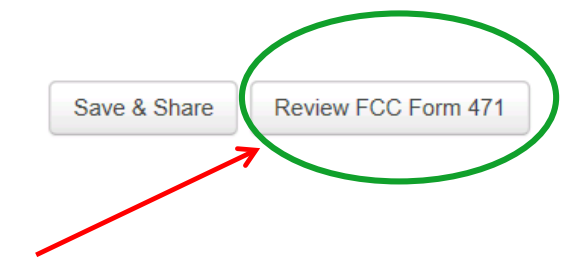

Select "Review FCC Form 471."

# Creating the Draft Form PDF

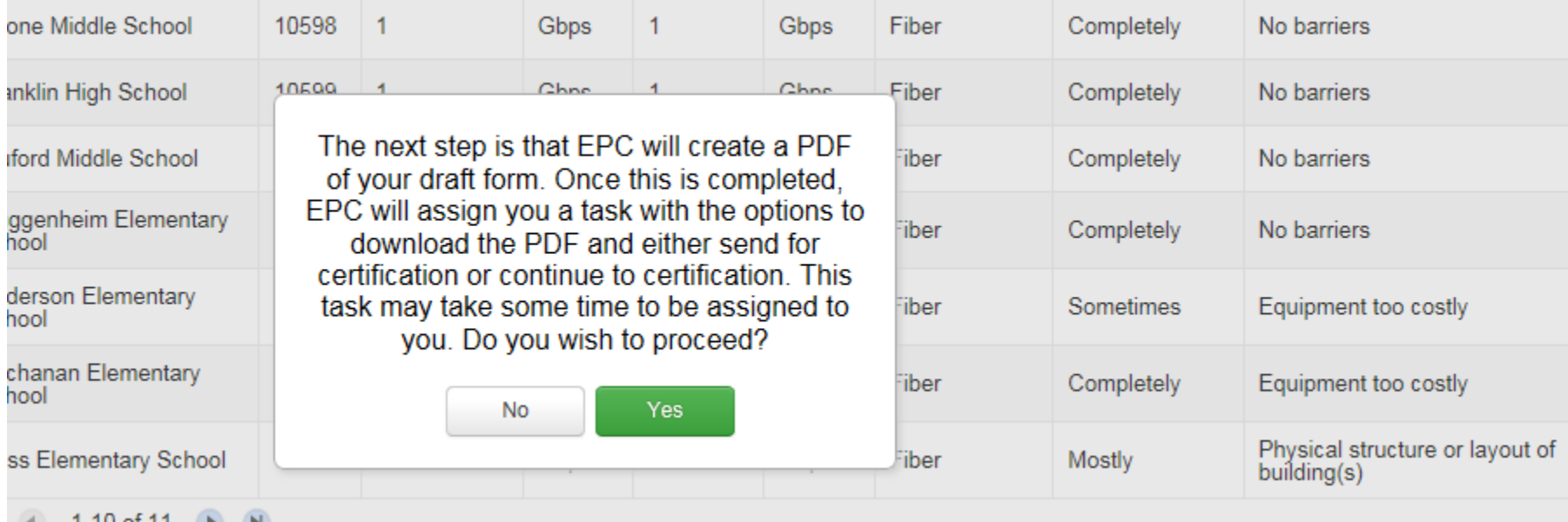

Select "Yes" and in about 30 seconds, the system will send a "Task" to your EPC account as well as an e-mail notifying you that the Task has been created.

### Where to See the Draft Form PDF Task

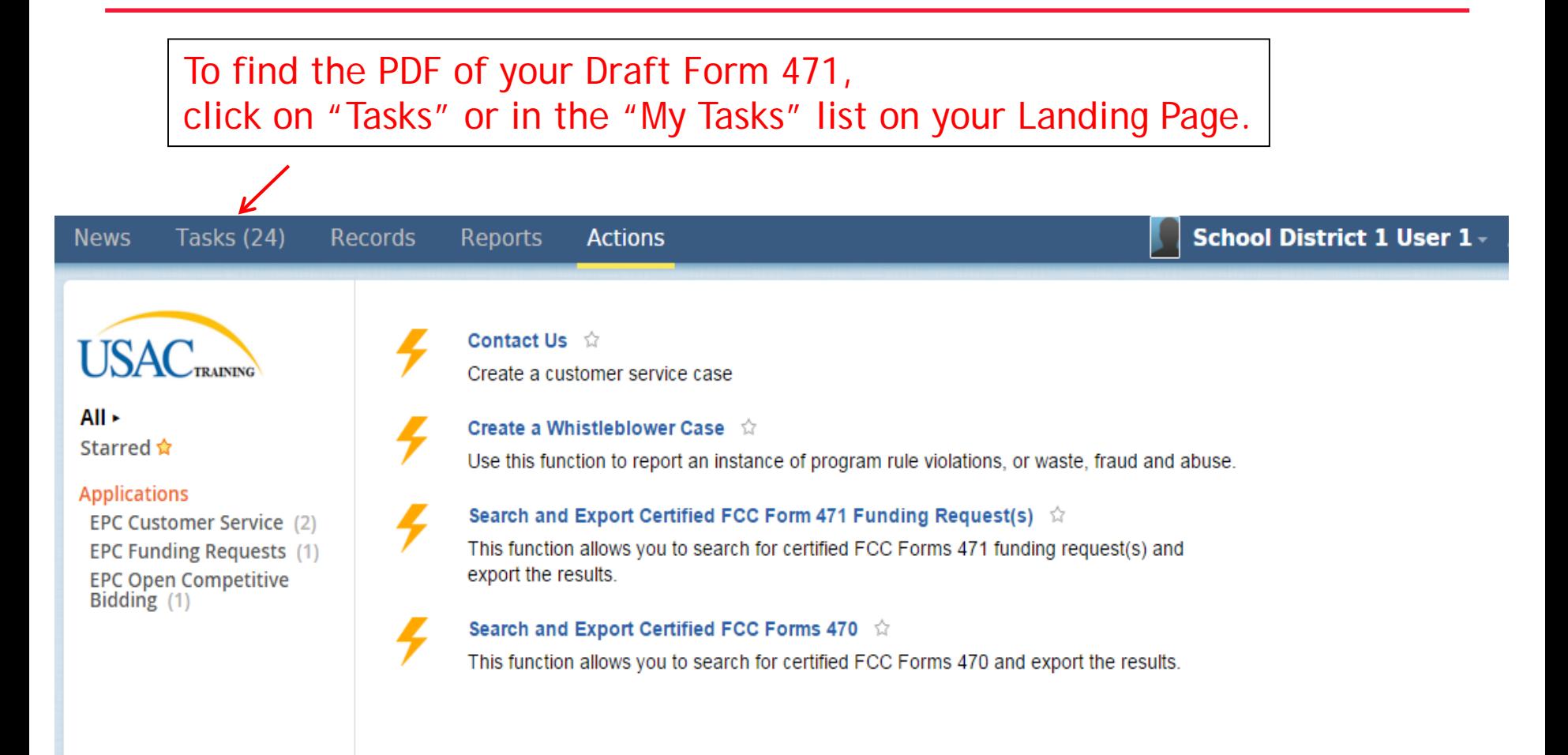

# Click on Review PDF Task

![](_page_99_Picture_17.jpeg)

#### Find the link for the PDF of your Draft 471 in your Task Bar.

![](_page_99_Picture_18.jpeg)

Or find the link to the PDF of your Draft 471 in your Landing Page Task Bar.

#### Review PDF & Continue to Certification Page

#### FCC Form 471 - Funding Year 2017

#### BLUE RIBBON SCHOOL DISTRICT - PARENT ENTITY (BEN: 108) - FY 2017 Category 1 Form 471 - Form # 171003394

Last Saved: 4/2/2017 4:13 PM EDT

Please download and carefully review this FCC Form 471 before certifying.

![](_page_100_Figure_5.jpeg)

# Certification Page

Read and check all of the certification boxes on this page.

#### **Applicant Certifications**

I certify that the entities listed in this application are eligible for support because they are schools under the statutory definitions of elementary and secondary schools found in the No Child Left Behind Act of 2001, 20 U.S.C. §§ 7801(18) and (38), that do not operate as for-profit businesses and do not have endowments exceeding \$50 million.

I certify that the entity I represent or the entities listed on this application have secured access, separately or through this program, to all of the resources, including computers, training, software, internal connections, maintenance, and electrical capacity, necessary to use the services purchased effectively. I recognize that some of the aforementioned resources are not eligible for support. I certify that the entities I represent or the entities listed on this application have secured access to all of the resources to pay the discounted charges for eligible services from funds to which access has been secured in the current funding year. I certify that the Billed Entity will pay the non-discount portion of the cost of the goods and services to the service provider(s).

# Certification Page

#### **Total Funding Summary**

#### Below is a summary of the total line item costs on this FCC Form 471:

![](_page_102_Picture_32.jpeg)

### Certification Page

M I certify an FCC Form 470 was posted and that any related RFP was made available for at least 28 days before considering all bids received and selecting a service provider. I certify that all bids submitted were carefully considered and the most cost-effective service offering was selected, with price being the primary factor considered, and is the most cost-effective means of meeting educational needs and technology goals.

M I certify that the entity responsible for selecting the service provider(s) has reviewed all applicable FCC, state, and local procurement/competitive bidding requirements and that the entity or entities listed on this application have complied with them.

#### Check all boxes and "Certify" to submit the form to USAC.

agent thereof or any consultant in connection with this request for service

@ I certify that I and the entity(ies) I represent have complied with all program rules and I acknowledge that failure to do so may result in denial of discount funding and/or cancellation of funding commitments. There are signed contracts or other legally binding agreements covering all of the services listed on this FCC Form 471 except for those services provided under non-contracted tariffed or month-to-monto arrangements. I acknowledge that failure to comply with program rules could result in civil or criminal prosecution by the appropriate law enforcement authorities.

@ I acknowledge that the discount level used for shared services is conditional, for futore years, upon ensuring that the most disadvantaged schools and libraries that are treated as sharing in the service, receive an appropriate share of benefits from those services.

@ I certify that I will retain required documents for a period of at least 10 years (or whatever reterion period is required by the rules in effect at the time of this certification) after the later of the last day of the applicable funding year or the service delivery deadline for the associated funding request. I acknowledge that I may be audited pursuant to participation in the schools and libraries program. I certify that I will retain all documents necessary to demonstrate compliance with the statute and Commission rules regarding the application for, receipt of, and delivery of services receiving schools and libraries discounts, and that if audited, I will make such records available to USAC.

[e] I certify that I am authorized to order telecommunications and other supported services for the eligible extity(ies) listed on this application. I certify that I am authorized to submit this request on behalf of the eligible entity(ies) listed on this application, that I have examined this request, that all of the information on this form is true and correct to the best of my knowledge, that the entities that are receiving discounts pursuant to this application have complied with the terms, conditions and purposes of the program, that no kickbacks were paid to anyone and that false statements on this form can be purished by fine or forfeiture under the Communications Act, 47 U.S.C. §§ 502, 503(b), or fine or imprisonment under Title 18 of the United States Code, 18 U.S.C. § 1001 and civil violations of the False Claims Act.

[7] I acknowledge that FCC rules provide that persons who have been convicted of criminal violations or held civilly liable for certain acts arising from their participation in the schools and libraries support mechanism are subject to suspension and debarment from the program. I will institute reasonable measures to be informed, and will notify USAC should I be informed or become aware that I or any of the entities listed on this application, or any person associated in any way with my entity and/or the entities listed on this application, is convicted of a criminal violation or held civilly liable for acts arising from their participation in the schools and libraries support mechanism

in I certify that if any of the Funding Requests on this FCC Form 471 are for discounts for products or services that contain both eligible and ineligible components, that I have allocated the eligible and ineligible components as required by the Commission's rules at 47 C.F.R. § 54.504.

M I certify that the non-discount portion of the costs for eligible services will not be paid by the service provider. The pre-discount costs of aligible services featured on this FCC Form 471 are net of any rebates or discounts offered by the service provider. I acknowledge that, for the purpose of this rule, the provision, by the provider of a supported service, of free services or products unrelated to the supported service or product will be considered a rebate of some or all of the coat of the supported services.

# Confirmation Page

#### You have successfully filed FCC Form 471 #171003394 for FY 2017

![](_page_104_Picture_21.jpeg)

Show Help

**Close** 

This screen confirms that you successfully filed and certified Form 471.

# To Print a Final Copy of Your Form 471

![](_page_105_Picture_22.jpeg)

ECC Earms and Bost Commit Boquests

## Printing a Final Copy of Your Form 471

#### Records / FCC Forms 471 FY 2017 Category 1 Form 471 - #171003394 Follow Incomplete Certified In Review Outreach **Wave Ready Application Information** Created Date 3/21/2017 11:34 AM EDT Nickname FY 2017 Category 1 Form 471 Application 171003394 Created By School District 4 User 1 **Number** Certified Date 4/2/2017 4:23 PM EDT Funding Year 2017 Certified By School District 4 User 1 Scroll to the bottom of Window Status In-Window Last Modified Date 4/2/2017 4:23 PM EDT Category of Category 1 Last Modified By School District 4 User 1 the page and click on Service **Billed Entity Information** "Original Version" to BLUE RIBBON SCHOOL DISTRICT - PARENT ENTITY **Billed Entity Number: 108** view a final copy of 100 Main Street FCC Registration Number: 0123456789 Springfield, PA 19064 **Applicant Type: School District** your Certified Form 555-555-5555 school.district4.user1@mailinator.com 471.**Consultant Information** There are currently no consulting firms associated with your organization. If this is in error, please update your organization profile. **Contact Information** Name School District 4 User 1 Phone Number 555-555-5444 Email school.district4.user1@mailinator.com **Holiday / Summer Contact Information** There is no Holiday / Summer Contact Information for this FCC Form 471. **FCC Form 471 Generated Documents** FCC Form 471 Versi 107 **Original Version**